Valid as of version 01.02.zz (Device firmware) Products

Services

# Operating Instructions **Proline Promass E 100**

Coriolis flowmeter EtherNet/IP

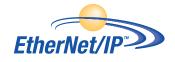

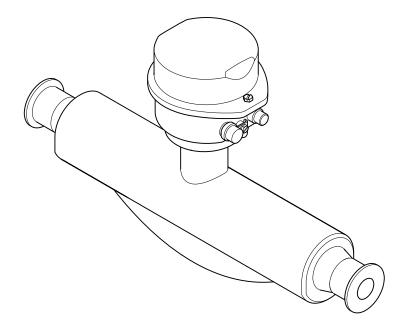

Solutions

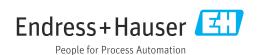

- Make sure the document is stored in a safe place such that it is always available when working on or with the device.
- To avoid danger to individuals or the facility, read the "Basic safety instructions" section carefully, as well as all other safety instructions in the document that are specific to working procedures.
- The manufacturer reserves the right to modify technical data without prior notice. Your Endress+Hauser Sales Center will supply you with current information and updates to these instructions.

## Table of contents

| l               | About this document 6                        | 6.2   | Mounting the measuring device                       |     |
|-----------------|----------------------------------------------|-------|-----------------------------------------------------|-----|
| 1.1             | Document function 6                          |       | <ul><li>6.2.1 Required tools</li></ul>              |     |
| 1.2             | Symbols 6                                    |       | 6.2.3 Mounting the measuring device                 |     |
|                 | 1.2.1 Safety symbols 6                       | 6.3   | Post-installation check                             |     |
|                 | 1.2.2 Electrical symbols 6                   | 0.5   | 1 OSt Installation theth                            | ۷)  |
|                 | 1.2.3 Tool symbols 6                         | 7     | Electrical compostion                               | 27. |
|                 | 1.2.4 Symbols for                            | 7     | Electrical connection                               |     |
|                 | certain types of information                 | 7.1   | Electrical safety                                   | 24  |
|                 | 1.2.5 Symbols in graphics                    | 7.2   | Connection conditions                               |     |
| 1.3             | Documentation                                |       | 7.2.1 Required tools                                |     |
|                 | 1.3.1 Standard documentation 8               |       | 7.2.2 Requirements for connecting cable             |     |
|                 | 1.3.2 Supplementary device-dependent         |       | 7.2.3 Terminal assignment                           |     |
| L.4             | documentation                                |       | 7.2.4 Pin assignment, device plug                   |     |
| L. <del>4</del> | Registered trademarks 8                      | 7.0   | 7.2.5 Preparing the measuring device                |     |
| _               |                                              | 7.3   | Connecting the measuring device                     |     |
| 2               | Safety instructions 9                        |       | 7.3.1 Connecting the transmitter                    |     |
| 2.1             | Requirements for the personnel 9             | 7.6   | 7.3.2 Ensuring potential equalization               |     |
| 2.2             | Designated use 9                             | 7.4   | Special connection instructions                     |     |
| 2.3             | Workplace safety                             | 7.5   | 7.4.1 Connection examples                           |     |
| 2.4             | Operational safety                           | 1.5   | Hardware settings                                   |     |
| 2.5             | Product safety                               | 7.6   | Ensuring the degree of protection                   |     |
| 2.6             | IT security                                  | 7.7   | Post-connection check                               |     |
|                 |                                              | , , , | 1 out connection check                              | 50  |
| 3               | Product description 12                       | 8     | Operation options                                   | 31  |
| 3.1             | Product design                               | 8.1   | Overview of operating options                       | 31  |
|                 | 3.1.1 Device version with EtherNet/IP        | 8.2   | Structure and function of the operating             | 71  |
|                 | communication protocol 12                    | 0.2   | menu                                                | 32  |
|                 |                                              |       | 8.2.1 Structure of the operating menu               | 32  |
| <u>'</u>        | Incoming acceptance and product              |       | 8.2.2 Operating philosophy                          | 33  |
|                 | identification                               | 8.3   | Displaying the measured values via the local        |     |
| , ,             |                                              |       | display (optionally available)                      | 34  |
| 4.1             | Incoming acceptance                          |       | 8.3.1 Operational display                           | 34  |
| 4.2             | Product identification                       |       | 8.3.2 User roles and related access                 |     |
|                 | 4.2.1 Transmitter nameplate                  |       | authorization                                       | 35  |
|                 | 4.2.2 Sensor nameplate                       | 8.4   | Access to the operating menu via the Web            |     |
|                 | 4.2.5 Symbols on measuring device 15         |       | browser                                             |     |
| _               |                                              |       | 8.4.1 Function range                                |     |
| 5               | Storage and transport 16                     |       | 8.4.2 Prerequisites                                 |     |
| 5.1             | Storage conditions                           |       | 8.4.3 Establishing a connection                     |     |
| 5.2             | Transporting the product                     |       | 8.4.4 Logging on                                    |     |
|                 | 5.2.1 Measuring devices without lifting      |       | 8.4.5 User interface                                |     |
|                 | lugs                                         |       | 8.4.6 Disabling the Web server                      |     |
|                 | 5.2.2 Measuring devices with lifting lugs 17 | 0.5   | 8.4.7 Logging out                                   | 41  |
|                 | 5.2.3 Transporting with a fork lift 17       | 8.5   | Access to the operating menu via the operating tool | 42  |
| 5.3             | Packaging disposal                           |       | 8.5.1 Connecting the operating tool                 | 42  |
|                 |                                              |       | 8.5.2 FieldCare                                     | 43  |
| 5               | Installation                                 |       | 8.5.3 DeviceCare                                    | 45  |
| 5.1             | Installation conditions                      |       |                                                     | 1)  |
|                 | 6.1.1 Mounting position 18                   | 9     | System integration                                  | 46  |
|                 | 6.1.2 Environmental and process              |       | _                                                   |     |
|                 | requirements 20                              | 9.1   | Overview of device description files                |     |
|                 | 6.1.3 Special mounting instructions 21       |       | 9.1.1 Current version data for the device           |     |
|                 |                                              |       | 9.1.2 Operating tools                               | 40  |

| 9.2<br>9.3                                           | Overview of system files                                                                                     |                                                                      | 12.3                                                              | Diagnostic information on local display 12.3.1 Diagnostic message                                                                                                    | 77                                                                                |
|------------------------------------------------------|----------------------------------------------------------------------------------------------------|----------------------------------------------------------------------|-------------------------------------------------------------------|----------------------------------------------------------------------------------------------------|-----------------------------------------------------------------------------------|
| 9.4                                                  | system                                                                                                    | 47<br>47<br>47                                                       | 12.4                                                              | 12.3.2 Calling up remedial measures Diagnostic information in the Web browser                                                                                                    | 80                                                                                |
|                                                      | 9.4.2 Input and output groups                                                                                | 47                                                                   | 12.5                                                              | 12.4.2 Calling up remedy information Diagnostic information in FieldCare                                                                                                    | 81<br>81                                                                          |
| 10                                                   | Commissioning                                                                                                | 51                                                                   |                                                                   | 12.5.1 Diagnostic options                                                                                                    |                                                                                   |
| 10.1                                                 | Function check                                                                                               | 51                                                                   | 12.6                                                              | 12.5.2 Calling up remedy information Diagnostic information via communication                                                                                                    | 82                                                                                |
| 10.2                                                 | Configuring the device address via software                                                                  | 51                                                                   | 12.0                                                              | interface                                                                                                    | 83                                                                                |
| 100                                                  | 10.2.1 Ethernet network and Web server                                                                       | 51                                                                   |                                                                   | 12.6.1 Reading out diagnostic information                                                                                                    |                                                                                   |
| 10.3<br>10.4                                         | Setting the operating language Configuring the measuring device                                              |                                                                      | 12.7                                                              | Adapting the diagnostic information                                                                                                    |                                                                                   |
| 10.4                                                 | 10.4.1 Defining the tag name                                                                                 |                                                                      | 12.0                                                              | 12.7.1 Adapting the diagnostic behavior                                                                                                    |                                                                                   |
|                                                      | 10.4.2 Setting the system units                                                                              | 52                                                                   | 12.8<br>12.9                                                      | Overview of diagnostic information Pending diagnostic events                                                                                                    |                                                                                   |
|                                                      | 10.4.3 Selecting and setting the medium                                                                      | 55                                                                   |                                                                   | Diagnostic list                                                                                                    |                                                                                   |
|                                                      | 10.4.4 Configuring the communication                                                                         |                                                                      |                                                                   | Event logbook                                                                                                    |                                                                                   |
|                                                      | interface                                                                                                    |                                                                      |                                                                   | 12.11.1 Event history                                                                                                    | 87                                                                                |
|                                                      | <ul><li>10.4.5 Configuring the low flow cut off</li><li>10.4.6 Configuring the partial filled pipe</li></ul> | 29                                                                   |                                                                   | 12.11.2 Filtering the event logbook                                                                                                    |                                                                                   |
|                                                      | detection                                                                                                    | 60                                                                   | 10 10                                                             | 12.11.3 Overview of information events                                                                                                    | 88<br>89                                                                          |
| 10.5                                                 | Advanced settings                                                                                            | 61                                                                   | 12.12                                                             | Resetting the measuring device                                                                                                    | 09                                                                                |
|                                                      | 10.5.1 Using the parameter to enter the                                                                      |                                                                      |                                                                   | parameter                                                                                                    | 89                                                                                |
|                                                      | access code                                                                                                  |                                                                      |                                                                   | Device information                                                                                                    | 90                                                                                |
|                                                      | 10.5.2 Calculated values                                                                                     |                                                                      | 12.14                                                             | Firmware history                                                                                                    | 92                                                                                |
|                                                      | 10.5.4 Configuring the totalizer                                                                             |                                                                      |                                                                   |                                                                                                    |                                                                                   |
|                                                      | 10.5.5 Using parameters for device                                                                           |                                                                      | 13                                                                | Maintenance                                                                                                    | 93                                                                                |
|                                                      | administration                                                                                               | 64                                                                   | 13.1                                                              | Maintenance tasks                                                                                                    |                                                                                   |
| 10.6                                                 | Simulation                                                                                                   | <b>I</b>                                                             |                                                                   | 13.1.1 Exterior cleaning                                                                                                    |                                                                                   |
| 10.7                                                 | Protecting settings from unauthorized access . 10.7.1 Write protection via access code                       | 66                                                                   | 13.2                                                              | 13.1.2 Interior cleaning                                                                                                    |                                                                                   |
|                                                      | 10.7.2 Write protection via write protection                                                                 |                                                                      | 13.3                                                              | Endress+Hauser services                                                                                                    |                                                                                   |
|                                                      | switch                                                                                                    | 67                                                                   |                                                                   |                                                                                                    |                                                                                   |
|                                                      |                                                                                                    | <b>I</b>                                                             |                                                                   |                                                                                                    |                                                                                   |
| 11                                                   | Oneration                                                                                                    | 60                                                                   | 14                                                                | Repair                                                                                                    |                                                                                   |
| 11                                                   | Operation                                                                                                    | 68                                                                   | <b>14</b><br>14.1                                                 | General notes                                                                                                    | 94                                                                                |
| <b>11</b><br>11.1                                    | Read out and modify current Ethernet                                                                         |                                                                      |                                                                   | General notes                                                                                                    | 94<br>94                                                                          |
| 11.1                                                 | Read out and modify current Ethernet settings                                                                | 68                                                                   | 14.1                                                              | General notes                                                                                                    | 94<br>94<br>94                                                                    |
| 11.1<br>11.2                                         | Read out and modify current Ethernet settings                                                                | 68<br>68                                                             | 14.1<br>14.2                                                      | General notes                                                                                                    | 94<br>94<br>94<br>94                                                              |
| 11.1                                                 | Read out and modify current Ethernet settings                                                                | 68                                                                   | 14.1                                                              | General notes                                                                                                    | 94<br>94<br>94<br>94                                                              |
| 11.1<br>11.2<br>11.3                                 | Read out and modify current Ethernet settings                                                                | 68<br>68<br>69<br>69                                                 | 14.1<br>14.2<br>14.3                                              | General notes                                                                                                    | 94<br>94<br>94<br>94<br>94<br>95                                                  |
| 11.1<br>11.2<br>11.3<br>11.4                         | Read out and modify current Ethernet settings                                                                | 68<br>68<br>69<br>69<br>69                                           | 14.1<br>14.2<br>14.3<br>14.4                                      | General notes  14.1.1 Repair and conversion concept  14.1.2 Notes for repair and conversion  Spare parts  Endress+Hauser services  Return  Disposal  14.5.1 Removing the measuring device                                                                                                    | 94<br>94<br>94<br>94<br>94<br>95<br>95                                            |
| 11.1<br>11.2<br>11.3<br>11.4<br>11.5                 | Read out and modify current Ethernet settings                                                                | 68<br>68<br>69<br>69                                                 | 14.1<br>14.2<br>14.3<br>14.4                                      | General notes                                                                                                    | 94<br>94<br>94<br>94<br>94<br>95<br>95                                            |
| 11.1<br>11.2<br>11.3<br>11.4                         | Read out and modify current Ethernet settings                                                                | 68<br>68<br>69<br>69<br>69<br>69                                     | 14.1<br>14.2<br>14.3<br>14.4<br>14.5                              | General notes                                                                                                    | 94<br>94<br>94<br>94<br>95<br>95                                                  |
| 11.1<br>11.2<br>11.3<br>11.4<br>11.5                 | Read out and modify current Ethernet settings                                                                | 68<br>68<br>69<br>69<br>69                                           | 14.1<br>14.2<br>14.3<br>14.4<br>14.5                              | General notes  14.1.1 Repair and conversion concept  14.1.2 Notes for repair and conversion  Spare parts  Endress+Hauser services  Return  Disposal  14.5.1 Removing the measuring device  14.5.2 Disposing of the measuring device  Accessories                                                                                                    | 94<br>94<br>94<br>94<br>95<br>95<br>95                                            |
| 11.1<br>11.2<br>11.3<br>11.4<br>11.5                 | Read out and modify current Ethernet settings                                                                | 68<br>68<br>69<br>69<br>69<br>69<br>71<br>72                         | 14.1<br>14.2<br>14.3<br>14.4<br>14.5                              | General notes                                                                                                    | 94<br>94<br>94<br>94<br>95<br>95<br>96                                            |
| 11.1<br>11.2<br>11.3<br>11.4<br>11.5                 | Read out and modify current Ethernet settings                                                                | 68<br>68<br>69<br>69<br>69<br>69<br>71                               | 14.1<br>14.2<br>14.3<br>14.4<br>14.5                              | General notes                                                                                                    | 94<br>94<br>94<br>94<br>95<br>95<br>96<br>96                                      |
| 11.1<br>11.2<br>11.3<br>11.4<br>11.5                 | Read out and modify current Ethernet settings                                                                | 68<br>68<br>69<br>69<br>69<br>71<br>72<br>72                         | 14.1<br>14.2<br>14.3<br>14.4<br>14.5                              | General notes                                                                                                    | 94<br>94<br>94<br>94<br>95<br>95<br>95<br>96<br>96                                |
| 11.1<br>11.2<br>11.3<br>11.4<br>11.5                 | Read out and modify current Ethernet settings                                                                | 68<br>68<br>69<br>69<br>69<br>69<br>71<br>72                         | 14.1<br>14.2<br>14.3<br>14.4<br>14.5<br><b>15</b><br>15.1<br>15.2 | General notes  14.1.1 Repair and conversion concept  14.1.2 Notes for repair and conversion  Spare parts  Endress+Hauser services  Return  Disposal  14.5.1 Removing the measuring device  14.5.2 Disposing of the measuring device  Accessories  Device-specific accessories  15.1.1 For the sensor  Communication-specific accessories                                                                               | 94<br>94<br>94<br>94<br>95<br>95<br>96<br>96<br>96<br>97                          |
| 11.1<br>11.2<br>11.3<br>11.4<br>11.5                 | Read out and modify current Ethernet settings                                                                | 68<br>68<br>69<br>69<br>69<br>71<br>72<br>72                         | 14.1  14.2 14.3 14.4 14.5  15 15.1  15.2 15.3 15.4                | General notes  14.1.1 Repair and conversion concept  14.1.2 Notes for repair and conversion  Spare parts  Endress+Hauser services  Return  Disposal  14.5.1 Removing the measuring device  14.5.2 Disposing of the measuring device  Accessories  Device-specific accessories  15.1.1 For the sensor  Communication-specific accessories  Service-specific accessories  System components                              | 94<br>94<br>94<br>94<br>95<br>95<br>95<br>96<br>96<br>97<br>97                    |
| 11.1<br>11.2<br>11.3<br>11.4<br>11.5<br>11.6<br>11.7 | Read out and modify current Ethernet settings                                                                | 68<br>68<br>69<br>69<br>69<br>71<br>72<br>72<br>73<br>73             | 14.1  14.2 14.3 14.4 14.5  15 15.1 15.2 15.3 15.4 16              | General notes  14.1.1 Repair and conversion concept  14.1.2 Notes for repair and conversion  Spare parts  Endress+Hauser services  Return  Disposal  14.5.1 Removing the measuring device  14.5.2 Disposing of the measuring device  Accessories  Device-specific accessories  15.1.1 For the sensor  Communication-specific accessories  Service-specific accessories  System components  Technical data              | 94<br>94<br>94<br>94<br>95<br>95<br>96<br>96<br>96<br>97<br>97                    |
| 11.1<br>11.2<br>11.3<br>11.4<br>11.5<br>11.6         | Read out and modify current Ethernet settings                                                                | 68<br>68<br>69<br>69<br>69<br>71<br>72<br>72<br>73<br>73             | 14.1  14.2 14.3 14.4 14.5  15 15.1 15.2 15.3 15.4  16 16.1        | General notes  14.1.1 Repair and conversion concept  14.1.2 Notes for repair and conversion  Spare parts  Endress+Hauser services  Return  Disposal  14.5.1 Removing the measuring device  14.5.2 Disposing of the measuring device  Accessories  Device-specific accessories  15.1.1 For the sensor  Communication-specific accessories  Service-specific accessories  System components  Technical data  Application | 94<br>94<br>94<br>94<br>95<br>95<br>96<br>96<br>96<br>97<br>97<br><b>98</b>       |
| 11.1<br>11.2<br>11.3<br>11.4<br>11.5<br>11.6<br>11.7 | Read out and modify current Ethernet settings                                                                | 68<br>68<br>69<br>69<br>69<br>71<br>72<br>72<br>73<br>73<br>74<br>74 | 14.1  14.2 14.3 14.4 14.5  15 15.1 15.2 15.3 15.4 16              | General notes  14.1.1 Repair and conversion concept  14.1.2 Notes for repair and conversion  Spare parts  Endress+Hauser services  Return  Disposal  14.5.1 Removing the measuring device  14.5.2 Disposing of the measuring device  Accessories  Device-specific accessories  15.1.1 For the sensor  Communication-specific accessories  Service-specific accessories  System components  Technical data              | 94<br>94<br>94<br>94<br>95<br>95<br>96<br>96<br>96<br>97<br>97<br><b>98</b><br>98 |

| 1 ( ) | 0                           | 100 |
|-------|-----------------------------|-----|
| 16.4  | Output                      | 100 |
| 16.5  | Power supply                | 104 |
| 16.6  | Performance characteristics | 105 |
| 16.7  | Installation                | 108 |
| 16.8  | Environment                 | 108 |
| 16.9  | Process                     | 109 |
| 16.10 | Mechanical construction     | 112 |
| 16.11 | Human interface             | 114 |
| 16.12 | Certificates and approvals  | 117 |
| 16.13 | Application packages        | 118 |
| 16.14 | Accessories                 | 119 |
| 16.15 | Supplementary documentation | 119 |
|       |                             |     |
| Index | ζ                           | 121 |

## 1 About this document

#### 1.1 Document function

These Operating Instructions contain all the information that is required in various phases of the life cycle of the device: from product identification, incoming acceptance and storage, to mounting, connection, operation and commissioning through to troubleshooting, maintenance and disposal.

## 1.2 Symbols

#### 1.2.1 Safety symbols

#### **⚠** DANGER

This symbol alerts you to a dangerous situation. Failure to avoid this situation will result in serious or fatal injury.

#### **▲** WARNING

This symbol alerts you to a dangerous situation. Failure to avoid this situation can result in serious or fatal injury.

#### **A** CAUTION

This symbol alerts you to a dangerous situation. Failure to avoid this situation can result in minor or medium injury.

#### NOTICE

This symbol contains information on procedures and other facts which do not result in personal injury.

#### 1.2.2 Electrical symbols

| Symbol            | Meaning                                                                                                    |
|-------------------|----------------------------------------------------------------------------------------------------|
| ===               | Direct current                                                                                                    |
| ~                 | Alternating current                                                                                                    |
| $\overline{\sim}$ | Direct current and alternating current                                                                                                    |
| =                 | Ground connection A grounded terminal which, as far as the operator is concerned, is grounded via a grounding system.                                                                                                 |
|                   | Protective Earth (PE) A terminal which must be connected to ground prior to establishing any other connections.                                                                                                    |
|                   | The ground terminals are situated inside and outside the device:  Inner ground terminal: Connects the protectiv earth to the mains supply.  Outer ground terminal: Connects the device to the plant grounding system. |

## 1.2.3 Tool symbols

| Symbol        | Meaning           |
|---------------|-------------------|
| $\bigcirc \&$ | Allen key         |
| Ó             | Open-ended wrench |

#### 1.2.4 Symbols for certain types of information

| Symbol     | Meaning                                                        |
|------------|----------------------------------------------------------------|
| <b>✓</b>   | Permitted Procedures, processes or actions that are permitted. |
| <b>✓ ✓</b> | Preferred Procedures, processes or actions that are preferred. |
| X          | Forbidden Procedures, processes or actions that are forbidden. |
| i          | Tip Indicates additional information.                          |
| <u> </u>   | Reference to documentation.                                    |
| A          | Reference to page.                                             |
|            | Reference to graphic.                                          |
| <b>•</b>   | Notice or individual step to be observed.                      |
| 1., 2., 3  | Series of steps.                                               |
| L          | Result of a step.                                              |
| ?          | Help in the event of a problem.                                |
|            | Visual inspection.                                             |

## 1.2.5 Symbols in graphics

| Symbol         | Meaning                        |
|----------------|--------------------------------|
| 1, 2, 3,       | Item numbers                   |
| 1., 2., 3.,    | Series of steps                |
| A, B, C,       | Views                          |
| A-A, B-B, C-C, | Sections                       |
| EX             | Hazardous area                 |
| ×              | Safe area (non-hazardous area) |
| ≋➡             | Flow direction                 |

### 1.3 Documentation

- For an overview of the scope of the associated Technical Documentation, refer to the following:
  - *W@M Device Viewer* (www.endress.com/deviceviewer): Enter the serial number from nameplate
  - *Endress+Hauser Operations App*: Enter the serial number from the nameplate or scan the 2D matrix code (QR code) on the nameplate
- Detailed list of the individual documents along with the documentation code  $\rightarrow \stackrel{\cong}{=} 119$

#### 1.3.1 Standard documentation

| Document type                               | Purpose and content of the document                                                                                                    |
|---------------------------------------------|----------------------------------------------------------------------------------------------------|
| Technical Information                       | Planning aid for your device The document contains all the technical data on the device and provides an overview of the accessories and other products that can be ordered for the device.                                                                       |
| Sensor Brief Operating Instructions         | Guides you quickly to the 1st measured value - Part 1 The Sensor Brief Operating Instructions are aimed at specialists with responsibility for installing the measuring device.                                                                                  |
|                                             | <ul><li>Incoming acceptance and product identification</li><li>Storage and transport</li><li>Installation</li></ul>                                                                                                    |
| Transmitter Brief Operating<br>Instructions | Guides you quickly to the 1st measured value - Part 2  The Transmitter Brief Operating Instructions are aimed at specialists with responsibility for commissioning, configuring and parameterizing the measuring device (until the first measured value).        |
|                                             | <ul> <li>Product description</li> <li>Installation</li> <li>Electrical connection</li> <li>Operation options</li> <li>System integration</li> <li>Commissioning</li> <li>Diagnostic information</li> </ul>                                                       |
| Description of Device Parameters            | Reference for your parameters The document provides a detailed explanation of each individual parameter in the Expert operating menu. The description is aimed at those who work with the device over the entire life cycle and perform specific configurations. |

## 1.3.2 Supplementary device-dependent documentation

Additional documents are supplied depending on the device version ordered: Always comply strictly with the instructions in the supplementary documentation. The supplementary documentation is an integral part of the device documentation.

## 1.4 Registered trademarks

#### EtherNet/IP™

Trademark of ODVA, Inc.

#### TRI-CLAMP®

Registered trademark of Ladish & Co., Inc., Kenosha, USA

## 2 Safety instructions

## 2.1 Requirements for the personnel

The personnel for installation, commissioning, diagnostics and maintenance must fulfill the following requirements:

- ► Trained, qualified specialists must have a relevant qualification for this specific function and task.
- ► Are authorized by the plant owner/operator.
- ► Are familiar with federal/national regulations.
- ▶ Before starting work, read and understand the instructions in the manual and supplementary documentation as well as the certificates (depending on the application).
- ► Follow instructions and comply with basic conditions.

The operating personnel must fulfill the following requirements:

- ► Are instructed and authorized according to the requirements of the task by the facility's owner-operator.
- ▶ Follow the instructions in this manual.

## 2.2 Designated use

#### Application and media

The measuring device described in this manual is intended only for the flow measurement of liquids and gases.

Depending on the version ordered, the measuring device can also measure potentially explosive, flammable, poisonous and oxidizing media.

Measuring devices for use in hazardous areas, in hygienic applications or where there is an increased risk due to process pressure, are labeled accordingly on the nameplate.

To ensure that the measuring device remains in proper condition for the operation time:

- ► Keep within the specified pressure and temperature range.
- ▶ Only use the measuring device in full compliance with the data on the nameplate and the general conditions listed in the Operating Instructions and supplementary documentation.
- ► Based on the nameplate, check whether the ordered device is permitted for the intended use in the hazardous area (e.g. explosion protection, pressure vessel safety).
- ▶ Use the measuring device only for media to which the process-wetted materials are sufficiently resistant.
- ▶ If the ambient temperature of the measuring device is outside the atmospheric temperature, it is absolutely essential to comply with the relevant basic conditions as specified in the device documentation → 🗎 7.
- ► Protect the measuring device permanently against corrosion from environmental influences.

#### Incorrect use

Non-designated use can compromise safety. The manufacturer is not liable for damage caused by improper or non-designated use.

## **A** WARNING

#### Danger of breakage due to corrosive or abrasive fluids and ambient conditions!

- ▶ Verify the compatibility of the process fluid with the sensor material.
- ► Ensure the resistance of all fluid-wetted materials in the process.
- ▶ Keep within the specified pressure and temperature range.

#### **NOTICE**

#### Verification for borderline cases:

► For special fluids and fluids for cleaning, Endress+Hauser is glad to provide assistance in verifying the corrosion resistance of fluid-wetted materials, but does not accept any warranty or liability as minute changes in the temperature, concentration or level of contamination in the process can alter the corrosion resistance properties.

#### Residual risks

#### **▲** WARNING

## The electronics and the medium may cause the surfaces to heat up. This presents a burn hazard!

► For elevated fluid temperatures, ensure protection against contact to prevent burns.

#### **MARNING**

#### Danger of housing breaking due to measuring tube breakage!

If a measuring tube ruptures, the pressure inside the sensor housing will rise according to the operating process pressure.

▶ Use a rupture disk.

#### **A** WARNING

#### Danger from medium escaping!

For device versions with a rupture disk: medium escaping under pressure can cause injury or material damage.

▶ Take precautions to prevent injury and material damage if the rupture disk is actuated.

## 2.3 Workplace safety

For work on and with the device:

Wear the required personal protective equipment according to federal/national regulations.

For welding work on the piping:

▶ Do not ground the welding unit via the measuring device.

If working on and with the device with wet hands:

▶ Due to the increased risk of electric shock, gloves must be worn.

## 2.4 Operational safety

Risk of injury.

- ▶ Operate the device in proper technical condition and fail-safe condition only.
- ▶ The operator is responsible for interference-free operation of the device.

#### Conversions to the device

Unauthorized modifications to the device are not permitted and can lead to unforeseeable dangers.

▶ If, despite this, modifications are required, consult with Endress+Hauser.

#### Repair

To ensure continued operational safety and reliability,

- ► Carry out repairs on the device only if they are expressly permitted.
- ▶ Observe federal/national regulations pertaining to repair of an electrical device.
- ▶ Use original spare parts and accessories from Endress+Hauser only.

## 2.5 Product safety

This measuring device is designed in accordance with good engineering practice to meet state-of-the-art safety requirements, has been tested, and left the factory in a condition in which it is safe to operate.

It meets general safety standards and legal requirements. It also complies with the EU directives listed in the device-specific EU Declaration of Conformity. Endress+Hauser confirms this by affixing the CE mark to the device.

## 2.6 IT security

Our warranty is valid only if the device is installed and used as described in the Operating Instructions. The device is equipped with security mechanisms to protect it against any inadvertent changes to the settings.

IT security measures, which provide additional protection for the device and associated data transfer, must be implemented by the operators themselves in line with their security standards.

## 3 Product description

The device consists of a transmitter and a sensor.

The device is available as a compact version:

The transmitter and sensor form a mechanical unit.

## 3.1 Product design

## 3.1.1 Device version with EtherNet/IP communication protocol

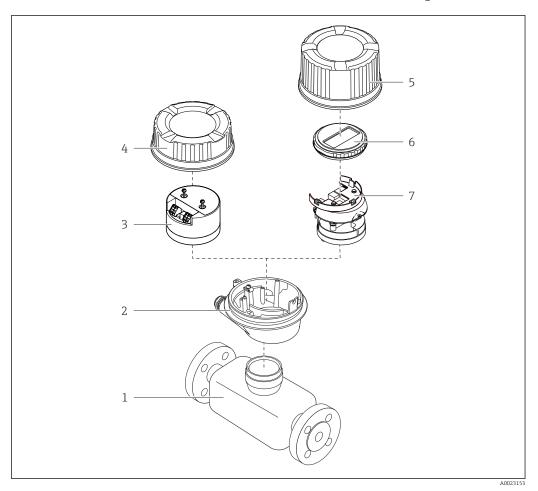

- 1 Important components of a measuring device
- 1 Sensor
- 2 Transmitter housing
- 3 Main electronics module
- 4 Transmitter housing cover
- 5 Transmitter housing cover (version for optional local display)
- 6 Local display (optional)
- 7 Main electronics module (with bracket for optional local display)

## 4 Incoming acceptance and product identification

## 4.1 Incoming acceptance

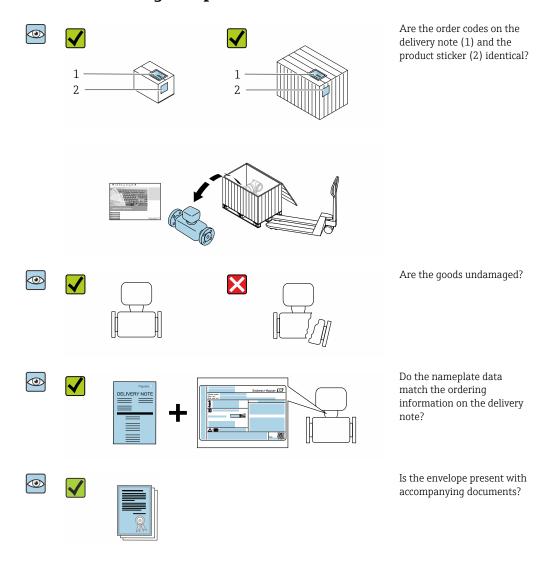

- If one of the conditions is not satisfied, contact your Endress+Hauser Sales Center.
  - Depending on the device version, the CD-ROM might not be part of the delivery!
     The Technical Documentation is available via the Internet or via the Endress+Hauser Operations App, see the "Product identification" section → 14.

#### 4.2 Product identification

The following options are available for identification of the device:

- Nameplate specifications
- Order code with breakdown of the device features on the delivery note
- Enter serial numbers from nameplates in the *W@M Device Viewer* (www.endress.com/deviceviewer): All information about the device is displayed.
- Enter the serial number from nameplates in the *Endress+Hauser Operations App* or scan the 2-D matrix code (QR code) on the nameplate using the *Endress+Hauser Operations App*: All information about the device is displayed.

For an overview of the scope of the associated Technical Documentation, refer to the following:

- The "Additional standard documentation on the device" → 🖺 8 and "Supplementary device-dependent documentation" → 🖺 8 sections
- The *W@M Device Viewer*: enter the serial number from the nameplate (www.endress.com/deviceviewer)
- The *Endress+Hauser Operations App*: Enter the serial number from the nameplate or scan the 2-D matrix code (QR code) on the nameplate.

#### 4.2.1 Transmitter nameplate

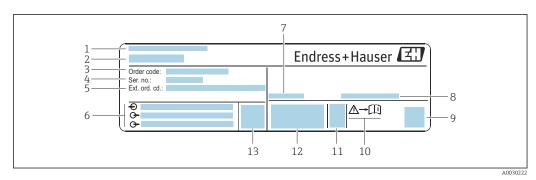

■ 2 Example of a transmitter nameplate

- 1 Manufacturing location
- 2 Name of the transmitter
- 3 Order code
- 4 Serial number (Ser. no.)
- 5 Extended order code (Ext. ord. cd.)
- 6 Electrical connection data, e.g. available inputs and outputs, supply voltage
- 7 Permitted ambient temperature  $(T_a)$
- 8 Degree of protection
- 9 2-D matrix code
- 10 Document number of safety-related supplementary documentation  $\rightarrow \stackrel{\triangle}{=} 120$
- 11 Manufacturing date: year-month
- 12 CE mark, C-Tick
- 13 Firmware version (FW)

#### 4.2.2 Sensor nameplate

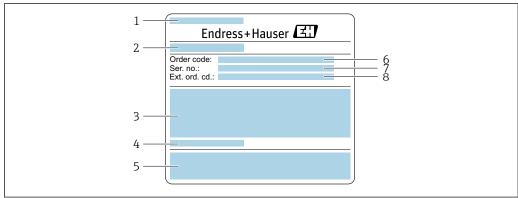

■ 3 Example of a sensor nameplate, part 1

- 1 Name of the sensor
- 2 Manufacturing location
- 3 Nominal diameter of the sensor; flange nominal diameter/nominal pressure; sensor test pressure; medium temperature range; material of measuring tube and manifold
- 4 Sensor-specific information
- 5 CE mark, C-Tick
- 6 Order code
- 7 Serial number (ser. no.)
- 8 Extended order code (Ext. ord. cd.)

14 Endress+Hauser

A00292

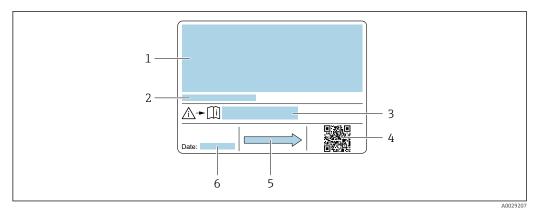

■ 4 Example of a sensor nameplate, part 2

- 1 Approval information for explosion protection, Pressure Equipment Directive and degree of protection
- *2 Permitted ambient temperature*  $(T_a)$
- 3 Document number of safety-related supplementary documentation
- 4 2-D matrix code
- 5 Flow direction
- 6 Manufacturing date: year-month

## 🚹 Order code

The measuring device is reordered using the order code.

#### Extended order code

- The device type (product root) and basic specifications (mandatory features) are always listed.
- Of the optional specifications (optional features), only the safety and approvalrelated specifications are listed (e.g. LA). If other optional specifications are also ordered, these are indicated collectively using the # placeholder symbol (e.g. #LA#).
- If the ordered optional specifications do not include any safety and approval-related specifications, they are indicated by the + placeholder symbol (e.g. XXXXXX-ABCDE +).

#### 4.2.3 Symbols on measuring device

| Symbol      | Meaning                                                                                                    |
|-------------|----------------------------------------------------------------------------------------------------|
| $\triangle$ | WARNING! This symbol alerts you to a dangerous situation. Failure to avoid this situation can result in serious or fatal injury. |
| <u>i</u>    | Reference to documentation Refers to the corresponding device documentation.                                                     |
|             | Protective ground connection A terminal which must be connected to ground prior to establishing any other connections.           |

## 5 Storage and transport

## 5.1 Storage conditions

Observe the following notes for storage:

- ► Store in the original packaging to ensure protection from shock.
- ▶ Do not remove protective covers or protective caps installed on process connections. They prevent mechanical damage to the sealing surfaces and contamination in the measuring tube.
- ▶ Protect from direct sunlight to avoid unacceptably high surface temperatures.
- ► Store in a dry and dust-free place.
- Do not store outdoors.

Storage temperature → 🗎 109

## 5.2 Transporting the product

Transport the measuring device to the measuring point in the original packaging.

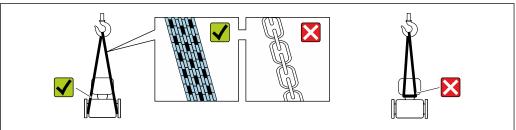

A002925

Do not remove protective covers or caps installed on process connections. They prevent mechanical damage to the sealing surfaces and contamination in the measuring tube.

#### 5.2.1 Measuring devices without lifting lugs

#### **MARNING**

Center of gravity of the measuring device is higher than the suspension points of the webbing slings.

Risk of injury if the measuring device slips.

- ► Secure the measuring device against slipping or turning.
- ▶ Observe the weight specified on the packaging (stick-on label).

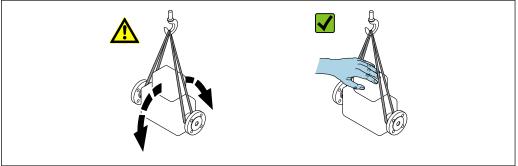

A0029214

#### 5.2.2 Measuring devices with lifting lugs

#### **A** CAUTION

#### Special transportation instructions for devices with lifting lugs

- ▶ Only use the lifting lugs fitted on the device or flanges to transport the device.
- ► The device must always be secured at two lifting lugs at least.

#### 5.2.3 Transporting with a fork lift

If transporting in wood crates, the floor structure enables the crates to be lifted lengthwise or at both sides using a forklift.

## 5.3 Packaging disposal

All packaging materials are environmentally friendly and 100 % recyclable:

- Outer packaging of device
   Polymer stretch wrap that complies with EU Directive 2002/95/EC (RoHS)
- Packaging
  - Wooden crate treated in accordance with ISPM 15 standard, confirmed by IPPC logo
  - Cardboard box in accordance with European packaging guideline 94/62EC, recyclability confirmed by Resy symbol
- Carrying and securing materials
  - Disposable plastic pallet
  - Plastic straps
  - Plastic adhesive strips
- Filler material Paper pads

## 6 Installation

#### 6.1 Installation conditions

#### 6.1.1 Mounting position

#### Mounting location

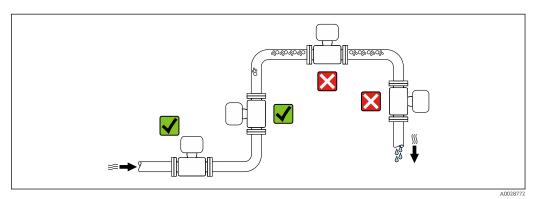

To prevent measuring errors arising from accumulation of gas bubbles in the measuring tube, avoid the following mounting locations in the pipe:

- Highest point of a pipeline.
- Directly upstream of a free pipe outlet in a down pipe.

#### Installation in down pipes

However, the following installation suggestion allows for installation in an open vertical pipeline. Pipe restrictions or the use of an orifice with a smaller cross-section than the nominal diameter prevent the sensor running empty while measurement is in progress.

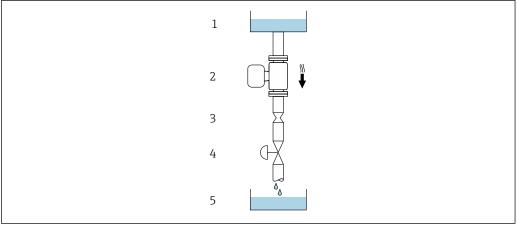

A002877

- $\blacksquare$  5 Installation in a down pipe (e.g. for batching applications)
- 1 Supply tank
- 2 Sensor
- 3 Orifice plate, pipe restriction
- 4 Valve
- 5 Batching tank

18

| DN   |      | Ø orifice plate, pipe restriction |      |
|------|------|-----------------------------------|------|
| [mm] | [in] | [mm]                              | [in] |
| 8    | 3/8  | 6                                 | 0.24 |
| 15   | 1/2  | 10                                | 0.40 |
| 25   | 1    | 14                                | 0.55 |
| 40   | 1½   | 22                                | 0.87 |
| 50   | 2    | 28                                | 1.10 |
| 80   | 3    | 50                                | 1.97 |

#### Orientation

The direction of the arrow on the sensor nameplate helps you to install the sensor according to the flow direction (direction of medium flow through the piping).

|   | Orientation                                   |          |                          |  |  |
|---|-----------------------------------------------|----------|--------------------------|--|--|
| A | Vertical orientation                          | A0015591 | <b>✓ ✓</b> <sup>1)</sup> |  |  |
| В | Horizontal orientation, transmitter at top    | A0015589 |                          |  |  |
| С | Horizontal orientation, transmitter at bottom | A0015590 |                          |  |  |
| D | Horizontal orientation, transmitter at side   | A0015592 | ×                        |  |  |

- 1) This orientation is recommended to ensure self-draining.
- 2) Applications with low process temperatures may decrease the ambient temperature. To maintain the minimum ambient temperature for the transmitter, this orientation is recommended.
- 3) Applications with high process temperatures may increase the ambient temperature. To maintain the maximum ambient temperature for the transmitter, this orientation is recommended.

If a sensor is installed horizontally with a curved measuring tube, match the position of the sensor to the fluid properties.

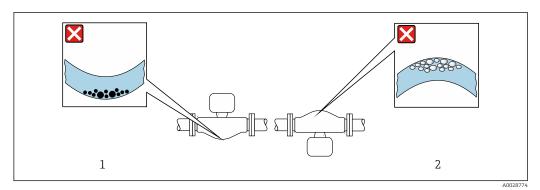

■ 6 Orientation of sensor with curved measuring tube

- $1 \qquad \textit{Avoid this orientation for fluids with entrained solids: Risk of solids accumulating.} \\$
- 2 Avoid this orientation for outgassing fluids: Risk of gas accumulating.

#### Inlet and outlet runs

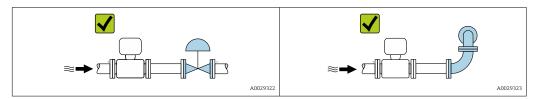

Installation dimensions

For the dimensions and installation lengths of the device, see the "Technical Information" document, "Mechanical construction" section.

#### 6.1.2 Environmental and process requirements

#### Ambient temperature range

| Measuring device | <ul> <li>-40 to +60 °C (-40 to +140 °F)</li> <li>Order code for "Test, certificate", option JM:</li> </ul> |
|------------------|----------------------------------------------------------------------------------------------------|
|                  | −50 to +60 °C (−58 to +140 °F)                                                                             |

► If operating outdoors:

Avoid direct sunlight, particularly in warm climatic regions.

#### System pressure

It is important that cavitation does not occur, or that gases entrained in the liquids do not outgas.

Cavitation is caused if the pressure drops below the vapor pressure:

- In liquids that have a low boiling point (e.g. hydrocarbons, solvents, liquefied gases)
- In suction lines
- ► Ensure the system pressure is sufficiently high to prevent cavitation and outgassing.

For this reason, the following mounting locations are recommended:

- At the lowest point in a vertical pipe
- Downstream from pumps (no danger of vacuum)

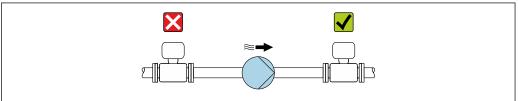

10028777

#### Thermal insulation

In the case of some fluids, it is important to keep the heat radiated from the sensor to the transmitter to a low level. A wide range of materials can be used for the required insulation.

#### **NOTICE**

#### Electronics overheating on account of thermal insulation!

- ► Recommended orientation: horizontal orientation, transmitter housing pointing downwards.
- ▶ Do not insulate the transmitter housing .
- ▶ Maximum permissible temperature at the lower end of the transmitter housing:  $80 \,^{\circ}\text{C} (176 \,^{\circ}\text{F})$
- ► Thermal insulation with extended neck free: We recommend that you do not insulate the extended neck in order to ensure optimum dissipation of heat.

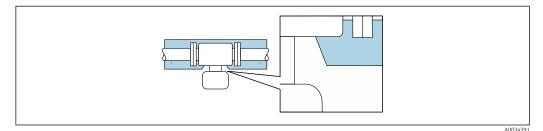

Thermal insulation with extended neck free

#### Heating

#### **NOTICE**

#### Electronics can overheat due to elevated ambient temperature!

- ▶ Observe maximum permitted ambient temperature for the transmitter .
- ▶ Depending on the fluid temperature, take the device orientation requirements into account .

#### **NOTICE**

#### Danger of overheating when heating

- ▶ Ensure that the temperature at the lower end of the transmitter housing does not exceed 80  $^{\circ}$ C (176  $^{\circ}$ F).
- ► Ensure that sufficient convection takes place at the transmitter neck.
- ► Ensure that a sufficiently large area of the transmitter neck remains exposed. The uncovered part serves as a radiator and protects the electronics from overheating and excessive cooling.
- ▶ When using in potentially explosive atmospheres, observe the information in the device-specific Ex documentation. For detailed information on the temperature tables, see the separate document entitled "Safety Instructions" (XA) for the device.

#### Heating options

If a fluid requires that no heat loss should occur at the sensor, users can avail of the following heating options:

- Electrical heating, e.g. with electric band heaters
- Via pipes carrying hot water or steam
- Via heating jackets

#### Vibrations

The high oscillation frequency of the measuring tubes ensures that the correct operation of the measuring system is not influenced by plant vibrations.

#### **6.1.3** Special mounting instructions

#### Drainability

The measuring tubes can be completely drained and protected against solids build-up in vertical orientation.

#### Sanitary compatibility

i

#### Rupture disk

Information that is relevant to the process:  $\rightarrow \Box 111$ .

#### **A** WARNING

#### Danger from medium escaping!

Medium escaping under pressure can cause injury or material damage.

- ► Take precautions to prevent danger to persons and damage if the rupture disk is actuated.
- ▶ Observe information on the rupture disk sticker.
- ► Make sure that the function and operation of the rupture disk is not impeded through the installation of the device.
- ▶ Do not use a heating jacket.
- ▶ Do not remove or damage the rupture disk.
- ▶ After the rupture disk is actuated, do not operate the measuring device any more.

The position of the rupture disk is indicated on a sticker applied over it. If the rupture disk is triggered, the sticker is destroyed. The disk can therefore be visually monitored.

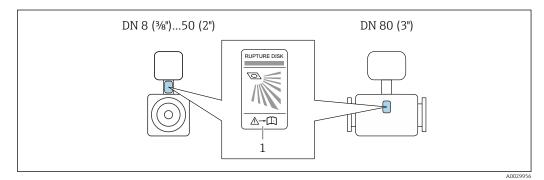

1 Rupture disk label

#### Zero point adjustment

All measuring devices are calibrated in accordance with state-of-the-art technology. Calibration takes place under reference conditions  $\Rightarrow \implies 105$ . Therefore, a zero point adjustment in the field is generally not required.

Experience shows that zero point adjustment is advisable only in special cases:

- To achieve maximum measuring accuracy even with low flow rates.
- Under extreme process or operating conditions (e.g. very high process temperatures or very high-viscosity fluids).

## 6.2 Mounting the measuring device

#### 6.2.1 Required tools

#### For sensor

For flanges and other process connections: Corresponding mounting tools

### 6.2.2 Preparing the measuring device

- 1. Remove all remaining transport packaging.
- 2. Remove any protective covers or protective caps present from the sensor.
- 3. If present, remove transport protection of the rupture disk.
- 4. Remove stick-on label on the electronics compartment cover.

#### 6.2.3 Mounting the measuring device

#### **A** WARNING

#### Danger due to improper process sealing!

- ► Ensure that the inside diameters of the gaskets are greater than or equal to that of the process connections and piping.
- ► Ensure that the seals are clean and undamaged.
- ► Secure the seals correctly.
- 1. Ensure that the direction of the arrow on the nameplate of the sensor matches the flow direction of the fluid.
- 2. Install the measuring device or turn the transmitter housing so that the cable entries do not point upwards.

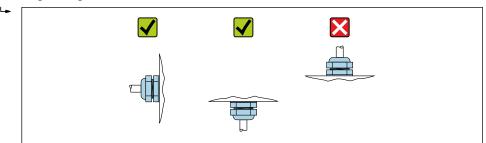

A0029263

#### 6.3 Post-installation check

| Is the device undamaged (visual inspection)?                                                                                                    |  |
|----------------------------------------------------------------------------------------------------|--|
| Does the measuring device conform to the measuring point specifications?  For example:  Process temperature →  109  Process pressure (refer to the section on "Pressure-temperature ratings" in the "Technical Information" document)  Ambient temperature  Measuring range |  |
| Has the correct orientation for the sensor been selected?  According to sensor type  According to medium temperature  According to medium properties (outgassing, with entrained solids)                                                                                    |  |
| Does the arrow on the sensor nameplate match the direction of flow of the fluid through the piping $\rightarrow \ \ \ \ \ \ \ \ \ \ \ \ \ \ \ \ \ \ $                                                                                                    |  |
| Are the measuring point identification and labeling correct (visual inspection)?                                                                                                    |  |
| Is the device adequately protected from precipitation and direct sunlight?                                                                                                    |  |
| Are the securing screw and securing clamp tightened securely?                                                                                                    |  |

### 7 Electrical connection

#### NOTICE

The measuring device does not have an internal circuit breaker.

- ► For this reason, assign the measuring device a switch or power-circuit breaker so that the power supply line can be easily disconnected from the mains.
- ▶ Although the measuring device is equipped with a fuse, additional overcurrent protection (maximum 16 A) should be integrated into the system installation.

### 7.1 Electrical safety

In accordance with applicable federal/national regulations.

#### 7.2 Connection conditions

#### 7.2.1 Required tools

- For cable entries: Use corresponding tools
- For securing clamp (on aluminum housing): Allen screw3 mm
- For securing screw (for stainless steel housing): open-ended wrench 8 mm
- Wire stripper
- When using stranded cables: crimper for wire end ferrule

#### 7.2.2 Requirements for connecting cable

The connecting cables provided by the customer must fulfill the following requirements.

#### Permitted temperature range

- The installation quidelines that apply in the country of installation must be observed.
- The cables must be suitable for the minimum and maximum temperatures to be expected.

#### Power supply cable (incl. conductor for the inner ground terminal)

Standard installation cable is sufficient.

#### Signal cable

EtherNet/IP

The standard ANSI/TIA/EIA-568-B.2 Annex specifies CAT 5 as the minimum category for a cable used for EtherNet/IP. CAT 5e and CAT 6 are recommended.

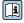

For more information on planning and installing EtherNet/IP networks, please refer to the "Media Planning and Installation Manual. EtherNet/IP" of ODVA Organization

#### Cable diameter

- Cable glands supplied:
   M20 × 1.5 with cable Ø 6 to 12 mm (0.24 to 0.47 in)
- Spring terminals:
  Wire cross-sections 0.5 to 2.5 mm² (20 to 14 AWG)

## 7.2.3 Terminal assignment

#### Transmitter

EtherNet/IP connection version

Order code for "Output", option  ${\bf N}$ 

Depending on the housing version, the transmitters can be ordered with terminals or device plugs.

| Order code      | Connection me                       | thods available                     | Descible entines for order and                                                                                                    |  |
|-----------------|-------------------------------------|-------------------------------------|----------------------------------------------------------------------------------------------------|--|
| "Housing"       | Output Power supply                 |                                     | Possible options for order code "Electrical connection"                                                                                                    |  |
| Options A, B    | Device plug<br>connectors<br>→ 🖺 26 | Terminals                           | ■ Option <b>L</b> : plug M12x1 + thread NPT ½" ■ Option <b>N</b> : plug M12x1 + coupling M20 ■ Option <b>P</b> : plug M12x1 + thread G ½" ■ Option <b>U</b> : plug M12x1 + thread M20 |  |
| Options A, B, C | Device plug<br>connectors<br>→ 🗎 26 | Device plug<br>connectors<br>→ 🗎 26 | Option <b>Q</b> : 2 x plug M12x1                                                                                                    |  |

Order code for "Housing":

- Option **A**: compact, coated aluminum
- Option **B**: compact, hygienic, stainless
- Option **C** ultra-compact, hygienic, stainless

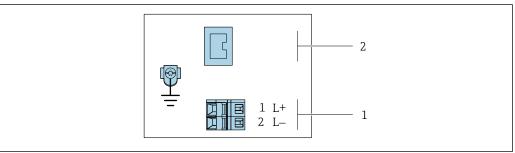

A0017054

- 8 EtherNet/IP terminal assignment
- 1 Power supply: DC 24 V
- 2 EtherNet/IP

| Order code<br>"Output"                                    |        | Terminal number |                   |  |  |
|-----------------------------------------------------------|--------|-----------------|-------------------|--|--|
|                                                           | Power  | supply          | Output            |  |  |
|                                                           | 2 (L-) | 1 (L+)          | Device plug M12x1 |  |  |
| Option <b>N</b>                                           | DC 2   | 24 V            | EtherNet/IP       |  |  |
| Order code for "Output":<br>Option <b>N</b> : EtherNet/IP |        |                 |                   |  |  |

### 7.2.4 Pin assignment, device plug

#### Supply voltage

| 2             | Pin |      | Assignment          |
|---------------|-----|------|---------------------|
|               | 1   | L+   | DC 24 V             |
| 3 10 0 0 1    | 2   |      | Not assigned        |
|               | 3   |      | Not assigned        |
| 5             | 4   | L-   | DC 24 V             |
| 4<br>A0016809 | 5   |      | Grounding/shielding |
|               | Cod | ling | Plug/socket         |
|               | A   | A    | Plug                |

#### Device plug for signal transmission (device side)

| 2             | Pin |      | Assignment  |
|---------------|-----|------|-------------|
|               | 1   | +    | Tx          |
| 1 3           | 2   | +    | Rx          |
|               | 3   | -    | Tx          |
|               | 4   | -    | Rx          |
| 4<br>A0016812 | Cod | ling | Plug/socket |
|               | I   | )    | Socket      |

## 7.2.5 Preparing the measuring device

#### **NOTICE**

#### Insufficient sealing of the housing!

Operational reliability of the measuring device could be compromised.

- ▶ Use suitable cable glands corresponding to the degree of protection.
- 1. Remove dummy plug if present.
- 2. If the measuring device is supplied without cable glands:
  Provide suitable cable gland for corresponding connecting cable.
- 3. If the measuring device is supplied with cable glands:

  Observe requirements for connecting cables → 

  24.

## 7.3 Connecting the measuring device

#### NOTICE

#### Limitation of electrical safety due to incorrect connection!

- ► Have electrical connection work carried out by appropriately trained specialists only.
- ▶ Observe applicable federal/national installation codes and regulations.
- ► Comply with local workplace safety regulations.
- ► Always connect the protective ground cable ⊕ before connecting additional cables.
- ► For use in potentially explosive atmospheres, observe the information in the device-specific Ex documentation.
- ► The power unit must be tested to ensure it meets safety requirements (e.g. PELV, SELV).

#### 7.3.1 Connecting the transmitter

The connection of the transmitter depends on the following order codes:

- Housing version: compact or ultra-compact
- Connection version: device plug or terminals

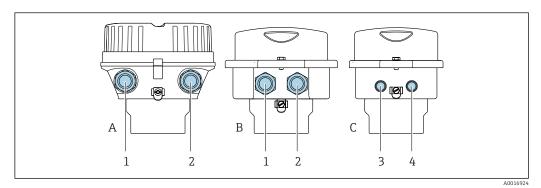

- ₩ 9 Housing versions and connection versions
- Α Housing version: compact, coated, aluminum
- В Housing version: compact, hygienic, stainless
- Cable entry or device plug for signal transmission
- Cable entry or device plug for supply voltage
- С Housing version: ultra-compact, hygienic, stainless
- Device plug for signal transmission
- Device plug for supply voltage

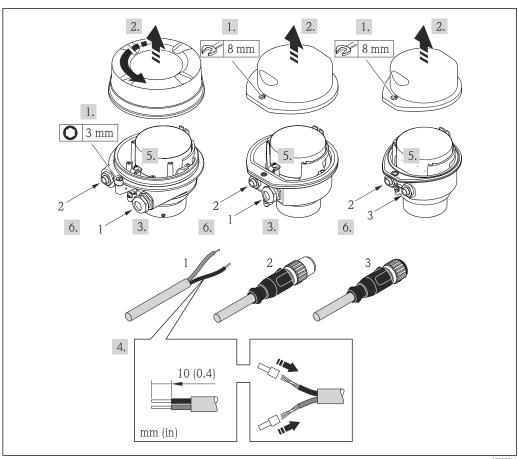

■ 10 Device versions with connection examples

- Cable
- 2 Device plug for signal transmission
- Device plug for supply voltage

For device version with device pluq: follow step 6 only.

- 1. Depending on the housing version, loosen the securing clamp or fixing screw of the housing cover.
- 2. Depending on the housing version, unscrew or open the housing cover and disconnect the local display from the main electronics module where necessary → 115.
- 3. Push the cable through the cable entry . To ensure tight sealing, do not remove the sealing ring from the cable entry.
- 4. Strip the cable and cable ends. In the case of stranded cables, also fit ferrules.
- 5. Connect the cable in accordance with the terminal assignment or the device plug pin assignment .
- 6. Depending on the device version, tighten the cable glands or plug in the device plug and tighten .

#### 7. **AWARNING**

Housing degree of protection may be voided due to insufficient sealing of the housing.

► Screw in the screw without using any lubricant. The threads on the cover are coated with a dry lubricant.

Reverse the removal procedure to reassemble the transmitter.

#### 7.3.2 Ensuring potential equalization

#### Requirements

No special measures for potential equalization are required.

For devices intended for use in hazardous locations, please observe the guidelines in the Ex documentation (XA).

## 7.4 Special connection instructions

#### 7.4.1 Connection examples

#### EtherNet/IP

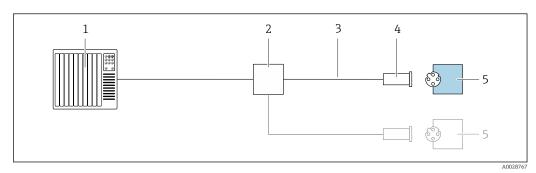

■ 11 Connection example for EtherNet/IP

- 1 Control system (e.g. PLC)
- 2 Ethernet switch
- 3 Observe cable specifications
- 4 Device plug
- 5 Transmitter

## 7.5 Hardware settings

## 7.5.1 Setting the device address

#### EtherNet/IP

The IP address of the measuring device can be configured for the network via DIP switches.

#### Addressing data

| IP address and configuration options           |              |           |                                                                            |
|------------------------------------------------|--------------|-----------|----------------------------------------------------------------------------|
| 1st octet                                      | 2nd octet    | 3rd octet | 4th octet                                                                  |
| 192.                                           | 168.         | 1.        | XXX                                                                        |
|                                                | $\downarrow$ |           | $\downarrow$                                                               |
| Can only be configured via software addressing |              |           | Can be configured via<br>software addressing<br>and hardware<br>addressing |

| IP address range         | 1 to 254 (4th octet)                                                          |
|--------------------------|-------------------------------------------------------------------------------|
| IP address broadcast     | 255                                                                           |
| Addressing mode ex works | Software addressing; all DIP switches for hardware addressing are set to OFF. |
| IP address ex works      | DHCP server active                                                            |

🚹 For device addressing via software

#### Setting the address

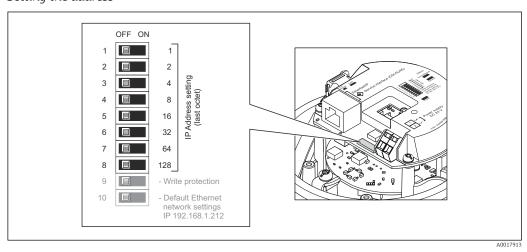

- 1. Depending on the housing version, loosen the securing clamp or fixing screw of the housing cover.
- 2. Depending on the housing version, unscrew or open the housing cover and disconnect the local display from the main electronics module where necessary → 115.
- 3. Set the desired IP address using the corresponding DIP switches on the I/O electronics module.
  - ► Hardware addressing with the configured IP address is enabled after 10 s.
- 4. Reverse the removal procedure to reassemble the transmitter.

## 7.6 Ensuring the degree of protection

The measuring device fulfills all the requirements for degree of protection IP66/67, Type 4X enclosure.

To guarantee degree of protection IP66/67, Type 4X enclosure, carry out the following steps after the electrical connection:

- 1. Check that the housing seals are clean and fitted correctly.
- 2. Dry, clean or replace the seals if necessary.
- 3. Tighten all housing screws and screw covers.
- 4. Firmly tighten the cable glands.
- 5. To ensure that moisture does not enter the cable entry:
  Route the cable so that it loops down before the cable entry ("water trap").

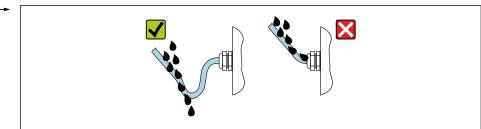

A002927

6. Insert dummy plugs into unused cable entries.

#### 7.7 Post-connection check

| Are cables or the device undamaged (visual inspection)?                                                                                                  |  |
|----------------------------------------------------------------------------------------------------|--|
| Do the cables used meet the requirements → 🖺 24?                                                                                                    |  |
| Do the cables have adequate strain relief?                                                                                                    |  |
| Are all the cable glands installed, firmly tightened and leak-tight? Cable run with "water trap" → 🖺 30?                                                 |  |
| Depending on the device version: are all the device plugs firmly tightened → 🖺 27?                                                                       |  |
| Does the supply voltage match the specifications on the transmitter nameplate → 🖺 104?                                                                   |  |
| Is the terminal assignment $\rightarrow \ \ \ \ \ \ \ \ \ \ \ \ \ \ \ \ \ \ $                                                                            |  |
| If supply voltage is present, is the power LED on the electronics module of the transmitter lit green $\rightarrow \ \ \ \ \ \ \ \ \ \ \ \ \ \ \ \ \ \ $ |  |
| Depending on the device version, is the securing clamp or fixing screw firmly tightened?                                                                 |  |

## **8** Operation options

## 8.1 Overview of operating options

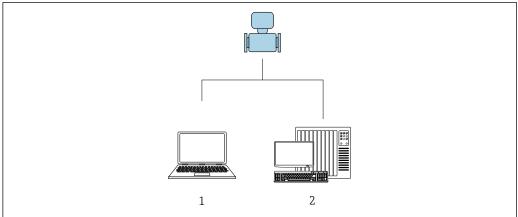

A0017760

- 1 Computer with Web browser (e.g. Internet Explorer) or with "FieldCare" operating tool
- 2 Automation system, e.g. "RSLogix" (Rockwell Automation) and work station for measuring device operation with Add-on Profile Level 3 for "RSLogix 5000" software (Rockwell Automation)

## 8.2 Structure and function of the operating menu

## 8.2.1 Structure of the operating menu

For an overview of the operating menu for experts: "Description of Device Parameters" document supplied with the device  $\rightarrow \cong 120$ 

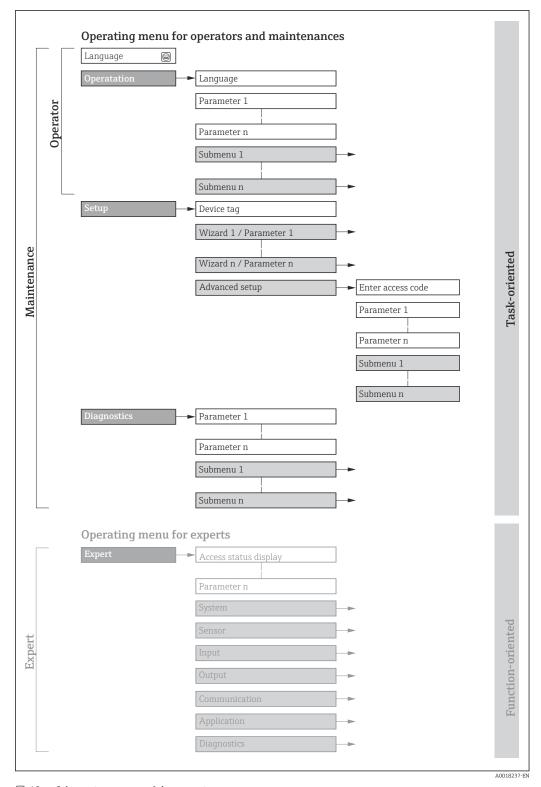

 $\blacksquare$  12 Schematic structure of the operating menu

## 8.2.2 Operating philosophy

The individual parts of the operating menu are assigned to certain user roles (operator, maintenance etc.). Each user role contains typical tasks within the device lifecycle.

| Men         | u/parameter       | User role and tasks                                                                                                    | Content/meaning                                                                                                    |
|-------------|-------------------|----------------------------------------------------------------------------------------------------|----------------------------------------------------------------------------------------------------|
| Language    | task-oriented     | Role "Operator", "Maintenance" Tasks during operation: Configuring the operational display                                                                                                    | <ul> <li>Defining the operating language</li> <li>Defining the Web server operating language</li> <li>Resetting and controlling totalizers</li> </ul>                                                                                                    |
| Operation   |                   | Reading measured values                                                                                                    | <ul> <li>Configuring the operational display (e.g. display format, display contrast)</li> <li>Resetting and controlling totalizers</li> </ul>                                                                                                    |
| Setup       |                   | "Maintenance" role Commissioning: Configuration of the measurement Configuration of the communication interface                                                                                                    | Submenus for fast commissioning:  Setting the system units  Defining the medium  Configuration of the digital communication interface  Configuration of the operational display  Setting the low flow cut off  Configuring partial and empty pipe detection                                                                                                    |
|             |                   |                                                                                                    | Advanced setup  For more customized configuration of the measurement (adaptation to special measuring conditions)  Configuration of totalizers  Administration (define access code, reset measuring device)                                                                                                    |
| Diagnostics |                   | "Maintenance" role Fault elimination:  Diagnostics and elimination of process and device errors  Measured value simulation                                                                                                    | Contains all parameters for error detection and analyzing process and device errors:  Diagnostic list Contains up to 5 currently pending diagnostic messages.  Event logbook Contains event messages that have occurred.  Device information Contains information for identifying the device.  Measured values Contains all current measured values.  Heartbeat The functionality of the device is checked on demand and the verification results are documented.  Simulation Is used to simulate measured values or output values.                                                                                                    |
| Expert      | function-oriented | Tasks that require detailed knowledge of the function of the device:  Commissioning measurements under difficult conditions  Optimal adaptation of the measurement to difficult conditions  Detailed configuration of the communication interface  Error diagnostics in difficult cases | Contains all the parameters of the device and makes it possible to access these parameters directly using an access code. The structure of this menu is based on the function blocks of the device:  System Contains all higher-order device parameters which do not concern the measurement or the communication interface.  Sensor Configuration of the measurement.  Communication Configuration of the digital communication interface and the Web server.  Application Configuration of the functions that go beyond the actual measurement (e.g. totalizer).  Diagnostics Error detection and analysis of process and device errors and for device simulation and Heartbeat Technology. |

## 8.3 Displaying the measured values via the local display (optionally available)

#### 8.3.1 Operational display

The local display is optionally available:

Order code for "Display; operation", option B "4-line, illuminated; via communication".

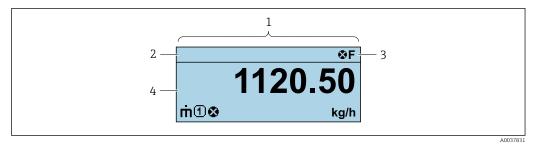

- 1 Operational display
- 2 Device tag
- 3 Status area
- 4 Display area for measured values (4-line)

#### Status area

The following symbols appear in the status area of the operational display at the top right:

- Status signals → 🗎 77
  - **F**: Failure
  - **C**: Function check
  - **S**: Out of specification
  - M: Maintenance required
- Diagnostic behavior → 🗎 78
  - Alarm
  - <u>M</u>: Warning
- lacktriangledown: Locking (the device is locked via the hardware )
- ←: Communication (communication via remote operation is active)

#### Display area

In the display area, each measured value is prefaced by certain symbol types for further description:

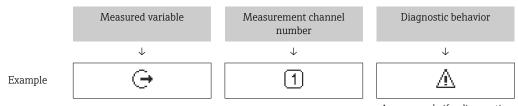

Appears only if a diagnostics event is present for this measured variable.

#### Measured variables

| Symbol | Meaning                                                     |
|--------|-------------------------------------------------------------|
| ṁ      | Mass flow                                                   |
| Ü      | <ul><li>Volume flow</li><li>Corrected volume flow</li></ul> |

| P        | ■ Density ■ Reference density                                                                   |
|----------|-------------------------------------------------------------------------------------------------|
| \$       | Temperature                                                                                     |
| Σ        | Totalizer  The measurement channel number indicates which of the three totalizers is displayed. |
| <b>(</b> | Output 1                                                                                        |

#### Measurement channel numbers

| Symbol | Meaning                    |
|--------|----------------------------|
| 14     | Measurement channel 1 to 4 |

The measurement channel number is displayed only if more than one channel is present for the same measured variable type (e.g. Totalizer 1 to 3).

#### Diagnostic behavior

The number and display format of the measured values can only be configured via the control system or Web server.

#### 8.3.2 User roles and related access authorization

The two user roles "Operator" and "Maintenance" have different write access to the parameters if the customer defines a user-specific access code. This protects the device configuration from unauthorized access .

#### Defining access authorization for user roles

An access code is not yet defined when the device is delivered from the factory. Access authorization (read and write access) to the device is not restricted and corresponds to the "Maintenance" user role.

- ▶ Define the access code.
  - The "Operator" user role is redefined in addition to the "Maintenance" user role. Access authorization differs for the two user roles.

Access authorization to parameters: "Maintenance" user role

| Access code status                                         | Read access | Write access    |
|------------------------------------------------------------|-------------|-----------------|
| An access code has not yet been defined (factory setting). | V           | V               |
| After an access code has been defined.                     | V           | ✓ <sup>1)</sup> |

1) The user only has write access after entering the access code.

#### Access authorization to parameters: "Operator" user role

| Access code status                     | Read access | Write access |
|----------------------------------------|-------------|--------------|
| After an access code has been defined. | V           | 1)           |

- Despite the defined access code, certain parameters can always be modified and thus are excepted from the write protection, as they do not affect the measurement. Refer to the "Write protection via access code" section
- The user role with which the user is currently logged on is indicated by the . Navigation path:

## 8.4 Access to the operating menu via the Web browser

#### **8.4.1** Function range

Thanks to the integrated Web server, the device can be operated and configured via a Web browser and via a service interface (CDI-RJ45) . In addition to the measured values, status information on the device is also displayed and allows the user to monitor the status of the device. Furthermore the device data can be managed and the network parameters can be configured.

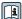

For additional information on the Web server, refer to the Special Documentation for the device

#### 8.4.2 Prerequisites

#### Computer hardware

| Interface  | The computer must have an RJ45 interface.                 |
|------------|-----------------------------------------------------------|
| Connection | Standard Ethernet cable with RJ45 connector.              |
| Screen     | Recommended size: ≥12" (depends on the screen resolution) |

#### Computer software

| Recommended operating systems | Microsoft Windows 7 or higher.  Microsoft Windows XP is supported.                                                                                  |
|-------------------------------|----------------------------------------------------------------------------------------------------|
| Web browsers supported        | <ul> <li>Microsoft Internet Explorer 8 or higher</li> <li>Microsoft Edge</li> <li>Mozilla Firefox</li> <li>Google Chrome</li> <li>Safari</li> </ul> |

#### Computer settings

| User rights                                 | Appropriate user rights (e.g. administrator rights) for TCP/IP and proxy server settings are necessary (for adjusting the IP address, subnet mask etc.).                                                                                                    |
|---------------------------------------------|----------------------------------------------------------------------------------------------------|
| Proxy server settings of the<br>Web browser | The Web browser setting <i>Use a Proxy Server for Your LAN</i> must be <b>deselected</b> .                                                                                                    |
| JavaScript                                  | JavaScript must be enabled.  If JavaScript cannot be enabled: enter http://XXX.XXX.XXXX/basic.html in the address line of the Web browser, e.g. http://192.168.1.212/basic.html. A fully functional but simplified version of the operating menu structure starts in the Web browser. |

| Network connections | Only the active network connections to the measuring device should be used. |  |  |
|---------------------|-----------------------------------------------------------------------------|--|--|
|                     | Switch off all other network connections.                                   |  |  |

i

#### In the event of connection problems:

Measuring device: Via CDI-RJ45 service interface

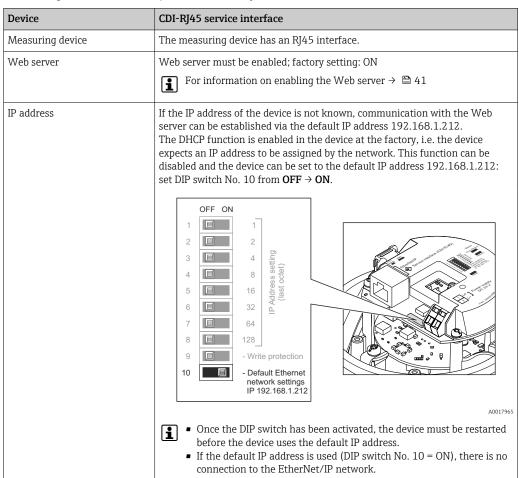

#### 8.4.3 Establishing a connection

#### Via service interface (CDI-RJ45)

Preparing the measuring device

Configuring the Internet protocol of the computer

The IP address can be assigned to the measuring device in a variety of ways:

- Dynamic Host Configuration Protocol (DHCP), factory setting:
   The IP address is automatically assigned to the measuring device by the automation system (DHCP server).
- Hardware addressing:
   The IP address is set via DIP switches .
- Software addressing: The IP address is entered via the IP address parameter ( $\Rightarrow \triangleq 57$ ).
- DIP switch for "Default IP address":
   To establish the network connection via the service interface (CDI-RJ45): the fixed IP address 192.168.1.212 is used .

The measuring device works with the Dynamic Host Configuration Protocol (DHCP), on leaving the factory, i.e. the IP address of the measuring device is automatically assigned by the automation system (DHCP server).

To establish a network connection via the service interface (CDI-RJ45): set the "Default IP address" DIP switch to **ON**. The measuring device then has the fixed IP address: 192.168.1.212. This address can now be used to establish the network connection.

- 1. Via DIP switch 2, activate the default IP address 192.168.1.212: .
- 2. Switch on the measuring device.
- 4. If a 2nd network card is not used, close all the applications on the notebook.
  - Applications requiring Internet or a network, such as e-mail, SAP applications, Internet or Windows Explorer.
- 5. Close any open Internet browsers.
- 6. Configure the properties of the Internet protocol (TCP/IP) as defined in the table:

| IP address      | 192.168.1.XXX; for XXX all numerical sequences except: 0, 212 and 255 $\rightarrow$ e.g. 192.168.1.213 |
|-----------------|----------------------------------------------------------------------------------------------------|
| Subnet mask     | 255.255.255.0                                                                                          |
| Default gateway | 192.168.1.212 or leave cells empty                                                                     |

#### Starting the Web browser

1. Start the Web browser on the computer.

38

- 2. Enter the IP address of the Web server in the address line of the Web browser: 192.168.1.212
  - ► The login page appears.

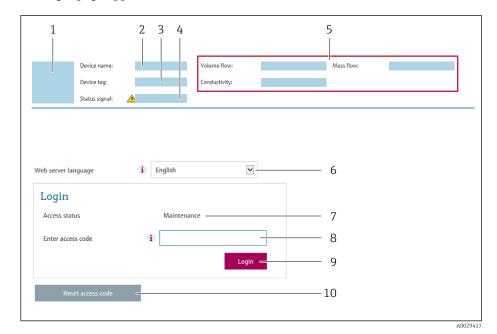

- 1 Picture of device
- 2 Device name
- 3 Device tag
- 4 Status signal
- 5 Current measured values
- 6 Operating language
- 7 User role
- 8 Access code
- ) Login
- 10 Reset access code
- If a login page does not appear, or if the page is incomplete

#### 8.4.4 Logging on

- 1. Select the preferred operating language for the Web browser.
- 2. Enter the user-specific access code.
- 3. Press **OK** to confirm your entry.

Access code 0000 (factory setting); can be changed by customer

If no action is performed for 10 minutes, the Web browser automatically returns to the login page.

#### 8.4.5 User interface

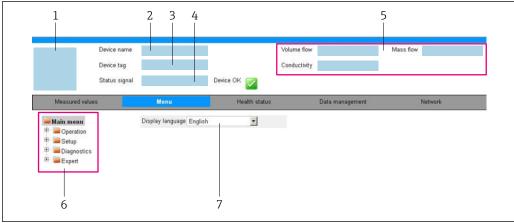

A003287

- 1 Picture of device
- 2 Device name
- 3 Device tag
- 4 Status signal
- 5 Current measured values
- 6 Navigation area
- 7 Local display language

#### Header

The following information appears in the header:

- Device name
- Device tag
- Device status with status signal  $\rightarrow$   $\stackrel{\square}{=}$  80
- Current measured values

#### **Function row**

| Functions                                                                                                    | Meaning                                                                                                    |
|----------------------------------------------------------------------------------------------------|----------------------------------------------------------------------------------------------------|
| Measured values                                                                                                    | Displays the measured values of the measuring device                                                                                                    |
| <ul> <li>Access to the operating menu from the measuring device</li> <li>The structure of the operating menu is the same as for the operating tools</li> <li>For detailed information on the structure of the operating menu, see the operating menu, see the operating menu.</li> </ul> |                                                                                                    |
| Device status                                                                                                    | Displays the diagnostic messages currently pending, listed in order of priority                                                                                                    |
| Data<br>management                                                                                                    | Data exchange between PC and measuring device:  ■ Device configuration:  ■ Load settings from the device (XML format, save configuration)  ■ Save settings to the device (XML format, restore configuration)  ■ Logbook - Export Event logbook (.csv file)  ■ Documents - Export documents:  ■ Export backup data record (.csv file, create documentation of the measuring point configuration)  ■ Verification report (PDF file, only available with the "Heartbeat Verification" application package)  ■ File for system integration - If using fieldbuses, upload device drivers for system integration from the measuring device: EtherNet/IP: EDS file |

| Functions                | Meaning                                                                                                    |
|--------------------------|----------------------------------------------------------------------------------------------------|
| Network<br>configuration | Configuration and checking of all the parameters required for establishing the connection to the measuring device:  Network settings (e.g. IP address, MAC address)  Device information (e.g. serial number, firmware version) |
| Logout                   | End the operation and call up the login page                                                                                                    |

#### Navigation area

If a function is selected in the function bar, the submenus of the function open in the navigation area. The user can now navigate through the menu structure.

#### Working area

Depending on the selected function and the related submenus, various actions can be performed in this area:

- Configuring parameters
- Reading measured values
- Calling up help text
- Starting an upload/download

#### 8.4.6 Disabling the Web server

The Web server of the measuring device can be switched on and off as required using the **Web server functionality** parameter.

#### **Navigation**

"Expert" menu  $\rightarrow$  Communication  $\rightarrow$  Web server

#### Parameter overview with brief description

| Parameter                | Description                       | Selection     |
|--------------------------|-----------------------------------|---------------|
| Web server functionality | Switch the Web server on and off. | ■ Off<br>■ On |

#### Function scope of the "Web server functionality" parameter

| Option | Description                                                                                                    |
|--------|----------------------------------------------------------------------------------------------------|
| Off    | <ul><li>The web server is completely disabled.</li><li>Port 80 is locked.</li></ul>                                                                                                    |
| On     | <ul> <li>The complete functionality of the web server is available.</li> <li>JavaScript is used.</li> <li>The password is transferred in an encrypted state.</li> <li>Any change to the password is also transferred in an encrypted state.</li> </ul> |

#### Enabling the Web server

If the Web server is disabled it can only be re-enabled with the **Web server functionality** parameter via the following operating options:

- Via Bedientool "FieldCare"
- Via "DeviceCare" operating tool

#### 8.4.7 Logging out

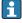

Before logging out, perform a data backup via the **Data management** function (upload configuration from device) if necessary.

- 1. Select the **Logout** entry in the function row.
  - ► The home page with the Login box appears.
- 2. Close the Web browser.
- 3. If no longer needed: Reset modified properties of the Internet protocol (TCP/IP)  $\rightarrow$   $\bigcirc$  37.
- If communication with the Web server was established via the default IP address 192.168.1.212, DIP switch No. 10 must be reset (from  $ON \rightarrow OFF$ ). Afterwards, the IP address of the device is active again for network communication.

#### 8.5 Access to the operating menu via the operating tool

#### 8.5.1 Connecting the operating tool

#### Via EtherNet/IP network

This communication interface is available in device versions with EtherNet/IP.

Star topology

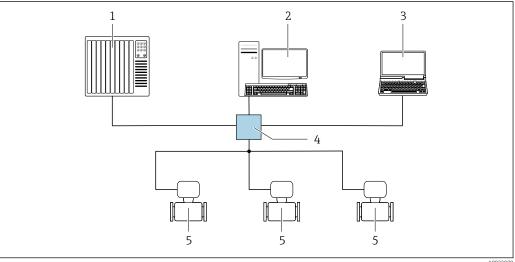

- Options for remote operation via EtherNet/IP network: star topology
- Automation system, e.g. "RSLogix" (Rockwell Automation)
- Workstation for measuring device operation: with Custom Add-On Profile for "RSLogix 5000" (Rockwell Automation) or with Electronic Data Sheet (EDS)
- Computer with Web browser (e.g. Internet Explorer) for accessing the integrated device Web server or computer with operating tool (e.g. FieldCare, DeviceCare) with COM DTM "CDI Communication TCP/IP"
- Ethernet switch
- Measuring device

#### Via service interface (CDI)

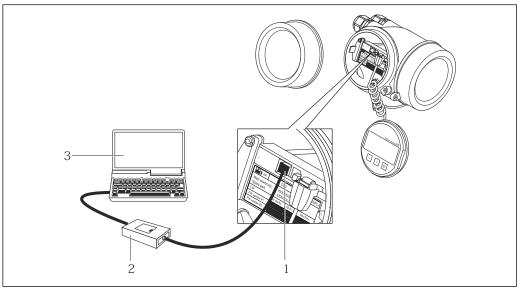

- A0014019
- 1 Service interface (CDI = Endress+Hauser Common Data Interface) of the measuring device
- 2 Commubox FXA291
- 3 Computer with FieldCare operating tool with COM DTM CDI Communication FXA291

#### Via service interface (CDI-RJ45)

#### EtherNet/IP

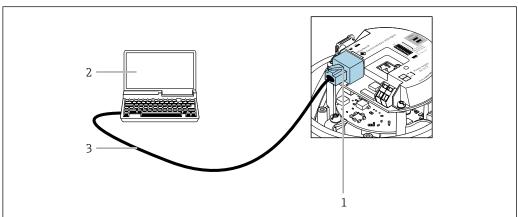

A0016940

- $\blacksquare$  14 Connection for order code for "Output", option N: EtherNet/IP
- 1 Service interface (CDI -RJ45) and EtherNet/IP interface of the measuring device with access to the integrated Web server
- 2 Computer with Web browser (e.g. Internet Explorer) for accessing the integrated device Web server or with "FieldCare" operating tool with COM DTM "CDI Communication TCP/IP"
- 3 Standard Ethernet connecting cable with RJ45 plug

#### 8.5.2 FieldCare

#### **Function scope**

FDT-based plant asset management tool from Endress+Hauser. It can configure all smart field devices in a system and helps you manage them. By using the status information, it is also a simple but effective way of checking their status and condition.

Access is via:

CDI-RJ45 service interface

#### Typical functions:

- Configuring parameters of transmitters
- Loading and saving device data (upload/download)
- Documentation of the measuring point
- Visualization of the measured value memory (line recorder) and event logbook
- For additional information about FieldCare, see Operating Instructions BA00027S and BA00059S

#### Source for device description files

#### Establishing a connection

- 1. Start FieldCare and launch the project.
- 2. In the network: Add a device.
  - ► The **Add device** window opens.
- 3. Select the **CDI Communication TCP/IP** option from the list and press **OK** to confirm.
- 4. Right-click **CDI Communication TCP/IP** and select the **Add device** option in the context menu that opens.
- 5. Select the desired device from the list and press **OK** to confirm.
  - → The **CDI Communication TCP/IP (Configuration)** window opens.
- 6. Enter the device address in the **IP address** field and press **Enter** to confirm: 192.168.1.212 (factory setting); if the IP address is not known  $\rightarrow \triangleq 68$ .
- 7. Establish the online connection to the device.
- For additional information, see Operating Instructions BA00027S and BA00059S

#### User interface

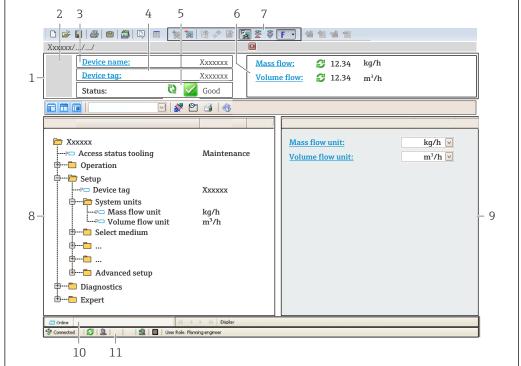

A00210E1 EX

- 1 Header
- 2 Picture of device
- 3 Device name
- 4 Device tag
- 5 Status area with status signal→ 🖺 80
- 6 Display area for current measured values
- 7 Edit toolbar with additional functions such as save/restore, event list and create documentation
- 8 Navigation area with operating menu structure
- 9 Working area
- 10 Range of action
- 11 Status area

#### 8.5.3 DeviceCare

#### Function scope

Tool to connect and configure Endress+Hauser field devices.

The fastest way to configure Endress+Hauser field devices is with the dedicated "DeviceCare" tool. Together with the device type managers (DTMs) it presents a convenient, comprehensive solution.

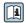

For details, see Innovation Brochure IN01047S

#### Source for device description files

See information  $\rightarrow \triangle 46$ 

## 9 System integration

### 9.1 Overview of device description files

#### 9.1.1 Current version data for the device

| Firmware version                 | 01.02.zz                                                                    | <ul> <li>On the title page of the Operating Instructions</li> <li>On the transmitter nameplate</li> <li>Firmware version         Diagnostics → Device information → Firmware version     </li> </ul> |  |
|----------------------------------|-----------------------------------------------------------------------------|----------------------------------------------------------------------------------------------------|--|
| Release date of firmware version | 10.2014                                                                     |                                                                                                    |  |
| Manufacturer ID                  | 0x49E                                                                       | Manufacturer ID Diagnostics → Device information → Manufacturer ID                                                                                                    |  |
| Device type ID                   | 0x104A                                                                      | Device type Diagnostics → Device information → Device type                                                                                                    |  |
| Device revision                  | <ul><li>Major revision</li><li>2</li><li>Minor</li><li>revision 1</li></ul> | <ul> <li>On the transmitter nameplate</li> <li>Device revision         Diagnostics → Device information → Device revision     </li> </ul>                                                            |  |
| Device profile                   | Generic device (product type: 0x2B)                                         |                                                                                                    |  |

For an overview of the different firmware versions for the device

### 9.1.2 Operating tools

The suitable device description file for the individual operating tools is listed in the table below, along with information on where the file can be acquired.

| Operating tool via<br>Service interface (CDI) | Sources for obtaining device descriptions                                                                                          |
|-----------------------------------------------|----------------------------------------------------------------------------------------------------|
| FieldCare                                     | <ul> <li>www.endress.com → Download Area</li> <li>CD-ROM (contact Endress+Hauser)</li> <li>DVD (contact Endress+Hauser)</li> </ul> |
| DeviceCare                                    | <ul> <li>www.endress.com → Download Area</li> <li>CD-ROM (contact Endress+Hauser)</li> <li>DVD (contact Endress+Hauser)</li> </ul> |

## 9.2 Overview of system files

| System files                                  | Version                                                             | Description                                                                                                    | How to acquire                                                                                                    |
|-----------------------------------------------|---------------------------------------------------------------------|----------------------------------------------------------------------------------------------------|----------------------------------------------------------------------------------------------------|
| Electronic Data<br>Sheet (EDS<br>system file) | 2.1                                                                 | Certified in accordance with the following ODVA guidelines:  Conformance test Performance test PlugFest Embedded EDS Support (File Object 0x37) | <ul> <li>www.endress.com → Download-Area</li> <li>EDS system file integrated in the device: can be downloaded via the Web browser</li> </ul> |
| Add-on Profile<br>Level 3                     | <ul><li>Major<br/>revision 2</li><li>Minor<br/>revision 1</li></ul> | System file for "Studio 5000"<br>software (Rockwell Automation)                                                                                 | www.endress.com → Download-<br>Area                                                                                                    |

#### 9.3 Integrating the measuring device in the system

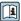

A detailed description of how to integrate the device into an automation system (e.g. from Rockwell Automation) is available as a separate document: www.endress.com → Select country  $\rightarrow$  Automation  $\rightarrow$  Digital communication  $\rightarrow$  Fieldbus device integration → EtherNet/IP

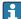

#### Cyclic data transmission 9.4

Cyclic data transmission when using the device master file (GSD).

#### 9.4.1 Block model

The block model shows which input and output data the measuring device makes available for implicit messaging. Cyclical data exchange is performed using an EtherNet/IP scanner, e.g. a distributed control system etc.

| Measuring device    |                                                      |        |                                   | Control system |             |
|---------------------|------------------------------------------------------|--------|-----------------------------------|----------------|-------------|
|                     | Input Assembly Fix (Assem100) 44 Byte                | → 🖺 48 | Permanently assigned input group  | <b>→</b>       |             |
| Transducer<br>Block | Output Assembly Fix (Assem102) 64 Byte               | → 🖺 49 | Permanently assigned output group | +              | EtherNet/IP |
|                     | Input Assembly<br>Configurable<br>(Assem101) 88 Byte | → 🖺 49 | Configurable<br>input group       | ÷              |             |

#### 9.4.2 Input and output groups

#### Possible configurations

Configuration 1: Exclusive Owner Multicast

| Input Assembly Fix                        |                     | Instance | Size [byte] | Min. RPI (ms) |
|-------------------------------------------|---------------------|----------|-------------|---------------|
| Input Assembly Configurable Configuration |                     | 0 x 64   | 398         | _             |
| Output Assembly Fix                       | O → T Configuration | 0 x 66   | 64          | 5             |
| Input Assembly Fix                        | T → O Configuration | 0 x 64   | 44          | 5             |

#### Configuration 2: Input Only Multicast

| Input Assembly Fix                        |                                 | Instance | Size [byte] | Min. RPI (ms) |
|-------------------------------------------|---------------------------------|----------|-------------|---------------|
| Input Assembly Configurable Configuration |                                 | 0 x 68   | 398         | -             |
| Output Assembly Fix                       | O → T Configuration             | 0 x C7   | -           | -             |
| Input Assembly Fix                        | $T \rightarrow O$ Configuration | 0 x 64   | 44          | 5             |

#### Configuration 3: Exclusive Owner Multicast

| Input Assembly Configurable |                                 | Instance | Size [byte] | Min. RPI (ms) |
|-----------------------------|---------------------------------|----------|-------------|---------------|
| Input Assembly Configurable | Configuration                   | 0 x 68   | 398         | _             |
| Output Assembly Fix         | O → T Configuration             | 0 x 66   | 64          | 5             |
| Input Assembly Fix          | $T \rightarrow O$ Configuration | 0 x 65   | 88          | 5             |

#### Configuration 4: Input Only Multicast

| Input Assembly Configurable |                                 | Instance | Size [byte] | Min. RPI (ms) |
|-----------------------------|---------------------------------|----------|-------------|---------------|
| Input Assembly Configurable | Configuration                   | 0 x 68   | 398         | -             |
| Output Assembly Fix         | O → T Configuration             | 0 x C7   | -           | -             |
| Input Assembly Fix          | $T \rightarrow O$ Configuration | 0 x 64   | 88          | 5             |

### Configuration 5: Exclusive Owner Multicast

| Input Assembly Fix          |                                 | Instance | Size [byte] | Min. RPI (ms) |
|-----------------------------|---------------------------------|----------|-------------|---------------|
| Input Assembly Configurable | Configuration                   | 0 x 69   | -           | -             |
| Output Assembly Fix         | O → T Configuration             | 0 x 66   | 64          | 5             |
| Input Assembly Fix          | $T \rightarrow O$ Configuration | 0 x 64   | 44          | 5             |

#### Configuration 6: Input Only Multicast

| Input Assembly Fix          |                                 | Instance | Size [byte] | Min. RPI (ms) |
|-----------------------------|---------------------------------|----------|-------------|---------------|
| Input Assembly Configurable | Configuration                   | 0 x 69   | -           | -             |
| Output Assembly Fix         | O → T Configuration             | 0 x C7   | -           | _             |
| Input Assembly Fix          | $T \rightarrow O$ Configuration | 0 x 65   | 44          | 5             |

#### Configuration 7: Exclusive Owner Multicast

| Input Assembly Configurable |                                 | Instance | Size [byte] | Min. RPI (ms) |
|-----------------------------|---------------------------------|----------|-------------|---------------|
| Input Assembly Configurable | Configuration                   | 0 x 69   | -           | _             |
| Output Assembly Fix         | O → T Configuration             | 0 x 66   | 64          | 5             |
| Input Assembly Fix          | $T \rightarrow O$ Configuration | 0 x 64   | 88          | 5             |

#### Configuration 8: Input Only Multicast

| Input Assembly Configurable |                                 | Instance | Size [byte] | Min. RPI (ms) |
|-----------------------------|---------------------------------|----------|-------------|---------------|
| Input Assembly Configurable | Configuration                   | 0 x 69   | -           | _             |
| Output Assembly Fix         | O → T Configuration             | 0 x C7   | -           | _             |
| Input Assembly Fix          | $T \rightarrow O$ Configuration | 0 x 65   | 88          | 5             |

### Permanently assigned input group

Input Assembly Fix (Assem100) 44 Byte

| Designation        | Description                        | Byte  |
|--------------------|------------------------------------|-------|
| Input Assembly Fix | 1. File header (not visible)       | 1-4   |
|                    | 2. Current diagnosis <sup>1)</sup> | 5-8   |
|                    | 3. Mass flow                       | 9-12  |
|                    | 4. Volume flow                     | 13-16 |
|                    | 5. Corrected volume flow           | 17-20 |
|                    | 6. Temperature                     | 21-24 |
|                    | 7. Density                         | 25-28 |
|                    | 8. Reference density               | 29-32 |
|                    | 9. Totalizer 1                     | 33-36 |

| Designation | Description     | Byte  |
|-------------|-----------------|-------|
|             | 10. Totalizer 2 | 37-40 |
|             | 11. Totalizer 3 | 41-44 |

Structure: Code, number, description (e.g.: 16777265 F882 input signal) 1)

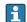

## Detailed description:

- Diagnostic information (Verweisziel existiert nicht, aber @y.link.required='true')
- Information events  $\rightarrow$  🗎 88

#### Configurable input group

Input Assembly Configurable (Assem101) 88 byte

| Designation                 | Description                  | Format         |
|-----------------------------|------------------------------|----------------|
| Input Assembly Configurable | 1 10. Input values 1 to 10   | Real           |
|                             | 11 20. Input values 11 to 20 | Double integer |

#### Possible input values

| Possible input values 1 to 10:                                                                                                    |                                                                                                    |                                                                                                    |
|----------------------------------------------------------------------------------------------------|----------------------------------------------------------------------------------------------------|----------------------------------------------------------------------------------------------------|
| <ul> <li>Off</li> <li>Mass flow</li> <li>Volume flow</li> <li>Corrected volume flow</li> <li>Target mass flow <sup>1)</sup></li> <li>Carrier mass flow <sup>1)</sup></li> <li>Density</li> <li>Reference density</li> <li>Concentration <sup>1)</sup></li> </ul> | <ul> <li>Temperature</li> <li>Electronic temperature</li> <li>Oscillation frequency 0</li> <li>Oscillation amplitude 0</li> <li>Oscillation frequency 0</li> <li>Oscillation damping 0</li> <li>Signal shift</li> </ul> | <ul> <li>Tube damping fluctuation 0</li> <li>Exciter current 0</li> <li>Monitoring of exciter current 0</li> <li>Totalizer 1</li> <li>Totalizer 2</li> <li>Totalizer 3</li> </ul> |

Only available with the Concentration application package

| Possible input values 11 to 20:                                                                                                    |                                                                                                    |                                                                                                    |
|----------------------------------------------------------------------------------------------------|----------------------------------------------------------------------------------------------------|----------------------------------------------------------------------------------------------------|
| <ul> <li>Off</li> <li>Current diagnosis</li> <li>Previous diagnosis</li> <li>Mass flow unit</li> <li>Volume flow unit</li> <li>Corrected volume flow unit</li> </ul> | <ul> <li>Temperature unit</li> <li>Density unit</li> <li>Reference density unit</li> <li>Concentration unit</li> <li>Current unit</li> <li>Verification status</li> </ul> | <ul> <li>Totalizer 1 unit</li> <li>Totalizer 2 unit</li> <li>Totalizer 3 unit</li> <li>Verification result</li> </ul> |

#### Permanently assigned output group

Output Assembly Fix (Assem102) 64 byte

| Designation  | Description (format)              | Byte | Bit | Value                    |
|--------------|-----------------------------------|------|-----|--------------------------|
| Output       | 1. Totalizer 1                    | 1    | 1   |                          |
| Assembly Fix | 2. Totalizer 2                    | 2    |     |                          |
|              | 3. Totalizer 3                    |      | 3   |                          |
|              | 4. Pressure compensation          |      | 4   | 0: Disable     1: Enable |
|              | 5. Reference density compensation |      | 5   |                          |
|              | 6. Temperature compensation       |      | 6   |                          |
|              | 7. Verification                   |      | 7   |                          |
|              | 8. Not used                       |      | 8   | -                        |

| Designation | Description (format)                          | Byte  | Bit | Value                                                                                                    |
|-------------|-----------------------------------------------|-------|-----|----------------------------------------------------------------------------------------------------|
|             | 9. Not used                                   | 2-4   | 0-8 | -                                                                                                    |
|             | 10. Control totalizer 1 (integer)             | 5-6   | 0-8 | <ul> <li>-32226: Add</li> <li>-32490: Reset and stop</li> <li>-32228: Default value and stop</li> <li>198: Reset and add</li> <li>199: Default value and add</li> </ul>                                                                                     |
|             | 11. Not used                                  | 7-8   | 0-8 | -                                                                                                    |
|             | 12. Control totalizer 2 (integer)             | 9-10  | 0-8 | See totalizer 1                                                                                                    |
|             | 13. Not used                                  | 11-12 | 0-8 | -                                                                                                    |
|             | 14. Control totalizer 3 (integer)             | 13-14 | 0-8 | See totalizer 1                                                                                                    |
|             | 15. Not used                                  | 15-16 | 0-8 | -                                                                                                    |
|             | 16. External pressure (real)                  | 17-20 | 0-8 | Data format:<br>Byte 1 to 4: External pressure<br>Floating-point number<br>(IEEE754)                                                                                                    |
|             | 17. External pressure unit (integer)          | 21-22 | 0-8 | <ul> <li>2165: Pa a</li> <li>2116: kPa a</li> <li>2137: MPa a</li> <li>4871: bar a</li> <li>2166: Pa g</li> <li>2117: kPa a</li> <li>2138: MPa a</li> <li>2053: bar g</li> <li>2182: Psi a</li> <li>2183: Psi g</li> <li>2244: Customer-specific</li> </ul> |
|             | 18. Not used                                  | 23-24 | 0-8 | -                                                                                                    |
|             | 19. External reference density (real)         | 25-28 | 0-8 | Data format: Byte 1 to 4: External ref. density Floating-point number (IEEE754)                                                                                                    |
|             | 20. External reference density unit (integer) | 29-30 | 0-8 | <ul> <li>2112: kg/Nm³</li> <li>2113: kg/Nl</li> <li>2092: g/Scm³</li> <li>2114: kg/Scm³</li> <li>2181: lb/Sft³</li> </ul>                                                                                                    |
|             | 21. Not used                                  | 31-32 | 0-8 | -                                                                                                    |
|             | 22. External temperature (real)               | 33-36 | 0-8 | Data format: Byte 1 to 4: External temperature Floating-point number (IEEE754)                                                                                                    |
|             | 23. External temperature unit (integer)       | 37-38 | 0-8 | ■ 4608: °C<br>■ 4609: °F<br>■ 4610: K<br>■ 4611: °R                                                                                                    |
|             | 24. Not used                                  | 39-40 | 0-8 | -                                                                                                    |
|             | 25. Start verification (integer)              | 41-42 | 0-8 | <ul><li>32378: Start</li><li>32713: Cancel</li></ul>                                                                                                    |
|             | 26. Not used                                  | 43-64 | 0-8 | -                                                                                                    |

## 10 Commissioning

#### 10.1 Function check

Before commissioning the measuring device:

- ▶ Make sure that the post-installation and post-connection checks have been performed.
- "Post-installation check" checklist → 🗎 23
- "Post-connection check" checklist → 🗎 30

### 10.2 Configuring the device address via software

In the "Communication" submenu the device address can be set.

#### Navigation

"Setup" menu → Communication → Device address

#### 10.2.1 Ethernet network and Web server

When delivered, the measuring device has the following factory settings:

| IP address      | 192.168.1.212 |
|-----------------|---------------|
| Subnet mask     | 255.255.255.0 |
| Default gateway | 192.168.1.212 |

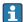

- If hardware addressing is active, software addressing is disabled.
- If a switch is made to hardware addressing, the address configured via software addressing is retained for the first 9 places (the first three octets).

## 10.3 Setting the operating language

Factory setting: English or ordered local language

The operating language can be set in FieldCare, DeviceCare or via the Web server: Operation  $\Rightarrow$  Display language

## 10.4 Configuring the measuring device

The **Setup** menu with its submenus contains all the parameters needed for standard operation.

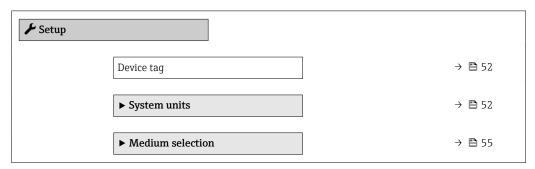

| <b>▶</b> Communication            | → 🖺 56 |
|-----------------------------------|--------|
| ► Low flow cut off                | → 🖺 59 |
| ▶ Partially filled pipe detection | → 🖺 60 |
| ► Advanced setup                  | → 🖺 61 |

#### 10.4.1 Defining the tag name

To enable fast identification of the measuring point within the system, you can enter a unique designation using the **Device tag** parameter and thus change the factory setting.

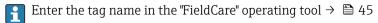

#### **Navigation**

"Setup" menu → Device tag

#### Parameter overview with brief description

| Parameter  | Description                             | User entry                                                                         | Factory setting |
|------------|-----------------------------------------|------------------------------------------------------------------------------------|-----------------|
| Device tag | Enter the name for the measuring point. | Max. 32 characters, such as letters, numbers or special characters (e.g. @, %, /). | Promass 100     |

#### 10.4.2 Setting the system units

In the **System units** submenu the units of all the measured values can be set.

The number of submenus and parameters can vary depending on the device version. Certain submenus and parameters in these submenus are not described in the Operation Instructions. Instead a description is provided in the Special Documentation for the device (→ "Supplementary documentation" section).

#### Navigation

"Setup" menu  $\rightarrow$  Advanced setup  $\rightarrow$  System units

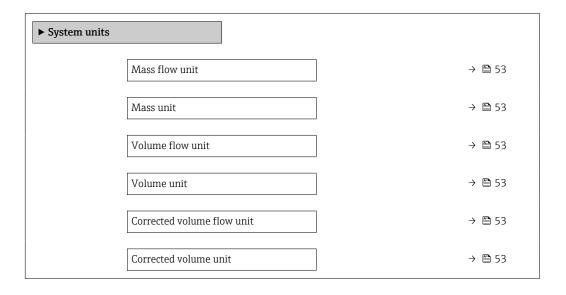

| Density unit           | → 🖺 53 |
|------------------------|--------|
| Reference density unit | → 🗎 53 |
| Temperature unit       | → 🗎 54 |
| Pressure unit          | → 🖺 54 |

### Parameter overview with brief description

| Parameter                  | Description                                                                                                    | Selection        | Factory setting                                          |
|----------------------------|----------------------------------------------------------------------------------------------------|------------------|----------------------------------------------------------|
| Mass flow unit             | Select mass flow unit.  Result  The selected unit applies for:  Output  Low flow cut off Simulation process variable              | Unit choose list | Country-specific:  kg/h lb/min                           |
| Mass unit                  | Select mass unit.                                                                                                    | Unit choose list | Country-specific:     kg     lb                          |
| Volume flow unit           | Select volume flow unit.  Result  The selected unit applies for:  Output  Low flow cut off Simulation process variable            | Unit choose list | Country-specific:  l/h gal/min (us)                      |
| Volume unit                | Select volume unit.                                                                                                    | Unit choose list | Country-specific:  1 (DN > 150 (6"): m³ option) gal (us) |
| Corrected volume flow unit | Select corrected volume flow unit.  *Result*  The selected unit applies for:  *Corrected volume flow parameter*  (→   70)         | Unit choose list | Country-specific: NI/h Sft³/min                          |
| Corrected volume unit      | Select corrected volume unit.                                                                                                    | Unit choose list | Country-specific:  NI Sft³                               |
| Density unit               | Select density unit.  Result  The selected unit applies for:  Output Simulation process variable Density adjustment (Expert menu) | Unit choose list | Country-specific:     kg/l     lb/ft <sup>3</sup>        |
| Reference density unit     | Select reference density unit.                                                                                                    | Unit choose list | Country-dependent • kg/Nl • lb/Sft <sup>3</sup>          |

| Parameter        | Description                                                                                                    | Selection        | Factory setting                 |
|------------------|----------------------------------------------------------------------------------------------------|------------------|---------------------------------|
| Temperature unit | Select temperature unit.  Result  The selected unit applies for:  • Electronic temperature parameter (6053)  • Maximum value parameter (6051)  • Minimum value parameter (6052)  • External temperature parameter (6080)  • Maximum value parameter (6108)  • Minimum value parameter (6109)  • Maximum value parameter (6029)  • Minimum value parameter (6030)  • Reference temperature parameter (1816)  • Temperature parameter | Unit choose list | Country-specific:  ■ °C ■ °F    |
| Pressure unit    | Select process pressure unit.  *Result*  The unit is taken from:  • Pressure value parameter (→ 🖺 56)  • External pressure parameter (→ 🖺 56)  • Pressure value                                                                                                    | Unit choose list | Country-specific:  bar a  psi a |

### 10.4.3 Selecting and setting the medium

The **Select medium** wizard submenu contains parameters that must be configured in order to select and set the medium.

#### Navigation

"Setup" menu  $\rightarrow$  Medium selection

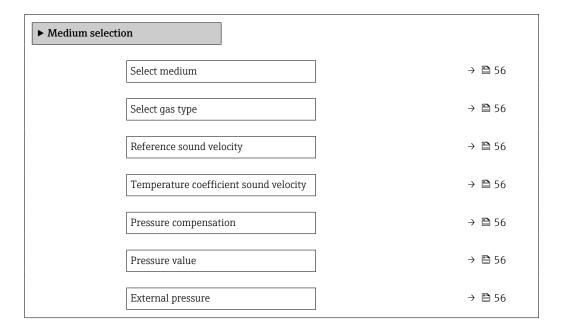

#### Parameter overview with brief description

| Parameter                              | Prerequisite                                                                                                    | Description                                                      | Selection / User<br>entry                                                                                                    | Factory setting |
|----------------------------------------|----------------------------------------------------------------------------------------------------|------------------------------------------------------------------|----------------------------------------------------------------------------------------------------|-----------------|
| Select medium                          | -                                                                                                    | Select medium type.                                              | <ul><li>Liquid</li><li>Gas</li></ul>                                                                                                    | -               |
| Select gas type                        | The <b>Gas</b> option is selected in the <b>Select medium</b> parameter.                                                       | Select measured gas type.                                        | <ul> <li>Air</li> <li>Ammonia NH3</li> <li>Argon Ar</li> <li>Sulfur hexafluoride SF6</li> <li>Oxygen O2</li> <li>Ozone O3</li> <li>Nitrogen oxide NOx</li> <li>Nitrogen N2</li> <li>Nitrogen N2</li> <li>Nitrous oxide N2O</li> <li>Methane CH4</li> <li>Hydrogen H2</li> <li>Helium He</li> <li>Hydrogen chloride HCl</li> <li>Hydrogen sulfide H2S</li> <li>Ethylene C2H4</li> <li>Carbon dioxide CO2</li> <li>Carbon monoxide CO</li> <li>Chlorine Cl2</li> <li>Butane C4H1O</li> <li>Propane C3H8</li> <li>Propylene C3H6</li> <li>Ethane C2H6</li> <li>Others</li> </ul> |                 |
| Reference sound velocity               | In the <b>Select gas type</b> parameter, the <b>Others</b> option is selected.                                                 | Enter sound velocity of gas at 0 $^{\circ}$ C (32 $^{\circ}$ F). | 1 to 99 999.9999 m/s                                                                                                    | -               |
| Temperature coefficient sound velocity | The <b>Others</b> option is selected in the <b>Select gas type</b> parameter.                                                  | Enter temperature coefficient for the gas sound velocity.        | Positive floating-<br>point number                                                                                                    | 0 (m/s)/K       |
| Pressure compensation                  | -                                                                                                    | Select pressure compensation type.                               | <ul><li>Off</li><li>Fixed value</li><li>External value</li></ul>                                                                                                    | -               |
| Pressure value                         | The <b>Fixed value</b> option or the <b>Current input 1n</b> option is selected in the <b>Pressure compensation</b> parameter. | Enter process pressure to be used for pressure correction.       | Positive floating-<br>point number                                                                                                    | -               |
| External pressure                      | The <b>External value</b> option is selected in the <b>Pressure compensation</b> parameter parameter.                          |                                                                  | Positive floating-<br>point number                                                                                                    | -               |

## 10.4.4 Configuring the communication interface

The **Communication** submenu guides you systematically through all the parameters that have to be configured for selecting and setting the communication interface.

#### Navigation

"Setup" menu  $\rightarrow$  Communication

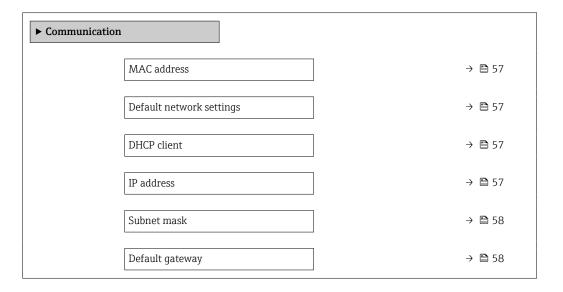

### Parameter overview with brief description

| Parameter                | Description                                                                                                    | User interface / Selection /<br>User entry                                                        | Factory setting                                       |
|--------------------------|----------------------------------------------------------------------------------------------------|---------------------------------------------------------------------------------------------------|-------------------------------------------------------|
| MAC address              | Displays the MAC address of the measuring device.  MAC = Media Access Control                                                                                                    | Unique 12-digit character<br>string comprising letters and<br>numbers, e.g.:<br>00:07:05:10:01:5F | Each measuring device is given an individual address. |
| Default network settings | Select whether to restore network settings.                                                                                                    | Off<br>On                                                                                         | -                                                     |
| DHCP client              | Select to activate/deactivate DHCP client functionality.  Result  If the DHCP client functionality of the Web server is activated, the IP address, Subnet mask and Default gateway are set automatically.  Identification is via the MAC address of the measuring device.  The IP address in the IP address parameter is ignored as long as the DHCP client parameter is active. This is also the case, in particular, if the DHCP server cannot be reached. The IP address in the parameter of the same name is only used if the DHCP client parameter is inactive. | • Off<br>• On                                                                                     | _                                                     |
| IP address               | IP address of the Web server integrated in the measuring device.  If the DHCP client is switched off and write access is enabled, the IP address can also be entered.                                                                                                    | 4 octet: 0 to 255 (in the particular octet)                                                       | -                                                     |

| Parameter       | Description                                                                                                    | User interface / Selection /<br>User entry  | Factory setting |
|-----------------|----------------------------------------------------------------------------------------------------|---------------------------------------------|-----------------|
| Subnet mask     | Displays the subnet mask.  If the DHCP client is switched off and write access is enabled, the Subnet mask can also be entered.         | 4 octet: 0 to 255 (in the particular octet) | -               |
| Default gateway | Displays the default gateway.  If the DHCP client is switched off and write access is enabled, the Default gateway can also be entered. | 4 octet: 0 to 255 (in the particular octet) | -               |

### 10.4.5 Configuring the low flow cut off

The **Low flow cut off** submenu contains the parameters that must be set in order to configure the low flow cut off.

#### Navigation

"Setup" menu  $\rightarrow$  Low flow cut off

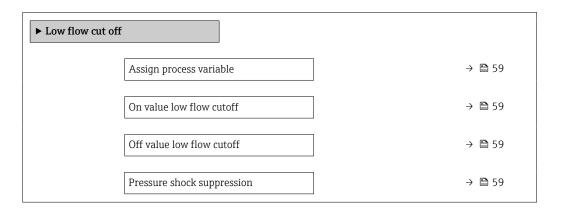

#### Parameter overview with brief description

| Parameter                  | Prerequisite                                                                                                  | Description                                                                    | Selection / User<br>entry                                                                 | Factory setting                               |
|----------------------------|----------------------------------------------------------------------------------------------------|--------------------------------------------------------------------------------|-------------------------------------------------------------------------------------------|-----------------------------------------------|
| Assign process variable    | -                                                                                                    | Select process variable for low flow cut off.                                  | <ul><li>Off</li><li>Mass flow</li><li>Volume flow</li><li>Corrected volume flow</li></ul> | -                                             |
| On value low flow cutoff   | A process variable is selected in the <b>Assign process variable</b> parameter ( $\rightarrow \implies 59$ ). | Enter on value for low flow cut off.                                           | Positive floating-<br>point number                                                        | Depends on country<br>and nominal<br>diameter |
| Off value low flow cutoff  | A process variable is selected in the <b>Assign process variable</b> parameter ( $\rightarrow \implies 59$ ). | Enter off value for low flow cut off.                                          | 0 to 100.0 %                                                                              | -                                             |
| Pressure shock suppression | A process variable is selected in the <b>Assign process variable</b> parameter (→ 🖺 59).                      | Enter time frame for signal suppression (= active pressure shock suppression). | 0 to 100 s                                                                                | -                                             |

### 10.4.6 Configuring the partial filled pipe detection

The **Partially filled pipe detection** submenu contains parameters that have to be set for configuring empty pipe detection.

#### Navigation

"Setup" menu  $\rightarrow$  Partially filled pipe detection

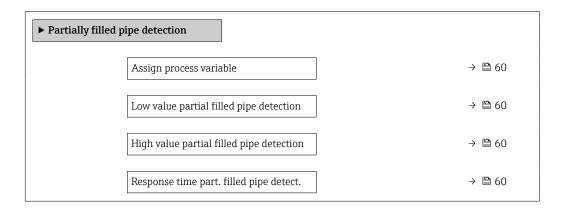

#### Parameter overview with brief description

| Parameter                                | Prerequisite                                                                             | Description                                                                            | Selection / User entry                                             |
|------------------------------------------|------------------------------------------------------------------------------------------|----------------------------------------------------------------------------------------|--------------------------------------------------------------------|
| Assign process variable                  | -                                                                                        | Select process variable for partially filled pipe detection.                           | <ul><li> Off</li><li> Density</li><li> Reference density</li></ul> |
| Low value partial filled pipe detection  | A process variable is selected in the <b>Assign process variable</b> parameter (→ 🖺 60). | Enter lower limit value for deactivating partialy filled pipe detection.               | Signed floating-point<br>number                                    |
| High value partial filled pipe detection | A process variable is selected in the <b>Assign process variable</b> parameter (→ 🖺 60). | Enter upper limit value for deactivating partialy filled pipe detection.               | Signed floating-point<br>number                                    |
| Response time part. filled pipe detect.  | A process variable is selected in the <b>Assign process variable</b> parameter (→ 🖺 60). | Enter time before diagnostic message is displayed for partially filled pipe detection. | 0 to 100 s                                                         |

### 10.5 Advanced settings

The **Advanced setup** submenu together with its submenus contains parameters for specific settings.

The number of submenus can vary depending on the device version, e.g. viscosity is available only with the Promass I.

#### Navigation

"Setup" menu → Advanced setup

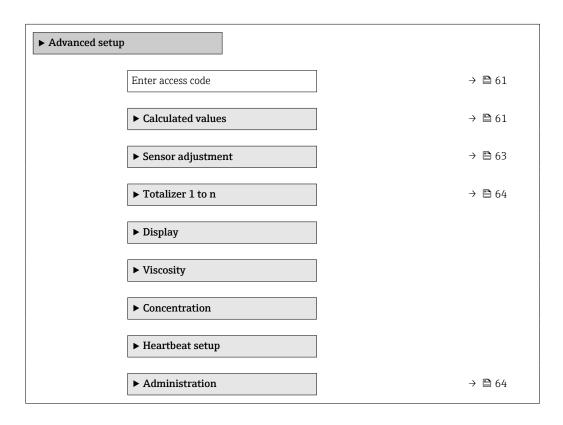

### 10.5.1 Using the parameter to enter the access code

#### Navigation

"Setup" menu → Advanced setup

#### Parameter overview with brief description

| Parameter         | Description | User entry                                                                        |
|-------------------|-------------|-----------------------------------------------------------------------------------|
| Enter access code | 1           | Max. 16-digit character string comprising numbers, letters and special characters |

#### 10.5.2 Calculated values

The **Calculated values** submenu contains parameters for calculating the corrected volume flow.

#### Navigation

"Setup" menu → Advanced setup → Calculated values

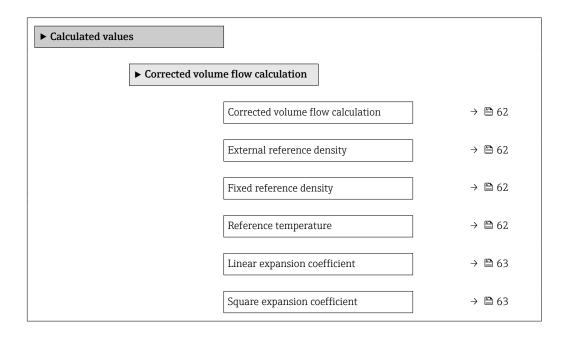

#### Parameter overview with brief description

| Parameter                         | Prerequisite                                                                                                    | Description                                                         | Selection / User<br>interface / User<br>entry                                                                                                    | Factory setting                |
|-----------------------------------|----------------------------------------------------------------------------------------------------|---------------------------------------------------------------------|----------------------------------------------------------------------------------------------------|--------------------------------|
| Corrected volume flow calculation | -                                                                                                    | Select reference density for calculating the corrected volume flow. | <ul> <li>Fixed reference density</li> <li>Calculated reference density</li> <li>Reference density by API table 53</li> <li>External reference density</li> </ul> | _                              |
| External reference density        | In the Corrected volume flow calculation parameter, the External reference density option is selected.            | Shows external reference density.                                   | Floating point<br>number with sign                                                                                                    | -                              |
| Fixed reference density           | The Fixed reference density option is selected in the Corrected volume flow calculation parameter parameter.      | Enter fixed value for reference density.                            | Positive floating-<br>point number                                                                                                    | -                              |
| Reference temperature             | The Calculated reference density option is selected in the Corrected volume flow calculation parameter parameter. | Enter reference temperature for calculating the reference density.  | −273.15 to 99 999 °C                                                                                                    | Country-specific:  +20°C +68°F |

| Parameter                    | Prerequisite                                                                                                    | Description                                                                                                    | Selection / User<br>interface / User<br>entry | Factory setting |
|------------------------------|----------------------------------------------------------------------------------------------------|----------------------------------------------------------------------------------------------------|-----------------------------------------------|-----------------|
| Linear expansion coefficient | The Calculated reference density option is selected in the Corrected volume flow calculation parameter parameter. | Enter linear, medium-specific expansion coefficient for calculating the reference density.                                                       | Signed floating-point<br>number               | -               |
| Square expansion coefficient | The Calculated reference density option is selected in the Corrected volume flow calculation parameter parameter. | For media with a non-linear expansion pattern: enter the quadratic, medium-specific expansion coefficient for calculating the reference density. | Signed floating-point<br>number               | -               |

#### 10.5.3 Carrying out a sensor adjustment

The **Sensor adjustment** submenu contains parameters that pertain to the functionality of the sensor.

#### **Navigation**

"Setup" menu → Advanced setup → Sensor adjustment

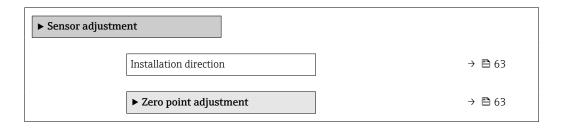

#### Parameter overview with brief description

| Parameter              | Description                                                                   | Selection                                                                      |
|------------------------|-------------------------------------------------------------------------------|--------------------------------------------------------------------------------|
| Installation direction | Set sign of flow direction to match the direction of the arrow on the sensor. | <ul><li>Flow in arrow direction</li><li>Flow against arrow direction</li></ul> |

#### Zero point adjustment

All measuring devices are calibrated in accordance with state-of-the-art technology. Calibration takes place under reference conditions  $\Rightarrow \triangleq 105$ . Therefore, a zero point adjustment in the field is generally not required.

Experience shows that zero point adjustment is advisable only in special cases:

- To achieve maximum measuring accuracy even with low flow rates.
- Under extreme process or operating conditions (e.g. very high process temperatures or very high-viscosity fluids).

#### **Navigation**

"Setup" menu  $\rightarrow$  Advanced setup  $\rightarrow$  Sensor adjustment  $\rightarrow$  Zero point adjustment

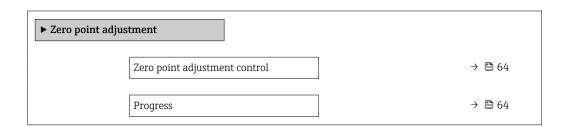

#### Parameter overview with brief description

| Parameter                     | Description                        | Selection / User interface                                                            | Factory setting |
|-------------------------------|------------------------------------|---------------------------------------------------------------------------------------|-----------------|
| Zero point adjustment control | Start zero point adjustment.       | <ul><li>Cancel</li><li>Busy</li><li>Zero point adjust failure</li><li>Start</li></ul> | -               |
| Progress                      | Shows the progress of the process. | 0 to 100 %                                                                            | _               |

### 10.5.4 Configuring the totalizer

In the "Totalizer 1 to n" submenu the individual totalizer can be configured.

#### Navigation

"Setup" menu  $\rightarrow$  Advanced setup  $\rightarrow$  Totalizer 1 to n

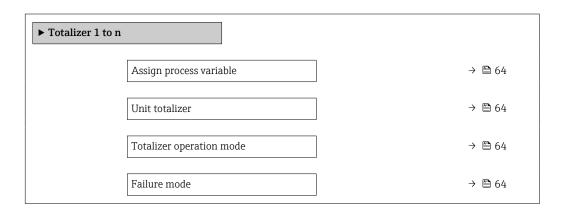

#### Parameter overview with brief description

| Parameter                | Prerequisite                                                                                                    | Description                                   | Selection                                                                                                    | Factory setting              |
|--------------------------|----------------------------------------------------------------------------------------------------|-----------------------------------------------|----------------------------------------------------------------------------------------------------|------------------------------|
| Assign process variable  | _                                                                                                    | Select process variable for totalizer.        | <ul> <li>Off</li> <li>Volume flow</li> <li>Mass flow</li> <li>Corrected volume flow</li> <li>Target mass flow *</li> <li>Carrier mass flow *</li> </ul> | -                            |
| Unit totalizer           | A process variable is selected in the <b>Assign process variable</b> parameter ( $\rightarrow \ \ \ \ \ \ \ \ \ \ \ \ \ \ \ \ \ \ \$ | Select process variable totalizer unit.       | Unit choose list                                                                                                    | Country-specific:  • kg • lb |
| Totalizer operation mode | A process variable is selected in the <b>Assign process variable</b> parameter ( $\rightarrow \ \ \ \ \ \ \ \ \ \ \ \ \ \ \ \ \ \ \$ | Select totalizer calculation mode.            | <ul><li>Net flow total</li><li>Forward flow total</li><li>Reverse flow total</li></ul>                                                                  | -                            |
| Failure mode             | A process variable is selected in the <b>Assign process variable</b> parameter ( $\rightarrow \ \ \ \ \ \ \ \ \ \ \ \ \ \ \ \ \ \ \$ | Define totalizer behavior in alarm condition. | <ul><li>Stop</li><li>Actual value</li><li>Last valid value</li></ul>                                                                                    | -                            |

<sup>\*</sup> Visibility depends on order options or device settings

### 10.5.5 Using parameters for device administration

The **Administration** submenu systematically guides the user through all the parameters that can be used for device administration purposes.

#### Navigation

"Setup" menu  $\rightarrow$  Advanced setup  $\rightarrow$  Administration

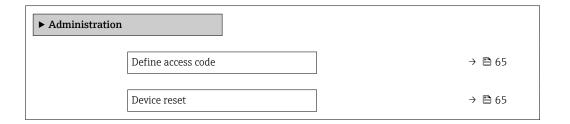

#### Parameter overview with brief description

| Parameter          | Description                                                                       | User entry / Selection                                                       |
|--------------------|-----------------------------------------------------------------------------------|------------------------------------------------------------------------------|
| Define access code | Define release code for write access to parameters.                               | 0 to 9999                                                                    |
| Device reset       | Reset the device configuration - either entirely or in part - to a defined state. | <ul><li>Cancel</li><li>To delivery settings</li><li>Restart device</li></ul> |

### 10.6 Simulation

The **Simulation** submenu enables you to simulate, without a real flow situation, various process variables in the process and the device alarm mode and to verify downstream signal chains (switching valves or closed-control loops).

#### Navigation

"Diagnostics" menu  $\rightarrow$  Simulation

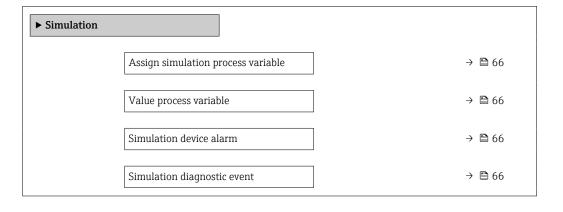

#### Parameter overview with brief description

| Parameter                          | Prerequisite                                                                                                    | Description                                                             | Selection / User entry                                                                                                    |
|------------------------------------|----------------------------------------------------------------------------------------------------|-------------------------------------------------------------------------|----------------------------------------------------------------------------------------------------|
| Assign simulation process variable | -                                                                                                    | Select a process variable for the simulation process that is activated. | <ul> <li>Off</li> <li>Mass flow</li> <li>Volume flow</li> <li>Corrected volume flow</li> <li>Density</li> <li>Reference density</li> <li>Temperature</li> <li>Concentration *</li> <li>Target mass flow *</li> <li>Carrier mass flow *</li> </ul> |
| Value process variable             | A process variable is selected in the Assign simulation process variable parameter ( $\rightarrow \ \ \ \ \ \ \ \ \ \ \ \ \ \ \ \ \ \ \$ | Enter the simulation value for the selected process variable.           | Depends on the process variable selected                                                                                                    |
| Simulation device alarm            | _                                                                                                    | Switch the device alarm on and off.                                     | Off<br>On                                                                                                    |
| Diagnostic event category          | -                                                                                                    | Select a diagnostic event category.                                     | <ul><li>Sensor</li><li>Electronics</li><li>Configuration</li><li>Process</li></ul>                                                                                                    |
| Simulation diagnostic event        | -                                                                                                    | Select a diagnostic event for the simulation process that is activated. | Off     Diagnostic event picklist (depends on the category selected)                                                                                                    |

<sup>\*</sup> Visibility depends on order options or device settings

### 10.7 Protecting settings from unauthorized access

The following options exist for protecting the configuration of the measuring device from unintentional modification after commissioning:

- Write protection via write protection switch  $\rightarrow$   $\triangleq$  67

#### 10.7.1 Write protection via access code

With the customer-specific access code, access to the measuring device via the Web browser is protected, as are the parameters for the measuring device configuration.

#### **Navigation**

"Setup" menu  $\rightarrow$  Advanced setup  $\rightarrow$  Administration  $\rightarrow$  Define access code

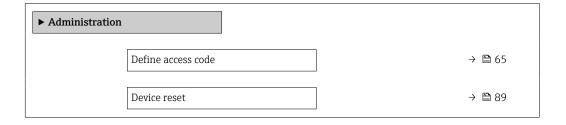

#### Defining the access code via the Web browser

- 1. Navigate to the **Define access code** parameter.
- 2. Define a max. 16-digit numeric code as an access code.

- 3. Enter the access code again in the to confirm the code.
  - ► The Web browser switches to the login page.
- If no action is performed for 10 minutes, the Web browser automatically returns to the login page.
- If parameter write protection is activated via an access code, it can also only be deactivated via this access code .
  - The user role with which the user is currently logged on via Web browser is indicated by the **Access status tooling** parameter. Navigation path: Operation → Access status tooling

#### 10.7.2 Write protection via write protection switch

The write protection switch makes it possible to block write access to the entire operating menu with the exception of the following parameters:

- External pressure
- External temperature
- Reference density
- All parameters for configuring the totalizer

The parameter values are now read only and cannot be edited any more:

- Via service interface (CDI-RJ45)
- Via Ethernet network
- 1. Depending on the housing version, loosen the securing clamp or fixing screw of the housing cover.
- 2. Depending on the housing version, unscrew or open the housing cover and disconnect the local display from the main electronics module where necessary → 115.

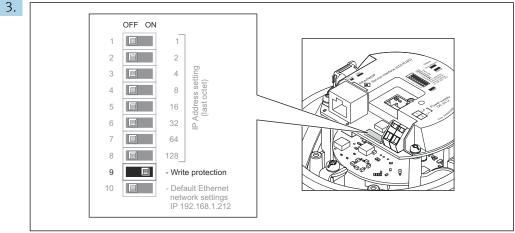

A0017915

Setting the write protection switch on the I/O electronics module to the **ON** position enables the hardware write protection. Setting the write protection switch on the I/O electronics module to the **OFF** position (factory setting) disables the hardware write protection.

- If hardware write protection is enabled: the **Locking status** parameter displays the **Hardware locked** option; if disabled, the **Locking status** parameter does not display any option.
- 4. Reverse the removal procedure to reassemble the transmitter.

## 11 Operation

### 11.1 Read out and modify current Ethernet settings

If the Ethernet settings such as the IP address of the measuring device are unknown, they can be read out and modified as explained in the following example for an IP address.

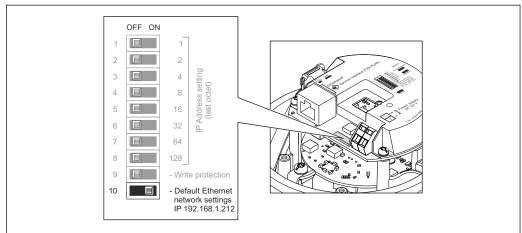

A0017965

#### **Prerequisite**

- Software addressing is enabled: All the DIP switches for hardware addressing are set to OFF.
- Measuring device is switched on.
- 1. Set the DIP switch for "Default Ethernet network settings, IP 192.168.1.212" from  $\mathbf{OFF} \rightarrow \mathbf{ON}$ .
- 2. Restart the device.
  - The device's Ethernet settings are reset to their factory settings: IP address: 192.168.1.212; Subnet mask: 255.255.255.0; Default gateway: 192.168.1.212
- 3. Enter the default setting for the IP address in the address line of the Web browser.
- 4. Navigate to IP address parameter in the operating menu: Setup → Communication → IP address
  - ► The parameter displays the configured IP address.
- 5. Change the IP address of the device if necessary.
- 6. Set the DIP switch for "Default Ethernet network settings, IP 192.168.1.212" from **ON**  $\rightarrow$  **OFF**.
- 7. Restart the device.
  - └ The modified IP address of the device is now enabled.

## 11.2 Reading the device locking status

Device active write protection: Locking status parameter

#### Navigation

"Operation" menu → Locking status

Function scope of "Locking status" parameter

| Options            | Description                                                                                                    |
|--------------------|----------------------------------------------------------------------------------------------------|
| Hardware locked    | The write protection switch (DIP switch) for hardware locking is activated on the ${\rm I/O}$ electronic module. This prevents write access to the parameters .                                                                                 |
| Temporarily locked | Write access to the parameters is temporarily locked on account of internal processes running in the device (e.g. data upload/download, reset etc.). Once the internal processing has been completed, the parameters can be changed once again. |

#### 11.3 Adjusting the operating language

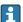

Petailed information:

- To configure the operating language  $\rightarrow$   $\stackrel{\blacksquare}{=}$  51
- For information on the operating languages supported by the measuring device → 🖺 116

#### 11.4 Configuring the display

Detailed information:

On the advanced settings for the local display

#### 11.5 Reading measured values

With the **Measured values** submenu, it is possible to read all the measured values.

#### Navigation

"Diagnostics" menu → Measured values

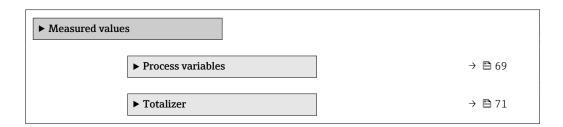

#### 11.5.1 "Measured variables" submenu

The Process variables submenu contains all the parameters needed to display the current measured values for each process variable.

#### Navigation

"Diagnostics" menu  $\rightarrow$  Measured values  $\rightarrow$  Measured variables

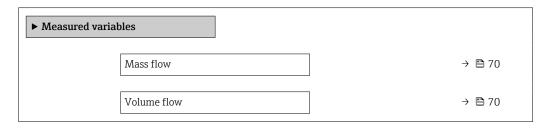

| Corrected volume flow | → 🖺 70 |
|-----------------------|--------|
| Density               | → 🖺 70 |
| Reference density     | → 🖺 70 |
| Temperature           | → 🖺 70 |
| Pressure value        | → 🖺 71 |
| Concentration         | → 🗎 71 |
| Target mass flow      | → 🗎 71 |
| Carrier mass flow     | → 🖺 71 |

### Parameter overview with brief description

| Parameter         | Prerequisite | Description                                                                                                    | User interface                  |
|-------------------|--------------|----------------------------------------------------------------------------------------------------|---------------------------------|
| Mass flow         | -            | Displays the mass flow that is currently measured.  Dependency The unit is taken from the Mass flow                           | Signed floating-point<br>number |
|                   |              | unit parameter (→ 🖺 53).                                                                                                    |                                 |
| Volume flow       | -            | Displays the volume flow that is currently calculated.                                                                        | Signed floating-point number    |
|                   |              | Dependency The unit is taken from the <b>Volume flow</b> unit parameter ( $\rightarrow \ \ \ \ \ \ \ \ \ \ \ \ \ \ \ \ \ \ \$ |                                 |
| FAD volume flow   | -            | Displays the corrected volume flow that is currently calculated.                                                              | Signed floating-point number    |
|                   |              | Dependency The unit is taken from the Corrected volume flow unit parameter (→ 🖺 53).                                          |                                 |
| Density           | -            | Shows the density currently measured.                                                                                         | Signed floating-point           |
|                   |              | Dependency The unit is taken from the <b>Density unit</b> parameter ( $\rightarrow \implies 53$ ).                            | number                          |
| Reference density | -            | Displays the reference density that is currently calculated.                                                                  | Signed floating-point number    |
|                   |              | Dependency The unit is taken from the <b>Reference</b> density unit parameter (→ 🖺 53).                                       |                                 |
| Temperature       | -            | Shows the medium temperature currently measured.                                                                              | Signed floating-point number    |
|                   |              | Dependency The unit is taken from the Temperature unit parameter (→   54).                                                    |                                 |

70

| Parameter         | Prerequisite                                                                                                    | Description                                                                                                    | User interface                  |
|-------------------|----------------------------------------------------------------------------------------------------|----------------------------------------------------------------------------------------------------|---------------------------------|
| Pressure value    | -                                                                                                    | Displays either a fixed or external pressure value.                                                                                                 | Signed floating-point number    |
|                   |                                                                                                    | Dependency The unit is taken from the <b>Pressure</b> unit parameter (→ 🖺 54).                                                                      |                                 |
| Concentration     | For the following order code: Order code for "Application package", option ED "Concentration"  The software options currently enabled are displayed in the Software option overview parameter.  | Displays the concentration that is currently calculated.  Dependency The unit is taken from the Concentration unit parameter.                       | Signed floating-point<br>number |
| Target mass flow  | With the following conditions: Order code for "Application package", option ED "Concentration"  The software options currently enabled are displayed in the Software option overview parameter. | Displays the mass flow that is currently measured for the target medium.  Dependency The unit is taken from the Mass flow unit parameter (→   53).  | Signed floating-point<br>number |
| Carrier mass flow | With the following conditions: Order code for "Application package", option ED "Concentration"  The software options currently enabled are displayed in the Software option overview parameter. | Displays the mass flow that is currently measured for the carrier medium.  Dependency The unit is taken from the Mass flow unit parameter (→ ≦ 53). | Signed floating-point<br>number |

### 11.5.2 "Totalizer" submenu

The **Totalizer** submenu contains all the parameters needed to display the current measured values for every totalizer.

#### Navigation

"Diagnostics" menu  $\rightarrow$  Measured values  $\rightarrow$  Totalizer

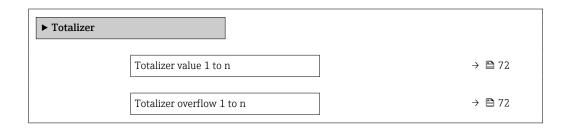

#### Parameter overview with brief description

| Parameter                 | Prerequisite                                                                                                    | Description                                   | User interface                  |
|---------------------------|----------------------------------------------------------------------------------------------------|-----------------------------------------------|---------------------------------|
| Totalizer value 1 to n    | One of the following options is selected in the Assign process variable parameter (→ 🖺 64) of the Totalizer 1 to n submenu:  Volume flow  Mass flow  Corrected volume flow  Target mass flow  Carrier mass flow  Carrier mass flow | Displays the current totalizer counter value. | Signed floating-point<br>number |
| Totalizer overflow 1 to n | One of the following options is selected in the Assign process variable parameter (→                                                                                                    | Displays the current totalizer overflow.      | Integer with sign               |

<sup>\*</sup> Visibility depends on order options or device settings

# 11.6 Adapting the measuring device to the process conditions

The following are available for this purpose:

- Basic settings using the **Setup** menu (→ 🖺 51)
- Advanced settings using the **Advanced setup** submenu (→ 🖺 61)

## 11.7 Performing a totalizer reset

#### Navigation

"Operation" menu  $\rightarrow$  Totalizer handling

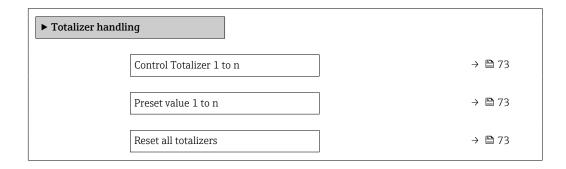

72

# Parameter overview with brief description

| Parameter                | Prerequisite                                                                                                    | Description                                                                                                    | Selection / User<br>entry                                                                                                    | Factory setting                   |
|--------------------------|----------------------------------------------------------------------------------------------------|----------------------------------------------------------------------------------------------------|----------------------------------------------------------------------------------------------------|-----------------------------------|
| Control Totalizer 1 to n | A process variable is selected in the <b>Assign process variable</b> parameter (→ 🖺 64) of the <b>Totalizer 1 to n</b> submenu.      | Control totalizer value.                                                                                                    | <ul> <li>Totalize</li> <li>Reset + hold</li> <li>Preset + hold</li> <li>Reset + totalize</li> <li>Preset + totalize</li> </ul> | _                                 |
| Preset value 1 to n      | A process variable is selected in the <b>Assign process variable</b> parameter ( $\rightarrow \ \ \ \ \ \ \ \ \ \ \ \ \ \ \ \ \ \ \$ | Specify start value for totalizer.  Dependency  The unit of the selected process variable is specified for the totalizer in the Unit totalizer parameter (→   64). | Signed floating-point<br>number                                                                                                | Country-specific:  • 0 kg  • 0 lb |
| Reset all totalizers     | _                                                                                                    | Reset all totalizers to 0 and start.                                                                                                    | <ul><li>Cancel</li><li>Reset + totalize</li></ul>                                                                              | -                                 |

# 11.7.1 Function scope of the "Control Totalizer" parameter

| Options           | Description                                                                                                    |
|-------------------|----------------------------------------------------------------------------------------------------|
| Totalize          | The totalizer is started or continues running.                                                                                |
| Reset + hold      | The totaling process is stopped and the totalizer is reset to 0.                                                              |
| Preset + hold     | The totaling process is stopped and the totalizer is set to its defined start value from the <b>Preset value</b> parameter.   |
| Reset + totalize  | The totalizer is reset to 0 and the totaling process is restarted.                                                            |
| Preset + totalize | The totalizer is set to the defined start value from the <b>Preset value</b> parameter and the totaling process is restarted. |

# 11.7.2 Function scope of the "Reset all totalizers" parameter

| Options          | Description                                                                                                    |
|------------------|----------------------------------------------------------------------------------------------------|
| Cancel           | No action is executed and the user exits the parameter.                                                              |
| Reset + totalize | Resets all totalizers to 0 and restarts the totaling process. This deletes all the flow values previously totalized. |

# 12 Diagnostics and troubleshooting

# 12.1 General troubleshooting

For local display

| Problem                                                             | Possible causes                                                              | Remedial action                                                                                                    |
|---------------------------------------------------------------------|------------------------------------------------------------------------------|----------------------------------------------------------------------------------------------------|
| Local display dark and no output signals                            | Supply voltage does not match that specified on the nameplate.               | Apply the correct supply voltage → 🖺 27.                                                                                                    |
| Local display dark and no output signals                            | Supply voltage has incorrect polarity.                                       | Reverse polarity of supply voltage.                                                                                                    |
| Local display dark and no output signals                            | No contact between connecting cables and terminals.                          | Check the connection of the cables and correct if necessary.                                                                                     |
| Local display dark and no output signals                            | Terminals are not plugged into the I/O electronics module correctly.         | Check terminals.                                                                                                    |
| Local display dark and no output signals                            | I/O electronics module is defective.                                         | Order spare part → 🖺 94.                                                                                                    |
| Local display is dark, but signal output is within the valid range  | Display is set too bright or too dark.                                       | <ul> <li>Set the display brighter by simultaneously pressing ± + E.</li> <li>Set the display darker by simultaneously pressing □ + E.</li> </ul> |
| Local display is dark, but signal output is within the valid range  | The cable of the display module is not plugged in correctly.                 | Insert the plug correctly into the main electronics module and display module.                                                                   |
| Local display is dark, but signal output is within the valid range  | Display module is defective.                                                 | Order spare part → 🖺 94.                                                                                                    |
| Backlighting of local display is red                                | Diagnostic event with "Alarm" diagnostic behavior has occurred.              | Take remedial measures → 🖺 83                                                                                                    |
| Message on local display: "Communication Error" "Check Electronics" | Communication between the display module and the electronics is interrupted. | <ul> <li>Check the cable and the connector between the main electronics module and display module.</li> <li>Order spare part →   94.</li> </ul>  |

# For output signals

| Problem                                                                   | Possible causes                                                    | Remedial action                                                                                        |
|---------------------------------------------------------------------------|--------------------------------------------------------------------|----------------------------------------------------------------------------------------------------|
| Green power LED on the main electronics module of the transmitter is dark | Supply voltage does not match that specified on the nameplate.     | Apply the correct supply voltage → 🖺 27.                                                               |
| Device measures incorrectly.                                              | Configuration error or device is operated outside the application. | Check and correct parameter configuration.     Observe limit values specified in the "Technical Data". |

### For access

| Problem                       | Possible causes                   | Remedial action                                                                      |
|-------------------------------|-----------------------------------|--------------------------------------------------------------------------------------|
| No write access to parameters | Hardware write protection enabled | Set the write protection switch on the main electronics module to the OFF position . |
| No connection via EtherNet/IP | Device plug connected incorrectly | Check the pin assignment of the device plug .                                        |

| Problem                                                 | Possible causes                                                                          | Remedial action                                                                                                    |
|---------------------------------------------------------|------------------------------------------------------------------------------------------|----------------------------------------------------------------------------------------------------|
| Not connecting to Web server                            | <ul> <li>Incorrect IP address</li> <li>IP address is not known</li> </ul>                | 1. If addressing via hardware: open the transmitter and check the IP address configured (last octet). 2. Check the IP address of the measuring device with the network manager. 3. If the IP address is not known, set DIP switch No. 10 on the I/O electronics module to ON, restart the device and enter the default setting for the IP address 192.168.1.212.  EtherNet/IP communication is interrupted by enabling the |
|                                                         |                                                                                          | DIP switch.                                                                                                    |
| Not connecting to Web server                            | Incorrect setting for the Ethernet interface of the computer                             | Check the properties of the Internet protocol (TCP/IP) .     Check the network settings with the IT manager.                                                                                                    |
| Not connecting to Web server                            | Web server disabled                                                                      | Via the "FieldCare" operating tool check whether the Web server of the measuring device is enabled and enable it if necessary →   41.                                                                                                    |
| Not connecting to Web server                            | The use of the proxy server is not disabled in the Web browser settings of the computer. | Disable the use of the proxy server in the Web browser settings of the computer. Using the example of MS Internet Explorer: 1. Under Control Panel open Internet options. 2. Select the Connections tab and then double-click LAN settings. 3. In the LAN settings disable the use of the proxy server and select OK to confirm.                                                                                           |
| Not connecting to Web server                            | Other network connections or programs are still active on the computer.                  | <ul> <li>Make sure that no other network connections are established by the computer (also no WLAN) and close other programs withe network access to the computer.</li> <li>If using a docking station for notebooks make sure that a network connection to another network is not active.</li> </ul>                                                                                                    |
| No or incomplete display of contents in the Web browser | <ul><li>JavaScript not enabled</li><li>JavaScript cannot be enabled</li></ul>            | Enable JavaScript.     Enter http://XXX.XXX.XXXX/ basic.html as the IP address.                                                                                                    |
| Web browser frozen and operation no longer possible     | Data transfer active                                                                     | Wait until data transfer or current action is finished.                                                                                                    |
| Web browser frozen and operation no longer possible     | Connection lost                                                                          | Check cable connection and power supply.     Refresh the Web browser and restart if necessary.                                                                                                    |
| Content of Web browser incomplete or difficult to read  | Not using optimum version of Web server.                                                 | Use the correct Web browser version .     Clear the Web browser cache and restart the Web browser.                                                                                                    |
| Content of Web browser incomplete or difficult to read  | Unsuitable view settings.                                                                | Change the font size/display ratio of the Web browser.                                                                                                    |

# 12.2 Diagnostic information via light emitting diodes

# 12.2.1 Transmitter

Various light emitting diodes (LEDs) on the main electronics module of the transmitter provide information on device status.

| LED            | Color                              | Meaning                                                      |
|----------------|------------------------------------|--------------------------------------------------------------|
| Power          | Off                                | Supply voltage is off or too low                             |
|                | Green                              | Supply voltage is ok                                         |
| Device status  | Green                              | Device status is ok                                          |
|                | Flashing red                       | A device error of diagnostic behavior "Warning" has occurred |
|                | Red                                | A device error of diagnostic behavior "Alarm" has occurred   |
|                | Alternately flashing red/<br>green | Boot loader is active                                        |
| Network status | Off                                | Device has no EtherNet/IP address                            |
|                | Green                              | Device's EtherNet/IP connection is active                    |
|                | Flashing green                     | Device has EtherNet/IP address but no EtherNet/IP connection |
|                | Red                                | EtherNet/IP address of the device has been assigned twice    |
|                | Flashing red                       | Device's EtherNet/IP connection is in timeout mode           |
| Link/Activity  | Orange                             | Link available but no activity                               |
|                | Flashing orange                    | Activity present                                             |
| Communication  | Flashing white                     |                                                              |

# 12.3 Diagnostic information on local display

# 12.3.1 Diagnostic message

Faults detected by the self-monitoring system of the measuring device are displayed as a diagnostic message in alternation with the operational display.

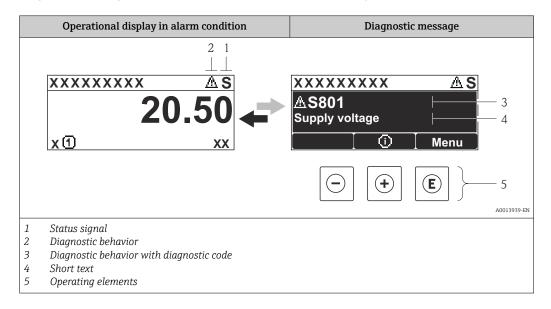

If two or more diagnostic events are pending simultaneously, only the message of the diagnostic event with the highest priority is shown.

- Other diagnostic events that have occurred can be called up in the **Diagnostics** menu:
  - Via parameters → 

     86
  - Via submenus  $\rightarrow$  🖺 87

#### Status signals

The status signals provide information on the state and reliability of the device by categorizing the cause of the diagnostic information (diagnostic event).

The status signals are categorized according to VDI/VDE 2650 and NAMUR Recommendation NE 107: F = Failure, C = Function Check, S = Out of Specification, M = Maintenance Required

| Symbol   | Meaning                                                                                                    |
|----------|----------------------------------------------------------------------------------------------------|
| A0013956 | Failure A device error has occurred. The measured value is no longer valid.                                                          |
| <b>C</b> | Function check The device is in service mode (e.g. during a simulation).                                                             |
| <b>S</b> | Out of specification The device is operated: Outside its technical specification limits (e.g. outside the process temperature range) |
| A0013957 | Maintenance required Maintenance is required. The measured value remains valid.                                                      |

# Diagnostic behavior

| Symbol   | Meaning                                                                                                    |
|----------|----------------------------------------------------------------------------------------------------|
| A0013961 | Alarm  Measurement is interrupted. Signal outputs and totalizers assume the defined alarm condition. A diagnostic message is generated. |
| A0013962 | <b>Warning</b> Measurement is resumed. The signal outputs and totalizers are not affected. A diagnostic message is generated.           |

# Diagnostic information

The fault can be identified using the diagnostic information. The short text helps you by providing information about the fault.

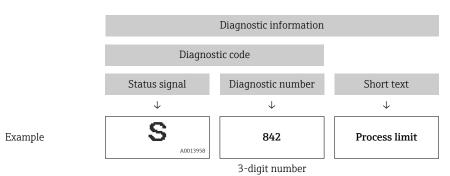

# Operating elements

| Key      | Meaning                                                           |
|----------|-------------------------------------------------------------------|
|          | Plus key                                                          |
| A0013970 | In a menu, submenu Opens the message about the remedial measures. |
|          | Enter key                                                         |
| A0013952 | In a menu, submenu Opens the operating menu.                      |

78

# 12.3.2 Calling up remedial measures

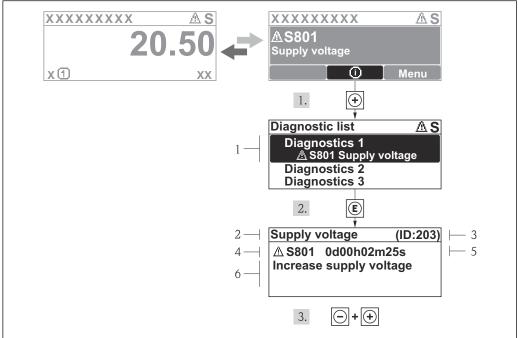

A0013940-EN

- 15 Message for remedial measures
- 1 Diagnostic information
- 2 Short text
- 3 Service ID
- 4 Diagnostic behavior with diagnostic code
- 5 Operation time of occurrence
- 6 Remedial measures

The user is in the diagnostic message.

- 1. Press ± (i) symbol).
  - **└** The **Diagnostic list** submenu opens.
- 2. Select the desired diagnostic event with  $\pm$  or  $\Box$  and press  $\Box$ .
  - ► The message for the remedial measures for the selected diagnostic event opens.
- 3. Press  $\Box$  +  $\pm$  simultaneously.
  - ► The message for the remedial measures closes.

The user is in the **Diagnostics** menu at an entry for a diagnostics event, e.g. in the **Diagnostic list** submenu or the **Previous diagnostics** parameter.

- 1. Press E.
  - ► The message for the remedial measures for the selected diagnostic event opens.
- 2. Press  $\Box$  +  $\pm$  simultaneously.
  - ► The message for the remedial measures closes.

# 12.4 Diagnostic information in the Web browser

# 12.4.1 Diagnostic options

Any faults detected by the measuring device are displayed in the Web browser on the home page once the user has logged on.

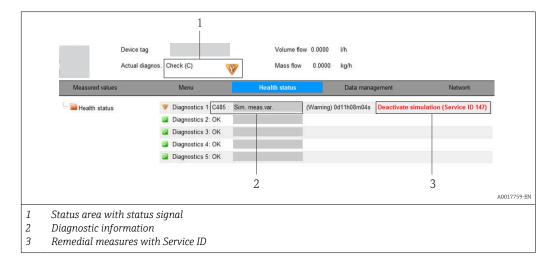

- Furthermore, diagnostic events that have occurred can be viewed in the **Diagnostics** menu:
  - Via parameters → 

    86
    - Via submenus  $\rightarrow$  🖺 87

# Status signals

The status signals provide information on the state and reliability of the device by categorizing the cause of the diagnostic information (diagnostic event).

| Symbol   | Meaning                                                                                                    |
|----------|----------------------------------------------------------------------------------------------------|
| A0017271 | Failure A device error has occurred. The measured value is no longer valid.                                                          |
| A0017278 | <b>Function check</b> The device is in service mode (e.g. during a simulation).                                                      |
| A0017277 | Out of specification The device is operated: Outside its technical specification limits (e.g. outside the process temperature range) |
| A0017276 | Maintenance required Maintenance is required. The measured value is still valid.                                                     |

The status signals are categorized in accordance with VDI/VDE 2650 and NAMUR Recommendation NE 107.

## Diagnostic information

The fault can be identified using the diagnostic information. The short text helps you by providing information about the fault.

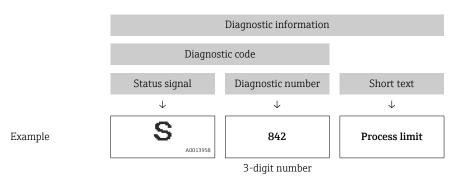

# 12.4.2 Calling up remedy information

Remedy information is provided for every diagnostic event to ensure that problems can be rectified quickly. These measures are displayed in red along with the diagnostic event and the related diagnostic information.

# 12.5 Diagnostic information in FieldCare

## 12.5.1 Diagnostic options

Any faults detected by the measuring device are displayed on the home page of the operating tool once the connection has been established.

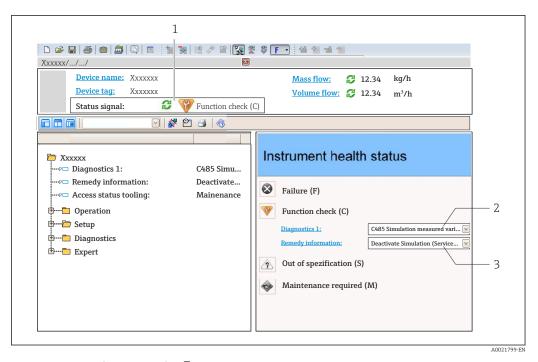

- 1 Status area with status signal  $\rightarrow$   $\stackrel{\triangle}{=}$  77
- 2 Diagnostic information  $\rightarrow \blacksquare 78$
- 3 Remedial measures with Service ID
- Furthermore, diagnostic events that have occurred can be viewed in the **Diagnostics** menu:

  - Via submenu → 

    87

#### Diagnostic information

The fault can be identified using the diagnostic information. The short text helps you by providing information about the fault.

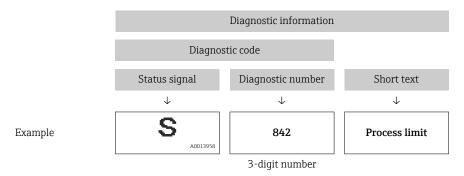

### 12.5.2 Calling up remedy information

Remedy information is provided for every diagnostic event to ensure that problems can be rectified quickly:

- On the home page
   Remedy information is displayed in a separate field below the diagnostics information.
- In the **Diagnostics** menu
   Remedy information can be called up in the working area of the user interface.

The user is in the **Diagnostics** menu.

1. Call up the desired parameter.

82

- 2. On the right in the working area, mouse over the parameter.
  - ► A tool tip with remedy information for the diagnostic event appears.

# 12.6 Diagnostic information via communication interface

## 12.6.1 Reading out diagnostic information

The current diagnostic event and associated diagnostic information can be read out via the input assembly (fix assembly):

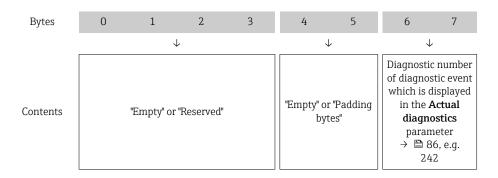

For content of bytes 8 to 16

# 12.7 Adapting the diagnostic information

# 12.7.1 Adapting the diagnostic behavior

Each item of diagnostic information is assigned a specific diagnostic behavior at the factory. The user can change this assignment for certain diagnostic information in the  ${\bf Diagnostic\ behavior\ submenu\ }$ .

Expert  $\rightarrow$  System  $\rightarrow$  Diagnostic handling  $\rightarrow$  Diagnostic behavior

You can assign the following options to the diagnostic number as the diagnostic behavior:

| Options            | Description                                                                                                    |
|--------------------|----------------------------------------------------------------------------------------------------|
| Alarm              | Measurement is interrupted. The totalizers assume the defined alarm condition. A diagnostic message is generated.                                                                       |
| Warning            | Measurement is resumed. The totalizers are not affected. A diagnostics message is generated.                                                                                            |
| Logbook entry only | The device continues to measure. The diagnostic message is entered in the Event logbook (events list) submenu only and is not displayed in alternation with the measured value display. |
| Off                | The diagnostic event is ignored, and no diagnostic message is generated or entered.                                                                                                    |

# 12.8 Overview of diagnostic information

- The amount of diagnostic information and the number of measured variables affected increase if the measuring device has one or more application packages.
- In the case of some items of diagnostic information, the status signal and the diagnostic behavior can be changed. Adapt the diagnostic information → 🗎 83

| Diagnostic<br>number | Short text               | Remedy instructions                                               | Status<br>signal<br>[from the<br>factory] | Diagnostic<br>behavior<br>[from the<br>factory] |  |  |  |
|----------------------|--------------------------|-------------------------------------------------------------------|-------------------------------------------|-------------------------------------------------|--|--|--|
| Diagnostic of s      | Diagnostic of sensor     |                                                                   |                                           |                                                 |  |  |  |
| 022                  | Sensor temperature       | Change main electronic module     Change sensor                   | F                                         | Alarm                                           |  |  |  |
| 046                  | Sensor limit exceeded    | Inspect sensor     Check process condition                        | S                                         | Alarm                                           |  |  |  |
| 062                  | Sensor connection        | Change main electronic module     Change sensor                   | F                                         | Alarm                                           |  |  |  |
| 082                  | Data storage             | Check module connections     Contact service                      | F                                         | Alarm                                           |  |  |  |
| 083                  | Memory content           | Restart device     Contact service                                | F                                         | Alarm                                           |  |  |  |
| 140                  | Sensor signal            | Check or change main electronics     Change sensor                | S                                         | Alarm                                           |  |  |  |
| 144                  | Measuring error too high | Check or change sensor     Check process conditions               | F                                         | Alarm                                           |  |  |  |
| 190                  | Special event 1          | Contact service                                                   | F                                         | Alarm                                           |  |  |  |
| 191                  | Special event 5          | Contact service                                                   | F                                         | Alarm                                           |  |  |  |
| 192                  | Special event 9          | Contact service                                                   | F                                         | Alarm 1)                                        |  |  |  |
| Diagnostic of e      | electronic               |                                                                   | 1                                         | '                                               |  |  |  |
| 201                  | Device failure           | Restart device     Contact service                                | F                                         | Alarm                                           |  |  |  |
| 242                  | Software incompatible    | Check software     Flash or change main electronics module        | F                                         | Alarm                                           |  |  |  |
| 252                  | Modules incompatible     | Check electronic modules     Change electronic modules            | F                                         | Alarm                                           |  |  |  |
| 262                  | Module connection        | Check module connections     Change main electronics              | F                                         | Alarm                                           |  |  |  |
| 270                  | Main electronic failure  | Change main electronic module                                     | F                                         | Alarm                                           |  |  |  |
| 271                  | Main electronic failure  | Restart device     Change main electronic     module              | F                                         | Alarm                                           |  |  |  |
| 272                  | Main electronic failure  | Restart device     Contact service                                | F                                         | Alarm                                           |  |  |  |
| 273                  | Main electronic failure  | Change electronic                                                 | F                                         | Alarm                                           |  |  |  |
| 274                  | Main electronic failure  | Change electronic                                                 | S                                         | Warning                                         |  |  |  |
| 283                  | Memory content           | Reset device     Contact service                                  | F                                         | Alarm                                           |  |  |  |
| 311                  | Electronic failure       | Reset device     Contact service                                  | F                                         | Alarm                                           |  |  |  |
| 311                  | Electronic failure       | Do not reset device     Contact service                           | М                                         | Warning                                         |  |  |  |
| 382                  | Data storage             | Insert DAT module     Change DAT module                           | F                                         | Alarm                                           |  |  |  |
| 383                  | Memory content           | Restart device     Check or change DAT module     Contact service | F                                         | Alarm                                           |  |  |  |

| Diagnostic<br>number | Short text                      | Remedy instructions                                                                       | Status<br>signal<br>[from the<br>factory] | Diagnostic<br>behavior<br>[from the<br>factory] |
|----------------------|---------------------------------|-------------------------------------------------------------------------------------------|-------------------------------------------|-------------------------------------------------|
| 390                  | Special event 2                 | Contact service                                                                           | F                                         | Alarm                                           |
| 391                  | Special event 6                 | Contact service                                                                           | F                                         | Alarm                                           |
| 392                  | Special event 10                | Contact service                                                                           | F                                         | Alarm 1)                                        |
| Diagnostic of c      | onfiguration                    |                                                                                           |                                           |                                                 |
| 410                  | Data transfer                   | Check connection     Retry data transfer                                                  | F                                         | Alarm                                           |
| 411                  | Up-/download active             | Up-/download active, please wait                                                          | С                                         | Warning                                         |
| 437                  | Configuration incompatible      | Restart device     Contact service                                                        | F                                         | Alarm                                           |
| 438                  | Dataset                         | Check data set file     Check device configuration     Up- and download new configuration | М                                         | Warning                                         |
| 453                  | Flow override                   | Deactivate flow override                                                                  | С                                         | Warning                                         |
| 484                  | Simulation failure mode         | Deactivate simulation                                                                     | С                                         | Alarm                                           |
| 485                  | Simulation measured variable    | Deactivate simulation                                                                     | С                                         | Warning                                         |
| 495                  | Simulation diagnostic event     | Deactivate simulation                                                                     | С                                         | Warning                                         |
| 537                  | Configuration                   | Check IP addresses in network     Change IP address                                       | F                                         | Warning                                         |
| 590                  | Special event 3                 | Contact service                                                                           | F                                         | Alarm                                           |
| 591                  | Special event 7                 | Contact service                                                                           | F                                         | Alarm                                           |
| 592                  | Special event 11                | Contact service                                                                           | F                                         | Alarm 1)                                        |
| Diagnostic of p      | process                         |                                                                                           |                                           | "                                               |
| 825                  | Operating temperature           | 1. Check ambient temperature                                                              | S                                         | Warning                                         |
| 825                  | Operating temperature           | 2. Check process temperature                                                              | F                                         | Alarm                                           |
| 830                  | Sensor temperature too high     | Reduce ambient temp. around the sensor housing                                            | S                                         | Warning                                         |
| 831                  | Sensor temperature too low      | Increase ambient temp. around the sensor housing                                          | S                                         | Warning                                         |
| 832                  | Electronic temperature too high | Reduce ambient temperature                                                                | S                                         | Warning <sup>1)</sup>                           |
| 833                  | Electronic temperature too low  | Increase ambient temperature                                                              | S                                         | Warning <sup>1)</sup>                           |
| 834                  | Process temperature too high    | Reduce process temperature                                                                | S                                         | Warning <sup>1)</sup>                           |
| 835                  | Process temperature too low     | Increase process temperature                                                              | S                                         | Warning 1)                                      |
| 842                  | Process limit                   | Low flow cut off active!  1. Check low flow cut off configuration                         | S                                         | Warning                                         |
| 843                  | Process limit                   | Check process conditions                                                                  | S                                         | Warning                                         |
| 862                  | Partly filled pipe              | Check for gas in process     Adjust detection limits                                      | S                                         | Warning                                         |
| 882                  | Input signal                    | Check input configuration     Check external device or process conditions                 | F                                         | Alarm                                           |

| Diagnostic<br>number | Short text            | Remedy instructions                                             | Status<br>signal<br>[from the<br>factory] | Diagnostic<br>behavior<br>[from the<br>factory] |
|----------------------|-----------------------|-----------------------------------------------------------------|-------------------------------------------|-------------------------------------------------|
| 910                  | Tubes not oscillating | Check electronic     Inspect sensor                             | F                                         | Alarm                                           |
| 912                  | Medium inhomogeneous  | 1. Check process cond.                                          | S                                         | Warning                                         |
| 912                  | Inhomogeneous         | 2. Increase system pressure                                     | S                                         | Warning                                         |
| 913                  | Medium unsuitable     | Check process conditions     Check electronic modules or sensor | S                                         | Alarm                                           |
| 944                  | Monitoring failed     | Check process conditions for<br>Heartbeat Monitoring            | S                                         | Warning                                         |
| 948                  | Tube damping too high | Check process conditions                                        | S                                         | Warning                                         |
| 990                  | Special event 4       | Contact service                                                 | F                                         | Alarm                                           |
| 991                  | Special event 8       | Contact service                                                 | F                                         | Alarm                                           |
| 992                  | Special event 12      | Contact service                                                 | F                                         | Alarm 1)                                        |

<sup>1)</sup> Diagnostic behavior can be changed.

# 12.9 Pending diagnostic events

The **Diagnostics** menu allows the user to view the current diagnostic event and the previous diagnostic event separately.

- To call up the measures to rectify a diagnostic event:
  - Via Web browser → 

    81
    - Via "FieldCare" operating tool → 🖺 82
- Other pending diagnostic events can be displayed in the **Diagnostic list** submenu  $\rightarrow \stackrel{\square}{=} 87$

# Navigation

"Diagnostics" menu

#### Structure of the submenu

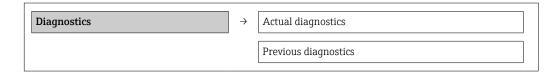

86

#### Parameter overview with brief description

| Parameter            | Prerequisite                               | Description                                                                                                    | User interface                                                              | Factory setting |
|----------------------|--------------------------------------------|----------------------------------------------------------------------------------------------------|-----------------------------------------------------------------------------|-----------------|
| Actual diagnostics   | 1 diagnostic event has occurred.           | Displays the current diagnostic event along with the diagnostic information.  If two or more messages occur simultaneously, the message with the highest priority is shown on the display. | Symbol for diagnostic<br>behavior, diagnostic<br>code and short<br>message. | _               |
| Previous diagnostics | 2 diagnostic events have already occurred. | Displays the diagnostic event that occurred prior to the current diagnostic event along with the diagnostic information.                                                                   | Symbol for diagnostic<br>behavior, diagnostic<br>code and short<br>message. | -               |

# 12.10 Diagnostic list

In the **Diagnostic list** submenu, up to 5 currently pending diagnostic events can be displayed along with the related diagnostic information. If more than 5 diagnostic events are pending, the events with the highest priority are shown on the display.

#### Navigation path

**Diagnostics** menu → **Diagnostic list** submenu

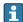

To call up the measures to rectify a diagnostic event:

- Via Web browser → 81
  - Via "FieldCare" operating tool → 🖺 82

# 12.11 Event logbook

### 12.11.1 Event history

A chronological overview of the event messages that have occurred is provided in the **Events list** submenu.

#### Navigation path

"Diagnostics" menu  $\rightarrow$  Event logbook  $\rightarrow$  Events list

A maximum of 20 event messages can be displayed in chronological order.

The event history includes entries for:

- Diagnostic events → 🖺 83
- Information events  $\rightarrow$   $\stackrel{\triangle}{=}$  88

In addition to the operation time of its occurrence, each event is also assigned a symbol that indicates whether the event has occurred or is ended:

- Diagnostic event
  - ①: Event has occurred
  - (→: Event has ended
- Information event
  - →: Event has occurred
- To call up the measures to rectify a diagnostic event:
  - Via Web browser → 

     81
  - Via "FieldCare" operating tool → 🖺 82
- For filtering the displayed event messages  $\rightarrow \triangleq 88$

# 12.11.2 Filtering the event logbook

Using the **Filter options** parameter, you can define which category of event messages is displayed in the **Events list** submenu.

# Navigation path

"Diagnostics" menu  $\rightarrow$  Event logbook  $\rightarrow$  Filter options

# Filter categories

- All
- Failure (F)
- Function check (C)
- Out of specification (S)
- Maintenance required (M)
- Information (I)

### 12.11.3 Overview of information events

Unlike a diagnostic event, an information event is displayed in the event logbook only and not in the diagnostic list.

| Info number | Info name                         |
|-------------|-----------------------------------|
| I1000       | (Device ok)                       |
| I1089       | Power on                          |
| I1090       | Configuration reset               |
| I1091       | Configuration changed             |
| I1110       | Write protection switch changed   |
| I1111       | Density adjust failure            |
| I1137       | Electronic changed                |
| I1151       | History reset                     |
| I1155       | Reset electronic temperature      |
| I1157       | Memory error event list           |
| I1185       | Display backup done               |
| I1186       | Restore via display done          |
| I1187       | Settings downloaded with display  |
| I1188       | Display data cleared              |
| I1189       | Backup compared                   |
| I1209       | Density adjustment ok             |
| I1221       | Zero point adjust failure         |
| I1222       | Zero point adjustment ok          |
| I1256       | Display: access status changed    |
| I1264       | Safety sequence aborted           |
| I1335       | Firmware changed                  |
| I1361       | Wrong web server login            |
| I1397       | Fieldbus: access status changed   |
| I1398       | CDI: access status changed        |
| I1444       | Device verification passed        |
| I1445       | Device verification failed        |
| I1446       | Device verification active        |
| I1447       | Record application reference data |

| Info number | Info name                                |
|-------------|------------------------------------------|
| I1448       | Application reference data recorded      |
| I1449       | Recording application ref. data failed   |
| I1450       | Monitoring off                           |
| I1451       | Monitoring on                            |
| I1457       | Failed:Measured error verification       |
| I1459       | Failed: I/O module verification          |
| I1460       | Failed: Sensor integrity verification    |
| I1461       | Failed: Sensor verification              |
| I1462       | Failed:Sensor electronic module verific. |

# 12.12 Resetting the measuring device

Using the **Device reset** parameter it is possible to reset the entire device configuration or some of the configuration to a defined state.

# Navigation

"Setup" menu  $\rightarrow$  Advanced setup  $\rightarrow$  Administration  $\rightarrow$  Device reset

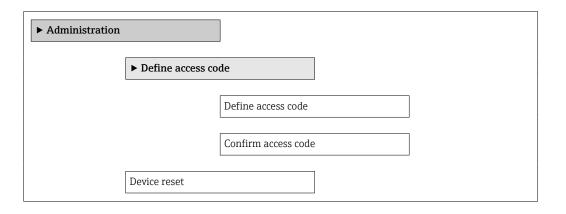

### Parameter overview with brief description

| Parameter    | Description                       | Selection                                                                    |
|--------------|-----------------------------------|------------------------------------------------------------------------------|
| Device reset | Restart or reset device manually. | <ul><li>Cancel</li><li>To delivery settings</li><li>Restart device</li></ul> |

# 12.12.1 Function scope of "Device reset" parameter

| Options              | Description                                                                                                    |
|----------------------|----------------------------------------------------------------------------------------------------|
| Cancel               | No action is executed and the user exits the parameter.                                                                                                    |
| To delivery settings | Every parameter for which a customer-specific default setting was ordered is reset to this customer-specific value. All other parameters are reset to the factory setting.    |
| Restart device       | The restart resets every parameter whose data are in the volatile memory (RAM) to the factory setting (e.g. measured value data). The device configuration remains unchanged. |
| History reset        | Every parameter is reset to its factory setting.                                                                                                    |

# 12.13 Device information

The **Device information** submenu contains all the parameters that display different information for identifying the device.

# Navigation

"Diagnostics" menu  $\rightarrow$  Device information

| ► Device information | n                     |  |
|----------------------|-----------------------|--|
|                      | Device tag            |  |
| S                    | erial number          |  |
| F                    | irmware version       |  |
|                      | Device name           |  |
| С                    | Order code            |  |
| Е                    | extended order code 1 |  |
| E                    | extended order code 2 |  |
| E                    | extended order code 3 |  |
| E                    | ENP version           |  |
| II                   | P address             |  |
| S                    | ubnet mask            |  |
|                      | Default gateway       |  |

# Parameter overview with brief description

| Parameter        | Description                                         | User interface / User entry                                                       | Factory setting |
|------------------|-----------------------------------------------------|-----------------------------------------------------------------------------------|-----------------|
| Device tag       | Enter the name for the measuring point.             | Max. 32 characters, such as letters, numbers or special characters (e.g. @, %, /) | -               |
| Serial number    | Displays the serial number of the measuring device. | Max. 11-digit character string comprising letters and numbers.                    | -               |
| Firmware version | Displays the device firmware version installed.     | Character string with the following format: xx.yy.zz                              | -               |
| Device name      | Displays the name of the transmitter.               | Character string composed of letters, numbers and certain punctuation marks.      | -               |
| Order code       | Displays the device order code.                     | Character string composed of letters, numbers and certain punctuation marks       | -               |

| Parameter             | Description                                                        | User interface / User entry                 | Factory setting |
|-----------------------|--------------------------------------------------------------------|---------------------------------------------|-----------------|
| Extended order code 1 | Displays the 1st part of the extended order code.                  | Character string                            | -               |
| Extended order code 2 | Displays the 2nd part of the extended order code.                  | Character string                            | -               |
| Extended order code 3 | Displays the 3rd part of the extended order code.                  | Character string                            | -               |
| ENP version           | Displays the version of the electronic nameplate.                  | Character string in the format xx.yy.zz     | -               |
| IP address            | Displays the IP address of the Web server of the measuring device. | 4 octet: 0 to 255 (in the particular octet) | -               |
| Subnet mask           | Displays the subnet mask.                                          | 4 octet: 0 to 255 (in the particular octet) | -               |
| Default gateway       | Displays the default gateway.                                      | 4 octet: 0 to 255 (in the particular octet) | _               |

# 12.14 Firmware history

| Release<br>date | Firmware<br>version | Order code<br>for<br>"Firmware<br>version" | Firmware<br>changes                                                                                                    | Documentation<br>type     | Documentation |
|-----------------|---------------------|--------------------------------------------|----------------------------------------------------------------------------------------------------|---------------------------|---------------|
| 06.2012         | 01.00.00            | Option <b>77</b>                           | Original firmware                                                                                                    | Operating<br>Instructions |               |
| 04.2013         | 01.01.zz            | Option 73                                  | <ul> <li>Fieldbus access level was changed from service to maintenance</li> <li>Improved calculation:         <ul> <li>Target mass flow</li> <li>Carrier mass flow</li> </ul> </li> <li>Option to access application packages:         <ul> <li>Heartbeat Technology</li> <li>Concentration</li> </ul> </li> </ul> | Operating<br>Instructions |               |
| 10.2014         | 01.02.zz            | Option 71                                  | <ul> <li>Integration of optional local display</li> <li>Heartbeat functionality for Rockwell AOP</li> <li>New unit "Beer Barrel (BBL)"</li> <li>Monitoring of measuring tube damping</li> <li>Simulation of diagnostic events</li> </ul>                                                                           | Operating<br>Instructions |               |

- Flashing the firmware to the current version or to the previous version is possible via the service interface (CDI) .
- For the compatibility of the firmware version with the previous version, the installed device description files and operating tools, observe the information about the device in the "Manufacturer's information" document.
- The manufacturer's information is available:
  - In the Download Area of the Endress+Hauser Internet site: www.endress.com → Download
  - Specify the following details:
    - Product root, e.g. 8E1B
    - Text search: Manufacturer's information
    - Search range: documentation

# 13 Maintenance

# 13.1 Maintenance tasks

No special maintenance work is required.

# 13.1.1 Exterior cleaning

When cleaning the exterior of measuring devices, always use cleaning agents that do not attack the surface of the housing or the seals.

# 13.1.2 Interior cleaning

Observe the following points for CIP and SIP cleaning:

- Use only cleaning agents to which the process-wetted materials are adequately resistant.

# 13.2 Measuring and test equipment

Endress+Hauser offers a wide variety of measuring and test equipment, such as W@M or device tests.

Your Endress+Hauser Sales Center can provide detailed information on the services.

List of some of the measuring and testing equipment:  $\rightarrow \implies 96 \rightarrow \implies 97$ 

# 13.3 Endress+Hauser services

Endress+Hauser offers a wide variety of services for maintenance such as recalibration, maintenance service or device tests.

Your Endress+Hauser Sales Center can provide detailed information on the services.

# 14 Repair

## 14.1 General notes

## 14.1.1 Repair and conversion concept

The Endress+Hauser repair and conversion concept provides for the following:

- The measuring devices have a modular design.
- Spare parts are grouped into logical kits with the associated Installation Instructions.
- Repairs are carried out by Endress+Hauser Service or by appropriately trained customers.
- Certified devices can only be converted to other certified devices by Endress+Hauser Service or at the factory.

#### 14.1.2 Notes for repair and conversion

For repair and modification of a measuring device, observe the following notes:

- ▶ Use only original Endress+Hauser spare parts.
- ► Carry out the repair according to the Installation Instructions.
- ► Observe the applicable standards, federal/national regulations, Ex documentation (XA) and certificates.
- ▶ Document every repair and each conversion and enter them into the *W@M* life cycle management database.

# 14.2 Spare parts

W@M Device Viewer (www.endress.com/deviceviewer):

All the spare parts for the measuring device, along with the order code, are listed here and can be ordered. If available, users can also download the associated Installation Instructions.

- Measuring device serial number:
  - Is located on the nameplate of the device.
  - Can be read out via the Serial number parameter (→ 90) in the Device information submenu.

### 14.3 Endress+Hauser services

Endress+Hauser offers a wide range of services.

Your Endress+Hauser Sales Center can provide detailed information on the services.

### 14.4 Return

The requirements for safe device return can vary depending on the device type and national legislation.

- 1. Refer to the website for more information: http://www.endress.com/support/return-material
- 2. Return the device if repairs or a factory calibration are required, or if the wrong device was ordered or delivered.

# 14.5 Disposal

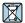

If required by the Directive 2012/19/EU on waste electrical and electronic equipment (WEEE), the product is marked with the depicted symbol in order to minimize the disposal of WEEE as unsorted municipal waste. Do not dispose of products bearing this marking as unsorted municipal waste. Instead, return them to Endress+Hauser for disposal under the applicable conditions.

# 14.5.1 Removing the measuring device

1. Switch off the device.

## **A** WARNING

## Danger to persons from process conditions.

- ▶ Beware of hazardous process conditions such as pressure in the measuring device, high temperatures or aggressive fluids.
- 2. Carry out the mounting and connection steps from the "Mounting the measuring device" and "Connecting the measuring device" sections in reverse order. Observe the safety instructions.

### 14.5.2 Disposing of the measuring device

# **A** WARNING

## Danger to personnel and environment from fluids that are hazardous to health.

► Ensure that the measuring device and all cavities are free of fluid residues that are hazardous to health or the environment, e.g. substances that have permeated into crevices or diffused through plastic.

Observe the following notes during disposal:

- ▶ Observe valid federal/national regulations.
- ► Ensure proper separation and reuse of the device components.

# 15 Accessories

Various accessories, which can be ordered with the device or subsequently from Endress +Hauser, are available for the device. Detailed information on the order code in question is available from your local Endress+Hauser sales center or on the product page of the Endress+Hauser website: www.endress.com.

# 15.1 Device-specific accessories

### 15.1.1 For the sensor

| Accessories    | Description                                                                                                    |
|----------------|----------------------------------------------------------------------------------------------------|
| Heating jacket | Is used to stabilize the temperature of the fluids in the sensor. Water, water vapor and other non-corrosive liquids are permitted for use as fluids.                                                                                                    |
|                | If using oil as a heating medium, please consult with Endress+Hauser.                                                                                                    |
|                | Heating jackets cannot be used with sensors fitted with a rupture disk.                                                                                                    |
|                | If ordered together with the measuring device:                                                                                                    |
|                | order code for "Enclosed accessories"                                                                                                    |
|                | <ul> <li>Option RB "heating jacket, G 1/2" internal thread"</li> </ul>                                                                                                    |
|                | <ul> <li>Option RC "heating jacket, G 3/4" internal thread"</li> </ul>                                                                                                    |
|                | <ul> <li>Option RD "Heating jacket, NPT 1/2" internal thread"</li> </ul>                                                                                                    |
|                | • Option RE "Heating jacket, NPT 3/4" internal thread"                                                                                                    |
|                | If ordered subsequently:      If ordered subsequently:      I |
|                | Use the order code with the product root DK8003.                                                                                                    |
|                | Special Documentation SD02151D                                                                                                    |

# 15.2 Communication-specific accessories

| Accessories       | Description                                                                                                    |
|-------------------|----------------------------------------------------------------------------------------------------|
| Commubox FXA291   | Connects Endress+Hauser field devices with a CDI interface (= Endress+Hauser Common Data Interface) and the USB port of a computer or laptop.                                                                                                    |
|                   | Technical Information TI405C/07                                                                                                    |
| Fieldgate FXA42   | Is used to transmit the measured values of connected 4 to 20 mA analog measuring devices, as well as digital measuring devices                                                                                                    |
|                   | <ul> <li>Technical Information TI01297S</li> <li>Operating Instructions BA01778S</li> <li>Product page: www.endress.com/fxa42</li> </ul>                                                                                                    |
| Field Xpert SMT70 | The Field Xpert SMT70 tablet PC for device configuration enables mobile plant asset management in hazardous and non-hazardous areas. It is suitable for commissioning and maintenance staff to manage field instruments with a digital communication interface and to record progress.  This tablet PC is designed as an all-in-one solution with a preinstalled driver library and is an easy-to-use, touch-sensitive tool which can be used to manage field instruments throughout their entire life cycle. |
|                   | <ul> <li>Technical Information TI01342S</li> <li>Operating Instructions BA01709S</li> <li>Product page: www.endress.com/smt70</li> </ul>                                                                                                    |
| Field Xpert SMT77 | The Field Xpert SMT77 tablet PC for device configuration enables mobile plant asset management in areas categorized as Ex Zone 1.                                                                                                    |
|                   | <ul> <li>Technical Information TI01418S</li> <li>Operating Instructions BA01923S</li> <li>Product page: www.endress.com/smt77</li> </ul>                                                                                                    |

# 15.3 Service-specific accessories

| Accessories | Description                                                                                                    |
|-------------|----------------------------------------------------------------------------------------------------|
| Applicator  | Software for selecting and sizing Endress+Hauser measuring devices:  Choice of measuring devices for industrial requirements  Calculation of all the necessary data for identifying the optimum flowmeter: e.g. nominal diameter, pressure loss, flow velocity and accuracy.  Graphic illustration of the calculation results  Determination of the partial order code, administration, documentation and access to all project-related data and parameters over the entire life cycle of a project.                                                                                                    |
|             | Applicator is available:  • Via the Internet: https://portal.endress.com/webapp/applicator  • As a downloadable DVD for local PC installation.                                                                                                    |
| W@M         | W@M Life Cycle Management Improved productivity with information at your fingertips. Data relevant to a plant and its components is generated from the first stages of planning and during the asset's complete life cycle.  W@M Life Cycle Management is an open and flexible information platform with online and on-site tools. Instant access for your staff to current, in-depth data shortens your plant's engineering time, speeds up procurement processes and increases plant uptime.  Combined with the right services, W@M Life Cycle Management boosts productivity in every phase. For more information, visit www.endress.com/lifecyclemanagement |
| FieldCare   | FDT-based plant asset management tool from Endress+Hauser. It can configure all smart field units in your system and helps you manage them. By using the status information, it is also a simple but effective way of checking their status and condition.  Operating Instructions BA00027S and BA00059S                                                                                                    |
| DeviceCare  | Tool to connect and configure Endress+Hauser field devices.  Innovation brochure IN01047S                                                                                                    |

# 15.4 System components

| Accessories                      | Description                                                                                                    |
|----------------------------------|----------------------------------------------------------------------------------------------------|
| Memograph M graphic data manager | The Memograph M graphic data manager provides information on all the relevant measured variables. Measured values are recorded correctly, limit values are monitored and measuring points analyzed. The data are stored in the 256 MB internal memory and also on a SD card or USB stick. |
|                                  | <ul> <li>Technical Information TI00133R</li> <li>Operating Instructions BA00247R</li> </ul>                                                                                                    |
| iTEMP                            | The temperature transmitters can be used in all applications and are suitable for the measurement of gases, steam and liquids. They can be used to read in the medium temperature.                                                                                                    |
|                                  | "Fields of Activity" document FA00006T                                                                                                    |

# 16 Technical data

# 16.1 Application

The measuring device is intended only for the flow measurement of liquids and gases.

Depending on the version ordered, the measuring device can also measure potentially explosive, flammable, poisonous and oxidizing media.

To ensure that the device remains in proper operating condition for its service life, use the measuring device only for media against which the process-wetted materials are sufficiently resistant.

# 16.2 Function and system design

| Measuring principle | Mass flow measurement based on the Coriolis measuring principle                                   |
|---------------------|---------------------------------------------------------------------------------------------------|
| Measuring system    | The device consists of a transmitter and a sensor.                                                |
|                     | The device is available as a compact version: The transmitter and sensor form a mechanical unit.  |
|                     | For information on the structure of the device $\rightarrow \ \ \ \ \ \ \ \ \ \ \ \ \ \ \ \ \ \ $ |

# 16.3 Input

#### Measured variable

#### Direct measured variables

- Mass flow
- Density
- Temperature

### Calculated measured variables

- Volume flow
- Corrected volume flow
- Reference density

### Measuring range

# Measuring ranges for liquids

| DN   |      | Measuring range full scale values $\dot{m}_{min(F)}$ to $\dot{m}_{max(F)}$ |            |
|------|------|----------------------------------------------------------------------------|------------|
| [mm] | [in] | [kg/h]                                                                     | [lb/min]   |
| 8    | 3/8  | 0 to 2 000                                                                 | 0 to 73.50 |
| 15   | 1/2  | 0 to 6 500                                                                 | 0 to 238.9 |
| 25   | 1    | 0 to 18000                                                                 | 0 to 661.5 |
| 40   | 1½   | 0 to 45 000                                                                | 0 to 1654  |
| 50   | 2    | 0 to 70 000                                                                | 0 to 2 573 |
| 80   | 3    | 0 to 180 000                                                               | 0 to 6615  |

# Measuring ranges for gases

The full scale values depend on the density of the gas and can be calculated with the formula below:

 $\dot{m}_{max(G)} = \dot{m}_{max(F)} \cdot \rho_G : x$ 

| max(G)  Maximum full scale value for gas [kg/h]        |                                                                   |
|--------------------------------------------------------|-------------------------------------------------------------------|
| m <sub>max(F)</sub>                                    | Maximum full scale value for liquid [kg/h]                        |
| $\dot{m}_{\max(G)} < \dot{m}_{\max(F)}$                | $\dot{m}_{ max(G)}$ can never be greater than $\dot{m}_{ max(F)}$ |
| $ ho_G$ Gas density in [kg/m³] at operating conditions |                                                                   |
| х                                                      | Constant dependent on nominal diameter                            |

| D    | DN   |         |
|------|------|---------|
| [mm] | [in] | [kg/m³] |
| 8    | 3/8  | 85      |
| 15   | 1/2  | 110     |
| 25   | 1    | 125     |
| 40   | 1½   | 125     |
| 50   | 2    | 125     |
| 80   | 3    | 155     |

#### Calculation example for gas

- Sensor: Promass E, DN 50
- Gas: Air with a density of 60.3 kg/m<sup>3</sup> (at 20 °C and 50 bar)
- Measuring range (liquid): 70000 kg/h
- $x = 125 \text{ kg/m}^3 \text{ (for Promass E, DN 50)}$

Maximum possible full scale value:

 $\dot{m}_{max(G)} = \dot{m}_{max(F)} \cdot \rho_G : x = 70\,000 \text{ kg/h} \cdot 60.3 \text{ kg/m}^3 : 125 \text{ kg/m}^3 = 33\,800 \text{ kg/h}$ 

#### Recommended measuring range

#### Operable flow range

Over 1000:1.

Flow rates above the preset full scale value do not override the electronics unit, with the result that the totalizer values are registered correctly.

#### Input signal

#### External measured values

To increase the accuracy of certain measured variables or to calculate the corrected volume flow for gases, the automation system can continuously write different measured values to the measuring device:

- Operating pressure to increase accuracy (Endress+Hauser recommends the use of a pressure measuring device for absolute pressure, e.g. Cerabar M or Cerabar S)
- Medium temperature to increase accuracy (e.g. iTEMP)
- Reference density for calculating the corrected volume flow for gases

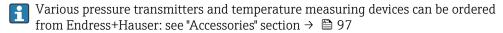

It is recommended to read in external measured values to calculate the following measured variables:

- Mass flow
- Corrected volume flow

Digital communication

The measured values are written from the automation system to the measuring device via EtherNet/IP.

# 16.4 Output

# Output signal

#### EtherNet/IP

| Standards | In accordance with IEEE 802.3 |
|-----------|-------------------------------|
|           |                               |

#### Signal on alarm

Depending on the interface, failure information is displayed as follows:

#### EtherNet/IP

| Device diagnostics | Device condition can be read out in Input Assembly |
|--------------------|----------------------------------------------------|
|--------------------|----------------------------------------------------|

# Local display

| Plain text display | With information on cause and remedial measures |
|--------------------|-------------------------------------------------|
| Backlight          | Red backlighting indicates a device error.      |

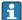

Status signal as per NAMUR recommendation NE 107

# Interface/protocol

- Via digital communication: EtherNet/IP
- Via service interface CDI-RJ45 service interface

| Plain text display | With information on cause and remedial measures |
|--------------------|-------------------------------------------------|
|--------------------|-------------------------------------------------|

### Web browser

| Plain text display | With information on cause and remedial measures |
|--------------------|-------------------------------------------------|
|--------------------|-------------------------------------------------|

# Light emitting diodes (LED)

| Status information | Status indicated by various light emitting diodes                                                                                                    |  |  |  |  |
|--------------------|----------------------------------------------------------------------------------------------------|--|--|--|--|
|                    | The following information is displayed depending on the device version:  Supply voltage active  Data transmission active  Device alarm/error has occurred  EtherNet/IP network available  EtherNet/IP connection established |  |  |  |  |
|                    | Diagnostic information via light emitting diodes $\rightarrow \ \ \ \ \ \ \ \ \ \ \ \ \ \ \ \ \ \ $                                                                                                    |  |  |  |  |

Low flow cut off

The switch points for low flow cut off are user-selectable.

Galvanic isolation

The following connections are galvanically isolated from each other:

- Outputs
- Power supply

### Protocol-specific data

### Protocol-specific data

| Protocol                  | <ul> <li>The CIP Networks Library Volume 1: Common Industrial Protocol</li> <li>The CIP Networks Library Volume 2: EtherNet/IP Adaptation of CIP</li> </ul> |  |  |  |
|---------------------------|----------------------------------------------------------------------------------------------------|--|--|--|
| Communication type        | ■ 10Base-T<br>■ 100Base-TX                                                                                                    |  |  |  |
| Device profile            | Generic device (product type: 0x2B)                                                                                                    |  |  |  |
| Manufacturer ID           | 0x49E                                                                                                    |  |  |  |
| Device type ID            | 0x104A                                                                                                    |  |  |  |
| Baud rates                | Automatic 10/100 Mbit with half-duplex and full-duplex detection                                                                                            |  |  |  |
| Polarity                  | Auto-polarity for automatic correction of crossed TxD and RxD pairs                                                                                         |  |  |  |
| Supported CIP connections | Max. 3 connections                                                                                                    |  |  |  |
| Explicit connections      | Max. 6 connections                                                                                                    |  |  |  |

| I/O connections                            | Max. 6 connections (scanner)                                                                                                    |          |             |  |  |
|--------------------------------------------|----------------------------------------------------------------------------------------------------|----------|-------------|--|--|
| Configuration options for measuring device | <ul> <li>DIP switches on the electronics module for IP addressing</li> <li>Manufacturer-specific software (FieldCare)</li> <li>Add-on Profile Level 3 for Rockwell Automation control systems</li> <li>Web browser</li> <li>Electronic Data Sheet (EDS) integrated in the measuring device</li> </ul>                  |          |             |  |  |
| Configuration of the EtherNet interface    | <ul><li>Speed: 10 MBit, 100 MBit,</li><li>Duplex: half-duplex, full-duplex</li></ul>                                                                                                    |          | ng)         |  |  |
| Configuration of the device address        | <ul> <li>DIP switches on the electronics module for IP addressing (last octet)</li> <li>DHCP</li> <li>Manufacturer-specific software (FieldCare)</li> <li>Add-on Profile Level 3 for Rockwell Automation control systems</li> <li>Web browser</li> <li>EtherNet/IP tools, e.g. RSLinx (Rockwell Automation)</li> </ul> |          |             |  |  |
| Device Level Ring (DLR)                    | No                                                                                                    |          |             |  |  |
| Fix Input                                  |                                                                                                    |          |             |  |  |
| RPI                                        | 5 ms to 10 s (factory setting:                                                                                                    | 20 ms)   |             |  |  |
| Exclusive Owner Multicast                  |                                                                                                    | Instance | Size [byte] |  |  |
|                                            | Instance configuration:                                                                                                    | 0x68     | 398         |  |  |
|                                            | $O \rightarrow T$ configuration:                                                                                                    | 0x66     | 64          |  |  |
|                                            | $T \rightarrow 0$ configuration:                                                                                                    | 0x64     | 44          |  |  |
| Exclusive Owner Multicast                  |                                                                                                    | Instance | Size [byte] |  |  |
|                                            | Instance configuration:                                                                                                    | 0x69     | -           |  |  |
|                                            | $O \rightarrow T$ configuration:                                                                                                    | 0x66     | 64          |  |  |
|                                            | $T \rightarrow O$ configuration:                                                                                                    | 0x64     | 44          |  |  |
| Input only Multicast                       |                                                                                                    | Instance | Size [byte] |  |  |
|                                            | Instance configuration:                                                                                                    | 0x68     | 398         |  |  |
|                                            | O → T configuration:                                                                                                    | 0xC7     | -           |  |  |
|                                            | $T \rightarrow O$ configuration:                                                                                                    | 0x64     | 44          |  |  |
| Input only Multicast                       | Instance Size [byt                                                                                                    |          |             |  |  |
|                                            | Instance configuration:                                                                                                    | 0x69     | -           |  |  |
|                                            | O → T configuration:                                                                                                    | 0xC7     | -           |  |  |
|                                            | $T \rightarrow O$ configuration:                                                                                                    | 0x64     | 44          |  |  |
| Input Assembly                             | <ul> <li>Current device diagnostics</li> <li>Mass flow</li> <li>Volume flow</li> <li>Corrected volume flow</li> <li>Density</li> <li>Reference density</li> <li>Temperature</li> <li>Totalizer 1</li> <li>Totalizer 2</li> <li>Totalizer 3</li> </ul>                                                                  |          |             |  |  |
| Configurable Input                         |                                                                                                    |          |             |  |  |
| RPI                                        | 5 ms to 10 s (factory setting: 20 ms)                                                                                                    |          |             |  |  |
| Exclusive Owner Multicast                  |                                                                                                    | Instance | Size [byte] |  |  |
|                                            | Instance configuration:                                                                                                    | 0x68     | 398         |  |  |
|                                            | $O \rightarrow T$ configuration:                                                                                                    | 0x66     | 64          |  |  |
|                                            | $T \rightarrow O$ configuration:                                                                                                    | 0x65     | 88          |  |  |
| Exclusive Owner Multicast                  |                                                                                                    | Instance | Size [byte] |  |  |
|                                            | Instance configuration:                                                                                                    | 0x69     | -           |  |  |

102

|                             | $O \rightarrow T$ configuration:                                                                                                    | 0x66     | 64          |  |  |  |
|-----------------------------|----------------------------------------------------------------------------------------------------|----------|-------------|--|--|--|
|                             | $T \rightarrow O$ configuration:                                                                                                    | 0x65     | 88          |  |  |  |
| Input only Multicast        |                                                                                                    | Instance | Size [byte] |  |  |  |
|                             | Instance configuration:                                                                                                    | 0x68     | 398         |  |  |  |
|                             | $O \rightarrow T$ configuration:                                                                                                    | 0xC7     | -           |  |  |  |
|                             | $T \rightarrow O$ configuration:                                                                                                    | 0x65     | 88          |  |  |  |
| Input only Multicast        | Instance Size [byte                                                                                                    |          |             |  |  |  |
|                             | Instance configuration:                                                                                                    | 0x69     | -           |  |  |  |
|                             | O → T configuration:                                                                                                    | 0xC7     | -           |  |  |  |
|                             | $T \rightarrow O$ configuration: 0x65 88                                                                                                    |          |             |  |  |  |
| Configurable Input Assembly | Current device diagnostics  Mass flow Volume flow Corrected volume flow Density Reference density Temperature Totalizer 1 Totalizer 2 Totalizer 3  The range of options increases if the measuring device has one or more application packages.                                                                                                    |          |             |  |  |  |
| Fix Output                  |                                                                                                    |          |             |  |  |  |
| Output Assembly             | <ul> <li>Activation of reset totalizers 1-3</li> <li>Activation of pressure compensation</li> <li>Activation of reference density compensation</li> <li>Activation of temperature compensation</li> <li>Reset totalizers 1-3</li> <li>External pressure value</li> <li>Pressure unit</li> <li>External reference density</li> <li>Reference density unit</li> <li>External temperature</li> <li>Temperature unit</li> </ul> |          |             |  |  |  |
| Configuration               |                                                                                                    |          |             |  |  |  |
| Configuration Assembly      | Only the most common configurations are listed below.  Software write protection  Mass flow unit  Volume flow unit  Volume flow unit  Corrected volume flow unit  Corrected volume unit  Density unit  Reference density unit  Temperature unit  Pressure unit  Length  Totalizer 1-3:  Assignment  Unit  Operating mode  Failsafe mode  Alarm delay                                                                        |          |             |  |  |  |

# 16.5 Power supply

| Terminal assignment         | →                                                                                                    |                                         |                              |  |  |
|-----------------------------|----------------------------------------------------------------------------------------------------|-----------------------------------------|------------------------------|--|--|
| Pin assignment, device plug | → 🖺 26                                                                                                    |                                         |                              |  |  |
| Supply voltage              | The power unit must be tested to ens                                                                                                    | sure it meets safety requi              | irements (e.g. PELV, SELV).  |  |  |
|                             | Transmitter                                                                                                    |                                         |                              |  |  |
|                             | DC 20 to 30 V                                                                                                    |                                         |                              |  |  |
| Power consumption           | Transmitter                                                                                                    |                                         |                              |  |  |
|                             | Order code for "Output"                                                                                                    |                                         | Maximum<br>Power consumption |  |  |
|                             | Option <b>N</b> : EtherNet/IP                                                                                                    |                                         | 3.5 W                        |  |  |
| Current consumption         | Transmitter                                                                                                    |                                         |                              |  |  |
|                             | Order code for "Output"                                                                                                    | Maximum<br>Current consum               |                              |  |  |
|                             | Option <b>N</b> : EtherNet/IP                                                                                                    | 145 mA                                  | 18 A (< 0.125 ms)            |  |  |
| Power supply failure        | <ul> <li>Totalizers stop at the last value me</li> <li>Depending on the device version, t</li> <li>the pluggable data memory (Histol</li> <li>Error messages (incl. total operate</li> </ul> | he configuration is retair<br>ROM DAT). | ned in the device memoryor i |  |  |
| Electrical connection       | → 🖺 26                                                                                                    |                                         |                              |  |  |
| <br>Potential equalization  | → 🖺 28                                                                                                    |                                         |                              |  |  |
| Terminals                   | <b>Transmitter</b> Spring terminals for wire cross-sections0.5 to 2.5 mm <sup>2</sup> (20 to 14 AWG)                                                                                         |                                         |                              |  |  |
| Cable entries               | <ul> <li>Cable gland: M20 × 1.5 with cable</li> <li>Thread for cable entry:</li> <li>M20</li> <li>G ½"</li> <li>NPT ½"</li> </ul>                                                            | Ø 6 to 12 mm (0.24 to 0                 | 0.47 in)                     |  |  |
| Cable specification         | → 🗎 24                                                                                                    |                                         |                              |  |  |

# 16.6 Performance characteristics

Reference operating conditions

- Error limits based on ISO 11631
- Water with +15 to +45 °C (+59 to +113 °F) at 2 to 6 bar (29 to 87 psi)
- Specifications as per calibration protocol
- Accuracy based on accredited calibration rigs that are traced to ISO 17025.
- To obtain measured errors, use the *Applicator* sizing tool  $\rightarrow \triangle 97$

Maximum measured error

o.r. = of reading;  $1 \text{ g/cm}^3 = 1 \text{ kg/l}$ ; T = medium temperature

## Base accuracy

Properties Properties Properties

Mass flow and volume flow (liquids)

- ±0.15 % o.r.
  - ±0.10 % o.r. (order code for "Calibration flow", option A, B, C, for mass flow)
- ±0.25 % o.r.

Mass flow (gases)

±0.50 % o.r.

Density (liquids)

| Under reference conditions | Standard density calibration |  |
|----------------------------|------------------------------|--|
| [g/cm³]                    | [g/cm³]                      |  |
| ±0.0005                    | ±0.002                       |  |

#### **Temperature**

 $\pm 0.5 \,^{\circ}\text{C} \pm 0.005 \cdot \text{T} \,^{\circ}\text{C} \, (\pm 0.9 \,^{\circ}\text{F} \pm 0.003 \cdot (\text{T} - 32) \,^{\circ}\text{F})$ 

#### Zero point stability

| DN   |      | Zero poin | t stability |
|------|------|-----------|-------------|
| [mm] | [in] | [kg/h]    | [lb/min]    |
| 8    | 3/8  | 0.20      | 0.007       |
| 15   | 1/2  | 0.65      | 0.024       |
| 25   | 1    | 1.80      | 0.066       |
| 40   | 1½   | 4.50      | 0.165       |
| 50   | 2    | 7.0       | 0.257       |
| 80   | 3    | 18.0      | 0.6615      |

#### Flow values

Flow values as turndown parameter depending on nominal diameter.

#### SI units

| DN   | 1:1     | 1:10   | 1:20    | 1:50   | 1:100  | 1:500  |
|------|---------|--------|---------|--------|--------|--------|
| [mm] | [kg/h]  | [kg/h] | [kg/h]  | [kg/h] | [kg/h] | [kg/h] |
| 8    | 2 000   | 200    | 100     | 40     | 20     | 4      |
| 15   | 6500    | 650    | 325     | 130    | 65     | 13     |
| 25   | 18000   | 1800   | 900     | 360    | 180    | 36     |
| 40   | 45 000  | 4500   | 2 2 5 0 | 900    | 450    | 90     |
| 50   | 70000   | 7 000  | 3 500   | 1400   | 700    | 140    |
| 80   | 180 000 | 18000  | 9000    | 3 600  | 1800   | 360    |

#### US units

| DN     | 1:1      | 1:10     | 1:20     | 1:50     | 1:100    | 1:500    |
|--------|----------|----------|----------|----------|----------|----------|
| [inch] | [lb/min] | [lb/min] | [lb/min] | [lb/min] | [lb/min] | [lb/min] |
| 3/8    | 73.50    | 7.350    | 3.675    | 1.470    | 0.735    | 0.147    |
| 1/2    | 238.9    | 23.89    | 11.95    | 4.778    | 2.389    | 0.478    |
| 1      | 661.5    | 66.15    | 33.08    | 13.23    | 6.615    | 1.323    |
| 1½     | 1654     | 165.4    | 82.70    | 33.08    | 16.54    | 3.308    |
| 2      | 2 5 7 3  | 257.3    | 128.7    | 51.46    | 25.73    | 5.146    |
| 3      | 6615     | 661.5    | 330.8    | 132.3    | 66.15    | 13.23    |

### Accuracy of outputs

The output accuracy must be factored into the measured error if analog outputs are used, but can be ignored for fieldbus outputs (e.g. Modbus RS485, EtherNet/IP).

The outputs have the following base accuracy specifications.

Repeatability

o.r. = of reading;  $1 \text{ g/cm}^3 = 1 \text{ kg/l}$ ; T = medium temperature

## Base repeatability

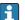

Design fundamentals  $\rightarrow = 107$ 

Mass flow and volume flow (liquids)

±0.075 % o.r.

 $\pm 0.05$  % o.r. (calibration option, for mass flow)

Mass flow (gases)

±0.35 % o.r.

Density (liquids)

 $\pm 0.00025 \text{ g/cm}^3$ 

*Temperature* 

 $\pm 0.25 \,^{\circ}\text{C} \pm 0.0025 \cdot \text{T} \,^{\circ}\text{C} \, (\pm 0.45 \,^{\circ}\text{F} \pm 0.0015 \cdot (\text{T}-32) \,^{\circ}\text{F})$ 

Response time

The response time depends on the configuration (damping).

106

Influence of medium temperature

#### Mass flow and volume flow

o.f.s. = of full scale value

When there is a difference between the temperature for zero point adjustment and the process temperature, the additional measured error of the sensor is typically ±0.0002 % o.f.s./°C (±0.0001 % o. f.s./°F).

The effect is reduced if zero point adjustment is performed at process temperature.

#### Density

When there is a difference between the density calibration temperature and the process temperature, the typical measured error of the sensor is  $\pm 0.0001$  g/cm<sup>3</sup> /°C ( $\pm 0.00005$  g/cm<sup>3</sup> /°F). Field density calibration is possible.

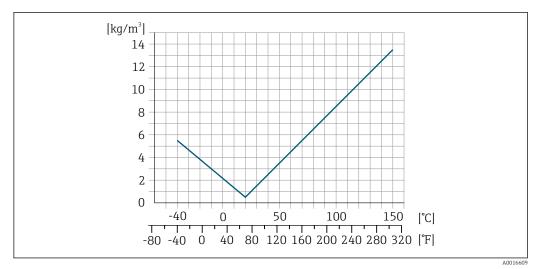

**■** 16 Field density calibration, for example at +20 °C (+68 °F)

#### **Temperature**

 $\pm 0.005 \cdot \text{T }^{\circ}\text{C } (\pm 0.005 \cdot (\text{T} - 32) ^{\circ}\text{F})$ 

Influence of medium pressure

The table below shows the effect on accuracy of mass flow due to a difference between calibration pressure and process pressure.

o.r. = of reading

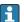

- It is possible to compensate for the effect by:
  - Reading in the current pressure measured value via the current input.
  - Specifying a fixed value for the pressure in the device parameters.

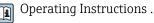

| DN   |      | [% o.r./bar]   | [% o.r./psi] |  |
|------|------|----------------|--------------|--|
| [mm] | [in] |                |              |  |
| 8    | 3/8  | no influence   |              |  |
| 15   | 1/2  | no influence   |              |  |
| 25   | 1    | no influence   |              |  |
| 40   | 1½   | no influence   |              |  |
| 50   | 2    | -0.009         | -0.0006      |  |
| 80   | 3    | -0.020 -0.0014 |              |  |

Design fundamentals

o.r. = of reading, o.f.s. = of full scale value

BaseAccu = base accuracy in % o.r., BaseRepeat = base repeatability in % o.r.

MeasValue = measured value; ZeroPoint = zero point stability

Calculation of the maximum measured error as a function of the flow rate

| Flow rate                                                 | Maximum measured error in % o.r. |
|-----------------------------------------------------------|----------------------------------|
| $\geq \frac{\text{ZeroPoint}}{\text{BaseAccu}} \cdot 100$ | ± BaseAccu                       |
| < ZeroPoint BaseAccu · 100                                | ± ZeroPoint MeasValue · 100      |
| A0021333                                                  | A00213                           |

Calculation of the maximum repeatability as a function of the flow rate

| Flow rate                                                       | Maximum repeatability in % o.r. |
|-----------------------------------------------------------------|---------------------------------|
| $\geq \frac{\frac{1}{2} \cdot ZeroPoint}{BaseRepeat} \cdot 100$ | ± BaseRepeat                    |
| A0021335                                                        | A0021340                        |
| < \frac{1/2 \cdot ZeroPoint}{BaseRepeat} \cdot 100              | ± ½ · ZeroPoint MeasValue · 100 |
| A0021336                                                        | A0021337                        |

#### Example for maximum measured error

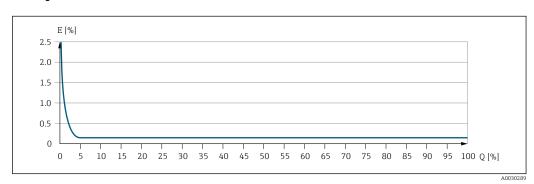

E Maximum measured error in % o.r. (example)

Q Flow rate in % of maximum full scale value

# 16.7 Installation

Installation conditions

→ 🖺 18

# 16.8 Environment

Ambient temperature range

#### Temperature tables

Observe the interdependencies between the permitted ambient and fluid temperatures when operating the device in hazardous areas.

For detailed information on the temperature tables, see the separate document entitled "Safety Instructions" (XA) for the device.

| Storage temperature                 | -40 to $+80$ °C ( $-40$ to $+176$ °F), preferably at $+20$ °C ( $+68$ °F)                                                                                                    |  |
|-------------------------------------|----------------------------------------------------------------------------------------------------|--|
| Climate class                       | DIN EN 60068-2-38 (test Z/AD)                                                                                                    |  |
| Degree of protection                | Transmitter and sensor  ■ As standard: IP66/67, type 4X enclosure  ■ With the order code for "Sensor options", option CM: IP69 can also be ordered  ■ When housing is open: IP20, type 1 enclosure  ■ Display module: IP20, type 1 enclosure                                                                 |  |
| Vibration resistance                | <ul> <li>Oscillation, sinusoidal, following IEC 60068-2-6</li> <li>2 to 8.4 Hz, 3.5 mm peak</li> <li>8.4 to 2 000 Hz, 1 g peak</li> <li>Oscillation, broadband noise following IEC 60068-2-64</li> <li>10 to 200 Hz, 0.003 g²/Hz</li> <li>200 to 2 000 Hz, 0.001 g²/Hz</li> <li>Total: 1.54 g rms</li> </ul> |  |
| Shock resistance                    | Shock, half-sine according to IEC 60068-2-27 6 ms 30 g                                                                                                    |  |
| <br>Shock resistance                | Shock due to rough handling following IEC 60068-2-31                                                                                                    |  |
| Interior cleaning                   | <ul><li>SIP cleaning</li><li>CIP cleaning</li></ul>                                                                                                    |  |
| Electromagnetic compatibility (EMC) | <ul> <li>As per IEC/EN 61326 and NAMUR Recommendation 21 (NE 21)</li> <li>Complies with emission limits for industry as per EN 55011 (Class A)</li> <li>Details are provided in the Declaration of Conformity.</li> </ul>                                                                                    |  |
|                                     | 16.9 Process                                                                                                    |  |

# Medium temperature range $-40 \text{ to } +150 \,^{\circ}\text{C} \ (-40 \text{ to } +302 \,^{\circ}\text{F})$

## Dependency of ambient temperature on medium temperature

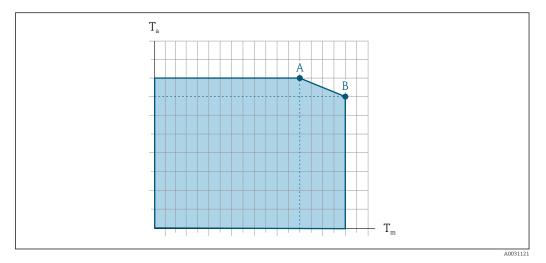

**№** 17 Exemplary representation, values in the table below.

 $T_a$  Ambient temperature range

- $T_m$  Medium temperature
- Maximum permitted medium temperature  $T_m$  at  $T_{a max}$  = 60 °C (140 °F); higher medium temperatures  $T_m$ require a reduced ambient temperature  $T_a$
- Maximum permitted ambient temperature  $T_a$  for the maximum specified medium temperature  $T_m$  of the sensor
- Values for devices used in the hazardous area: Separate Ex documentation (XA) for the device.

Density

0 to  $5000 \text{ kg/m}^3$  (0 to 312 lb/cf)

Pressure-temperature ratings

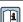

An overview of the pressure-temperature ratings for the process connections is provided in the "Technical Information" document

Sensor housing

The sensor housing is filled with dry nitrogen gas and protects the electronics and mechanics inside.

If a measuring tube fails (e.g. due to process characteristics like corrosive or abrasive fluids), the fluid will initially be contained by the sensor housing.

In the event of a tube failure, the pressure level inside the sensor housing will rise according to the operating process pressure. If the user judges that the sensor housing burst pressure does not provide an adequate safety margin, the device can be fitted with a rupture disk. This prevents excessively high pressure from forming inside the sensor housing. Therefore, the use of a rupture disk is strongly recommended in applications involving high gas pressures, and particularly in applications in which the process pressure is greater than 2/3 of the sensor housing burst pressure.

# Burst pressure of the sensor housing

If the device is fitted with a rupture disk (order code for "Sensor option", option CA "Rupture disk"), the rupture disk trigger pressure is decisive.

The sensor housing burst pressure refers to a typical internal pressure which is reached prior to mechanical failure of the sensor housing and which was determined during type

testing. The corresponding type test declaration can be ordered with the device (order code for "Additional approval", option LN "Sensor housing burst pressure, type test").

|      | DN   | Sensor housing | burst pressure |
|------|------|----------------|----------------|
| [mm] | [in] | [bar]          | [psi]          |
| 8    | 3/8  | 250            | 3620           |
| 15   | 1/2  | 250            | 3620           |
| 25   | 1    | 250            | 3620           |
| 40   | 1½   | 200            | 2 900          |
| 50   | 2    | 180            | 2610           |
| 80   | 3    | 120            | 1740           |

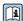

For information on the dimensions: see the "Mechanical construction" section of the "Technical Information" document

## Rupture disk

To increase the level of safety, a device version with a rupture disk with a trigger pressure of 10 to 15 bar (145 to 217.5 psi)can be used (order code for "Sensor option", option CA "rupture disk").

The use of rupture disks cannot be combined with the separately available heating jacket.

#### Flow limit

Select the nominal diameter by optimizing between the required flow range and permissible pressure loss.

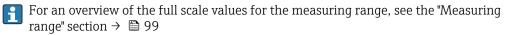

- The minimum recommended full scale value is approx. 1/20 of the maximum full scale value
- In most applications, 20 to 50 % of the maximum full scale value can be considered ideal
- A low full scale value must be selected for abrasive media (such as liquids with entrained solids): flow velocity < 1 m/s (< 3 ft/s).
- For gas measurement the following rules apply:
  - The flow velocity in the measuring tubes should not exceed half the sound velocity (0.5 Mach).
  - The maximum mass flow depends on the density of the gas: formula  $\rightarrow \triangleq 99$

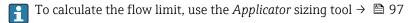

### Pressure loss

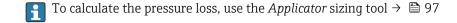

System pressure

→ 🗎 20

# 16.10 Mechanical construction

Design, dimensions

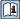

For the dimensions and installation lengths of the device, see the "Technical Information" document, "Mechanical construction" section.

Weight

All values (weight exclusive of packaging material) refer to devices with EN/DIN PN 40 flanges. Weight specifications including transmitter: order code for "Housing", option A "Compact, aluminum coated".

# Weight in SI units

| DN<br>[mm] | Weight [kg] |
|------------|-------------|
| 8          | 4.5         |
| 15         | 4.8         |
| 25         | 6.4         |
| 40         | 10.4        |
| 50         | 15.5        |
| 80         | 29          |

### Weight in US units

| DN<br>[in] | Weight [lbs] |
|------------|--------------|
| 3/8        | 10           |
| 1/2        | 11           |
| 1          | 14           |
| 1 1/2      | 23           |
| 2          | 34           |
| 3          | 64           |

# Materials

# Transmitter housing

- Order code for "Housing", option A "Compact, aluminum coated": Aluminum, AlSi10Mg, coated
- Order code for "Housing", option B "Compact, hygienic, stainless": Hygienic version, stainless steel 1.4301 (304)
- Order code for "Housing", option C "Ultra-compact, hygienic, stainless": Hygienic version, stainless steel 1.4301 (304)
- - For order code for "Housing", option **A**: glass
  - For order code for "Housing", option **B** and **C**: plastic

# Cable entries/cable glands

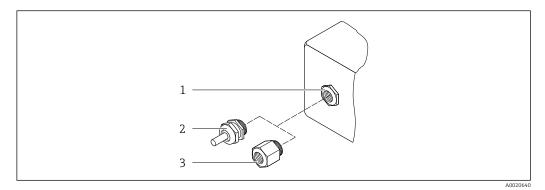

■ 18 Possible cable entries/cable glands

- 1 Female thread M20  $\times$  1.5
- 2 Cable gland  $M20 \times 1.5$
- 3 Adapter for cable entry with female thread G ½" or NPT ½"

Order code for "Housing", option A "Compact, aluminum, coated"

The various cable entries are suitable for hazardous and non-hazardous areas.

| Cable entry/cable gland                           | Material            |
|---------------------------------------------------|---------------------|
| Cable gland M20 × 1.5                             |                     |
| Adapter for cable entry with female thread G ½"   | Nickel-plated brass |
| Adapter for cable entry with female thread NPT ½" |                     |

Order code for "Housing", option B "Compact, hygienic, stainless"

The various cable entries are suitable for hazardous and non-hazardous areas.

| Cable entry/cable gland                           | Material                       |
|---------------------------------------------------|--------------------------------|
| Cable gland M20 × 1.5                             | Stainless steel, 1.4404 (316L) |
| Adapter for cable entry with female thread G ½"   |                                |
| Adapter for cable entry with female thread NPT ½" |                                |

# Device plug

| Electrical connection | Material                                                                                                    |
|-----------------------|----------------------------------------------------------------------------------------------------|
| Plug M12x1            | <ul> <li>Socket: Stainless steel, 1.4404 (316L)</li> <li>Contact housing: Polyamide</li> <li>Contacts: Gold-plated brass</li> </ul> |

# Sensor housing

- Acid and alkali-resistant outer surface
- Stainless steel 1.4301 (304)

# Measuring tubes

Stainless steel, 1.4539 (904L); manifold: stainless steel, 1.4404 (316L)

### **Process connections**

■ Flanges according to EN 1092-1 (DIN2501) / according to ASME B 16.5 / as per JIS B2220:

Stainless steel, 1.4404 (F316/F316L)

All other process connections:
 Stainless steel, 1.4404 (316/316L)

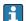

Available process connections → 🗎 114

#### Seals

Welded process connections without internal seals

### Accessories

Protective cover

Stainless steel, 1.4404 (316L)

Safety Barrier Promass 100

Housing: Polyamide

#### Process connections

- Fixed flange connections:
  - EN 1092-1 (DIN 2501) flange
  - EN 1092-1 (DIN 2512N) flange
  - Namur lengths in accordance with NE 132
  - ASME B16.5 flange
  - JIS B2220 flange
  - DIN 11864-2 Form A flange, DIN 11866 series A, flange with notch
- Clamp connections:

Tri-Clamp (OD tubes), DIN 11866 series C

- Thread:
  - DIN 11851 thread, DIN 11866 series A
  - SMS 1145 thread
  - ISO 2853 thread, ISO 2037
  - DIN 11864-1 Form A thread, DIN 11866 series A
- VCO connections:
  - 8-VCO-4
  - 12-VCO-4

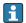

Process connection materials  $\rightarrow$   $\blacksquare$  112

### Surface roughness

All data relate to parts in contact with fluid. The following surface roughness quality can be ordered.

- Not polished
- $Ra_{max} = 0.76 \mu m (30 \mu in)$
- $Ra_{max} = 0.38 \mu m (15 \mu in)$

# 16.11 Human interface

# Local display

The local display is only available with the following device order code: Order code for "Display; operation", option  ${\bf B}$ : 4-line; illuminated, via communication

### Display element

- 4-line liquid crystal display with 16 characters per line.
- White background lighting; switches to red in event of device errors.
- Format for displaying measured variables and status variables can be individually configured.
- Permitted ambient temperature for the display: -20 to +60 °C (-4 to +140 °F). The readability of the display may be impaired at temperatures outside the temperature range.

### Disconnecting the local display from the main electronics module

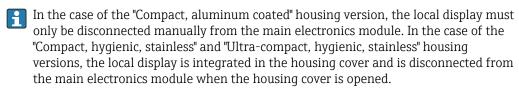

"Compact, aluminum coated" housing version

The local display is plugged onto the main electronics module. The electronic connection between the local display and main electronics module is established via a connecting cable.

For some work performed on the measuring device (e.g. electrical connection), it is advisable to disconnect the local display from the main electronics module:

- 1. Press in the side latches of the local display.
- 2. Remove the local display from the main electronics module. Pay attention to the length of the connecting cable when doing so.

Once the work is completed, plug the local display back on.

Remote operation

### Via EtherNet/IP network

This communication interface is available in device versions with EtherNet/IP.

# Star topology

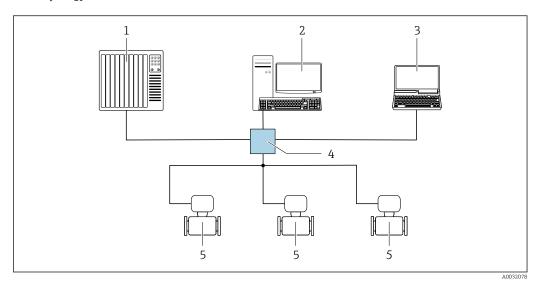

Options for remote operation via EtherNet/IP network: star topology

- 1 Automation system, e.g. "RSLogix" (Rockwell Automation)
- 2 Workstation for measuring device operation: with Custom Add-On Profile for "RSLogix 5000" (Rockwell Automation) or with Electronic Data Sheet (EDS)
- 3 Computer with Web browser (e.g. Internet Explorer) for accessing the integrated device Web server or computer with operating tool (e.g. FieldCare, DeviceCare) with COM DTM "CDI Communication TCP/IP"
- 4 Ethernet switch
- Measuring device

### Service interface

# Via service interface (CDI-RJ45)

# EtherNet/IP

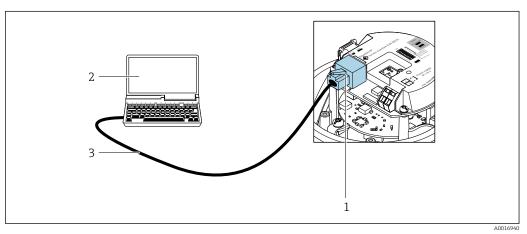

■ 20 Connection for order code for "Output", option N: EtherNet/IP

- 1 Service interface (CDI -RJ45) and EtherNet/IP interface of the measuring device with access to the integrated Web server
- 2 Computer with Web browser (e.g. Internet Explorer) for accessing the integrated device Web server or with "FieldCare" operating tool with COM DTM "CDI Communication TCP/IP"
- 3 Standard Ethernet connecting cable with RJ45 plug

# Languages

Can be operated in the following languages:

- Via "FieldCare" operating tool: English, German, French, Spanish, Italian, Chinese, Japanese
- Via Web browser
   English, German, French, Spanish, Italian, Dutch, Portuguese, Polish, Russian, Turkish,
   Chinese, Japanese, Bahasa (Indonesian), Vietnamese, Czech, Swedish, Korean

# 16.12 Certificates and approvals

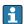

Currently available certificates and approvals can be called up via the product configurator.

### CE mark

The device meets the legal requirements of the applicable EU Directives. These are listed in the corresponding EU Declaration of Conformity along with the standards applied.

Endress+Hauser confirms successful testing of the device by affixing to it the CE mark.

# RCM-tick symbol

The measuring system meets the EMC requirements of the "Australian Communications and Media Authority (ACMA)".

### Ex approval

The devices are certified for use in hazardous areas and the relevant safety instructions are provided in the separate "Safety Instructions" (XA) document. Reference is made to this document on the nameplate.

### Sanitary compatibility

- 3-A approval
  - Only measuring devices with the order code for "Additional approval", option LP "3A" have 3-A approval.
  - The 3-A approval refers to the measuring device.
  - When installing the measuring device, ensure that no liquid can accumulate on the outside of the measuring device.
  - Remote transmitters must be installed in accordance with the 3-A Standard.
  - Accessories (e.g. heating jacket, weather protection cover, wall holder unit) must be installed in accordance with the 3-A Standard.
    - Each accessory can be cleaned. Disassembly may be necessary under certain circumstances.
- EHEDG-tested

Only devices with the order code for "Additional approval", option LT "EHEDG" have been tested and meet the requirements of the EHEDG.

To meet the requirements for EHEDG certification, the device must be used with process connections in accordance with the EHEDG position paper entitled "Easy Cleanable Pipe Couplings and Process Connections" (www.ehedg.org).

# Pharmaceutical compatibility

- FDA 21 CFR 177
- USP <87>
- USP <88> Class VI 121 °C
- TSE/BSE Certificate of Suitability
- cGMP

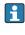

Devices with order code for "Test, certificate", option JG "Compliance with requirements derived from cGMP, declaration" are in accordance with cGMP requirements relating to the surfaces of wetted parts, design, FDA 21 CFR material conformity, USP Class VI tests and TSE/BSE-compliance.

A manufacturer's declaration specific to the serial number is supplied with the device.

#### EtherNet/IP certification

The measuring device is certified and registered by the ODVA (Open Device Vendor Association). The measuring system meets all the requirements of the following specifications:

- Certified in accordance with the ODVA Conformance Test
- EtherNet/IP Performance Test
- EtherNet/IP PlugFest compliance
- The device can also be operated with certified devices of other manufacturers (interoperability)

### Pressure Equipment Directive

- With the identification PED/G1/x (x = category) on the sensor nameplate, Endress+Hauser confirms conformity with the "Essential Safety Requirements" specified in Appendix I of the Pressure Equipment Directive 2014/68/EU.
- Devices not bearing this marking (PED) are designed and manufactured according to good engineering practice. They meet the requirements of Article 4 paragraph 3 of the Pressure Equipment Directive 2014/68/EU. The range of application is indicated in tables 6 to 9 in Annex II of the Pressure Equipment Directive 2014/68/EU.

# Other standards and guidelines

#### ■ EN 60529

Degrees of protection provided by enclosures (IP code)

■ IEC/EN 60068-2-6

Environmental influences: Test procedure - Test Fc: vibrate (sinusoidal).

■ IEC/EN 60068-2-31

Environmental influences: Test procedure - Test Ec: shocks due to rough handling, primarily for devices.

■ EN 61010-1

Safety requirements for electrical equipment for measurement, control and laboratory use - general requirements

■ IEC/EN 61326

Emission in accordance with Class A requirements. Electromagnetic compatibility (EMC requirements).

■ NAMUR NE 21

Electromagnetic compatibility (EMC) of industrial process and laboratory control equipment

■ NAMUR NE 32

Data retention in the event of a power failure in field and control instruments with microprocessors

NAMUR NE 43

Standardization of the signal level for the breakdown information of digital transmitters with analog output signal.

■ NAMUR NE 53

Software of field devices and signal-processing devices with digital electronics

NAMUR NE 80

The application of the pressure equipment directive to process control devices

■ NAMUR NE 105

Specifications for integrating fieldbus devices in engineering tools for field devices

■ NAMUR NE 107

Self-monitoring and diagnosis of field devices

■ NAMUR NE 131

Requirements for field devices for standard applications

■ NAMUR NE 132

Coriolis mass meter

#### Application packages 16.13

Many different application packages are available to enhance the functionality of the device. Such packages might be needed to address safety aspects or specific application requirements.

The application packages can be ordered with the device or subsequently from Endress+Hauser. Detailed information on the order code in question is available from your local Endress+Hauser sales center or on the product page of the Endress+Hauser website: www.endress.com.

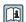

Detailed information on the application packages: Special Documentation for the device  $\rightarrow \implies 120$ 

| Heartbeat Technology | Package                               | Description                                                                                                    |
|----------------------|---------------------------------------|----------------------------------------------------------------------------------------------------|
|                      | Heartbeat Verification<br>+Monitoring | Heartbeat Verification Meets the requirement for traceable verification to DIN ISO 9001:2008 Chapter 7.6 a) "Control of monitoring and measuring equipment".  Functional testing in the installed state without interrupting the process.  Traceable verification results on request, including a report.  Simple testing process via local operation or other operating interfaces.  Clear measuring point assessment (pass/fail) with high test coverage within the framework of manufacturer specifications.  Extension of calibration intervals according to operator's risk assessment. |
|                      |                                       | Heartbeat Monitoring Continuously supplies data, which are characteristic of the measuring principle, to an external condition monitoring system for the purpose of preventive maintenance or process analysis. These data enable the operator to:  Draw conclusions - using these data and other information - about the impact process influences (such as corrosion, abrasion, buildup etc.) have on the measuring performance over time.  Schedule servicing in time.                                                                                                    |

### Concentration

| Package       | Description                                                                                                    |
|---------------|----------------------------------------------------------------------------------------------------|
| Concentration | Calculation and outputting of fluid concentrations                                                                                                    |
|               | The measured density is converted to the concentration of a substance of a binary mixture using the "Concentration" application package:  Choice of predefined fluids (e.g. various sugar solutions, acids, alkalis, salts, ethanol etc.)  Common or user-defined units ("Brix, "Plato, "Mass, "Molume, mol/l etc.) for standard applications.  Concentration calculation from user-defined tables.  The measured values are output via the digital and analog outputs of the device. |

• Monitor the process or product quality, e.g. gas pockets.

# 16.14 Accessories

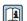

# Supplementary documentation

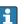

For an overview of the scope of the associated Technical Documentation, refer to the following:

- W@M Device Viewer (www.endress.com/deviceviewer): Enter the serial number from nameplate
- Endress+Hauser Operations App: Enter the serial number from the nameplate or scan the 2D matrix code (QR code) on the nameplate

# Standard documentation

# **Brief Operating Instructions**

### Brief Operating Instructions for the sensor

| Measuring device  | Documentation code |
|-------------------|--------------------|
| Proline Promass E | KA01260D           |

# Transmitter Brief Operating Instructions

| Measuring device    | Documentation code |
|---------------------|--------------------|
| Proline Promass 100 | KA01332D           |

# **Technical Information**

| Measuring device      | Documentation code |
|-----------------------|--------------------|
| Proline Promass E 100 | TI01351D           |

# **Description of Device Parameters**

| Measuring device    | Documentation code |
|---------------------|--------------------|
| Proline Promass 100 | GP01036D           |

# Supplementary devicedependent documentation

# **Safety Instructions**

| Content          | Documentation code |
|------------------|--------------------|
| ATEX/IECEx Ex i  | XA00159D           |
| ATEX/IECEx Ex nA | XA01029D           |
| cCSAus IS        | XA00160D           |
| INMETRO Ex i     | XA01219D           |
| INMETRO Ex nA    | XA01220D           |

# **Special Documentation**

| Content                                         | Documentation code |
|-------------------------------------------------|--------------------|
| Information on the Pressure Equipment Directive | SD00142D           |
| Concentration measurement                       | SD01152D           |
| Heartbeat Technology                            | SD01153D           |
| Web server                                      | SD01822D           |

# **Installation Instructions**

| Contents                                                      | Comment                                                                                                    |
|---------------------------------------------------------------|----------------------------------------------------------------------------------------------------|
| Installation instructions for spare part sets and accessories | <ul> <li>Access the overview of all the available spare part sets via W@M Device Viewer → ₱ 94</li> <li>Accessories available for order with Installation Instructions → ₱ 96</li> </ul> |

# Index

| 0 9                                 | Design fundamentals            |
|-------------------------------------|--------------------------------|
| 3-A approval                        | Maximum measured error         |
| A                                   | Designated use                 |
| About this document 6               | Device components              |
| Access authorization to parameters  | Device description files       |
| Read access                         | Device documentation           |
| Write access                        | Supplementary documentation 8  |
| Access code                         | Device locking, status 68      |
| Incorrect input                     | Device name                    |
| Accuracy                            | Sensor                         |
| Adapting the diagnostic behavior 83 | Transmitter                    |
| Application                         | Device repair                  |
| Application packages                | Device revision                |
| Applicator                          | Device type ID                 |
| Approvals                           | DeviceCare                     |
|                                     | Device description file        |
| C                                   | Diagnostic behavior            |
| Cable entries                       | Explanation                    |
| Technical data                      | Symbols                        |
| Cable entry                         | Diagnostic information         |
| Degree of protection                | Communication interface        |
| CE mark                             | Design, description 78, 81, 82 |
| Certificates                        | FieldCare                      |
| cGMP                                | Light emitting diodes          |
| Check Installation                  | Local display                  |
| Checklist                           | Overview                       |
| Post-connection check               | Remedial measures              |
| Post-installation check             | Web browser                    |
| CIP cleaning                        | Diagnostic list                |
| Cleaning                            | Diagnostic message             |
| Cleaning in place (CIP)             | Symbols                        |
| Exterior cleaning                   | DIP switches                   |
| Interior cleaning                   | see Write protection switch    |
| Sterilization in place (SIP)        | Disabling write protection     |
| Climate class                       | Display                        |
| Commissioning                       | Current diagnostic event       |
| Advanced settings 61                | Previous diagnostic event      |
| Configuring the measuring device 51 | Display area                   |
| Connecting cable                    | For operational display        |
| Connecting the measuring device 26  | Display values                 |
| Connection                          | For locking status             |
| see Electrical connection           | Disposal                       |
| Connection preparations             | Document                       |
| Connection tools                    | Function                       |
| Current consumption                 | Symbols                        |
| Cyclic data transmission 47         | Document function              |
| n.                                  | Down pipe                      |
| D                                   |                                |
| Declaration of Conformity           | E                              |
| Define access code                  | EHDEG-certified                |
| Degree of protection                | Electrical connection          |
| Density                             | Commubox FXA291                |
| Design 12                           | Degree of protection           |
| Measuring device                    | Measuring device               |
|                                     |                                |

| Operating tools                          | Influence                           |
|------------------------------------------|-------------------------------------|
| Via Ethernet network 42, 115             | Medium pressure                     |
| Via service interface (CDI-RJ45) 43, 116 | Medium temperature                  |
| Via service interface (CDI) 43           | Inlet runs                          |
| RSLogix 5000                             | Input                               |
| Web server                               | Inspection                          |
| Electromagnetic compatibility            | Connection                          |
| Enabling write protection 66             | Received goods                      |
| Endress+Hauser services                  | Installation                        |
| Maintenance                              | Installation conditions             |
| Repair                                   | Down pipe                           |
| Environment                              | Inlet and outlet runs               |
| Shock resistance                         | Installation dimensions 20          |
| Storage temperature                      | Mounting location                   |
| Vibration resistance                     | Orientation                         |
| Error messages                           | Rupture disk                        |
| see Diagnostic messages                  | Sensor heating                      |
| EtherNet/IP                              | System pressure                     |
| Diagnostic information                   | Thermal insulation                  |
| EtherNet/IP certification                | Vibrations                          |
| Event history                            | Installation dimensions             |
| Events list                              | Interior cleaning                   |
| Ex approval                              | L                                   |
| Sensor                                   | Languages, operation options        |
| Transmitter                              | Local display                       |
| Exterior cleaning                        | see Diagnostic message              |
| Exterior cleaning                        | see In alarm condition              |
| F                                        | see Operational display             |
| FDA                                      | Low flow cut off                    |
| Field of application                     |                                     |
| Residual risks                           | M                                   |
| FieldCare                                | Main electronics module             |
| Device description file                  | Maintenance tasks                   |
| Establishing a connection 44             | Manufacturer ID                     |
| Function                                 | Manufacturing date                  |
| User interface 45                        | Materials                           |
| Filtering the event logbook              | Maximum measured error              |
| Firmware                                 | Measured values                     |
| Release date                             | see Process variables               |
| Version                                  | Measuring and test equipment        |
| Firmware history                         | Measuring device                    |
| Fix assembly                             | Configuration                       |
| Flow direction                           | Conversion                          |
| Flow limit                               | Design                              |
| Food Contact Materials Regulation        | Disposal                            |
| Function check                           | Mounting the sensor                 |
| Functions                                | Preparing for electrical connection |
| see Parameters                           | Removing                            |
| G                                        | Repairs                             |
| Galvanic isolation                       | Measuring principle                 |
| Sarvaine isolation                       | Measuring principle                 |
| Н                                        | Calculation example for gas 100     |
| Hardware write protection 67             | For gases                           |
| F                                        | For liquids                         |
|                                          | Measuring range, recommended        |
| /O electronics module                    | Measuring system                    |
| dentifying the measuring device          | g - y                               |
| Incoming acceptance 13                   |                                     |

| Medium pressure                                 | Totalizer handling (Submenu)                             |
|-------------------------------------------------|----------------------------------------------------------|
| Influence                                       | Web server (Submenu) 41  Zero point adjustment (Submenu) |
| Medium temperature                              | Performance characteristics                              |
| Influence                                       | Pharmaceutical compatibility                             |
|                                                 | Post-connection check (checklist)                        |
| Diagnostics                                     | Post-installation check                                  |
| Operation         68           Setup         52 | Post-installation check (checklist)                      |
| Menus                                           |                                                          |
|                                                 | Potential equalization                                   |
| For measuring device configuration              |                                                          |
| For specific settings 61                        | Power supply failure                                     |
| Mounting dimensions see Installation dimensions | Pressure Equipment Directive                             |
| Mounting location                               |                                                          |
|                                                 | Pressure-temperature ratings                             |
| Mounting preparations                           | Process variables                                        |
| Mounting tools                                  | Calculated                                               |
| N                                               | Measured                                                 |
| Nameplate                                       | Product safety                                           |
| Sensor                                          |                                                          |
| Transmitter                                     | Protecting parameter settings 66                         |
| 1141131111(161                                  | R                                                        |
| 0                                               | RCM-tick symbol                                          |
| Operable flow range                             | Read access                                              |
| Operating elements                              | Reading measured values                                  |
| Operating menu                                  | Reading out diagnostic information, EtherNet/IP 83       |
| Menus, submenus                                 | Recalibration                                            |
| Structure                                       | Reference operating conditions                           |
| Submenus and user roles                         | Registered trademarks                                    |
| Operating philosophy                            | Remedial measures                                        |
| Operation                                       |                                                          |
| Operation options                               | Calling up                                               |
| Operational display                             | Closing                                                  |
| Operational safety                              | Remote operation                                         |
| Order code                                      | Repair                                                   |
| Orientation (vertical, horizontal)              | Repair of a device                                       |
| Outlet runs                                     | Repairs                                                  |
| Output                                          |                                                          |
| Output signal                                   | Repeatability                                            |
| Output signal                                   | Replacement 94                                           |
| P                                               | Device components                                        |
| Packaging disposal                              | •                                                        |
| Parameter settings                              | Response time         106           Return         94    |
| Administration (Submenu) 64, 89                 | Rupture disk                                             |
| Advanced setup (Submenu) 61                     | Safety instructions                                      |
| Calculated values (Submenu) 61                  | Triggering pressure                                      |
| Communication (Submenu)                         | Triggering pressure                                      |
| Device information (Submenu) 90                 | S                                                        |
| Diagnostics (Menu)                              | Safety                                                   |
| Low flow cut off (Wizard)                       | Sanitary compatibility                                   |
| Measured variables (Submenu) 69                 | Sensor                                                   |
| Medium selection (Submenu)                      | Mounting                                                 |
| Partially filled pipe detection (Wizard) 60     | Sensor heating                                           |
| Sensor adjustment (Submenu) 63                  | Sensor housing                                           |
| Setup (Menu)                                    | Serial number                                            |
| Simulation (Submenu) 65                         | Setting the operating language                           |
| System units (Submenu)                          | Settings                                                 |
| Totalizer (Submenu)                             | Adapting the measuring device to the process             |
| Totalizer 1 to n (Submenu)                      | conditions                                               |
| , ,                                             | 72                                                       |
|                                                 |                                                          |

| Administration                     | For measurement channel number             |
|------------------------------------|--------------------------------------------|
| Communication interface            | For status signal                          |
| Device reset                       | In the status area of the local display 34 |
| Low flow cut off                   | System design                              |
| Medium                             | Measuring system                           |
| Operating language                 | see Measuring device design                |
| Partial filled pipe detection 60   | System file                                |
| Resetting the totalizer            | Release date                               |
| Sensor adjustment 63               | Source                                     |
| Simulation                         | Version                                    |
| System units                       | System integration                         |
| Tag name                           | System pressure                            |
| Totalizer                          | m                                          |
| Totalizer reset                    | T                                          |
| Shock resistance                   | Technical data, overview                   |
| Signal on alarm                    | Temperature range                          |
| SIP cleaning                       | Medium temperature                         |
| Software release                   | Storage temperature                        |
| Spare part                         | Terminal assignment                        |
| Spare parts                        | Terminals                                  |
| Special connection instructions 28 | Thermal insulation                         |
| Special mounting instructions      | Tools                                      |
| Sanitary compatibility             | Electrical connection 24                   |
| Standards and guidelines           | For mounting                               |
| Status area                        | Transport                                  |
| For operational display            | Totalizer                                  |
| Status signals                     | Configuration                              |
| Storage conditions                 | Transmitter                                |
| Storage temperature                | Connecting the signal cables 27            |
| Storage temperature range          | Transporting the measuring device 16       |
| Structure                          | Troubleshooting                            |
| Operating menu                     | General                                    |
| Submenu                            | TSE/BSE Certificate of Suitability         |
| Administration                     |                                            |
| Advanced setup 61                  | Ŭ                                          |
| Calculated values 61               | Use of the measuring device                |
| Communication                      | Borderline cases                           |
| Device information                 | Incorrect use                              |
| Events list                        | see Designated use                         |
| Measured values 69                 | User roles                                 |
| Measured variables 69              | USP Class VI                               |
| Medium selection                   |                                            |
| Overview                           | V                                          |
| Process variables 61               | Version data for the device 46             |
| Sensor adjustment                  | Vibration resistance                       |
| Simulation                         | Vibrations                                 |
| System units                       |                                            |
| Totalizer                          | W                                          |
| Totalizer 1 to n                   | W@M 93, 94                                 |
| Totalizer handling                 | W@M Device Viewer 13, 94                   |
| Web server                         | Weight                                     |
| Zero point adjustment 63           | SI units                                   |
| Supply voltage                     | Transport (notes)                          |
| Surface roughness                  | US units                                   |
| Symbols                            | Wizard                                     |
| For communication                  | Define access code 66                      |
|                                    | Low flow cut off                           |
| 5                                  | Partially filled pipe detection 60         |
| For locking                        | Workplace safety                           |
| roi illeasuleu valiable            | Write access                               |
|                                    |                                            |

| Write protection              |    |
|-------------------------------|----|
| Via access code               | 56 |
| Via write protection switch 6 | 57 |
| Write protection switch       | 57 |

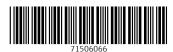

www.addresses.endress.com